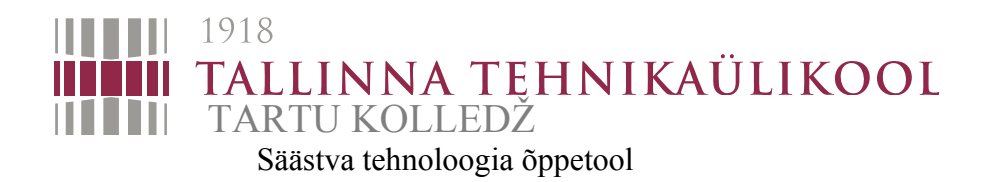

# **MUDELPROJEKTEERIMINE MÄRJAMAA REOVEEPUHASTI REKONSTRUEERIMISE PROJEKTI NÄITEL**

## **MODEL DESIGNING ON THE EXAMPLE OF THE RECONSTRUCTION PROJECT OF SEWAGE TREATMENT PLANT IN MÄRJAMAA**

## **NTS60LT**

Magistritöö materjalide taaskasutuse erialal

Üliõpilane: **Raimo Lust**

Juhendajad: **Ants Soon Kristo Kärmas** 

Olen koostanud lõputöö iseseisvalt. Kõik töö koostamisel kasutatud teiste autorite tööd, olulised seisukohad, kirjandusallikatest ja mujalt pärinevad andmed on viidatud.

…………………………………………….. (töö autori allkiri ja kuupäev)

Üliõpilase kood: 110536 EAKI

Töö vastab magistritööle esitatud nõuetele

……………………………………………… (juhendaja allkiri ja kuupäev)

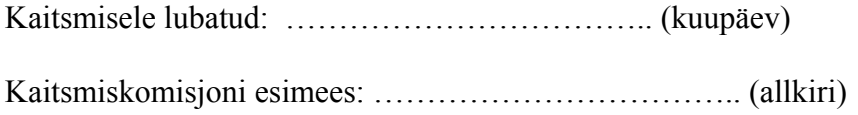

# **Abstract**

Lust, R. Model designing on the example of the reconstruction project of sewage treatment plant in Märjamaa. The thesis consists of 54 pages of text, 39 figures, 10 tables, 104 references and 7 appendixes. The paper has been written in Estonian. The master´s thesis was composed in Tartu 2016.

The main aim of this Master's thesis is model designing the reconstruction project of the sewage treatment plant in Märjamaa from existing drawings and analyzing the perspective of using model designing in creating the projects of technological buildings.

The thesis intends to accomplish the following:

- Describing the existing sewage treatment plant and the reasons for reconstructing it.
- Describing the planned reconstruction process.
- Modeling the reconstruction project of the Märjamaa sewage treatment plant with its MEP (Mechanical, Electrical and Plumbing) parts based on the existing 2D drawings.
- Compiling the automatic material takeoffs from structural and technological submodels.
- Visualizing the model.
- Compiling the analysis of lightning calculation and energy.

To do that all, Autodesk Revit 2016 was used to create the model of the sewage treatment plant and its outbuildings.

As a result of this thesis, 28 new families necessary for creating the specific model that were not included in the initial Revit library were created. During the course of this study, opportunities to use the Revit 2016 software for modeling a technological building in detail were tested and the existing software tools that need further development were found.

The current thesis has two main applications. First, the model created for this thesis can be used for presenting the sewage treatment plant and its technology to all who are interested. Second, the library of Revit families that was complemented can be used for modeling similar technological buildings in the future.

**Keywords**: model design, BIM, sewage treatment plant, Revit, construction project.

# **Sisukord**

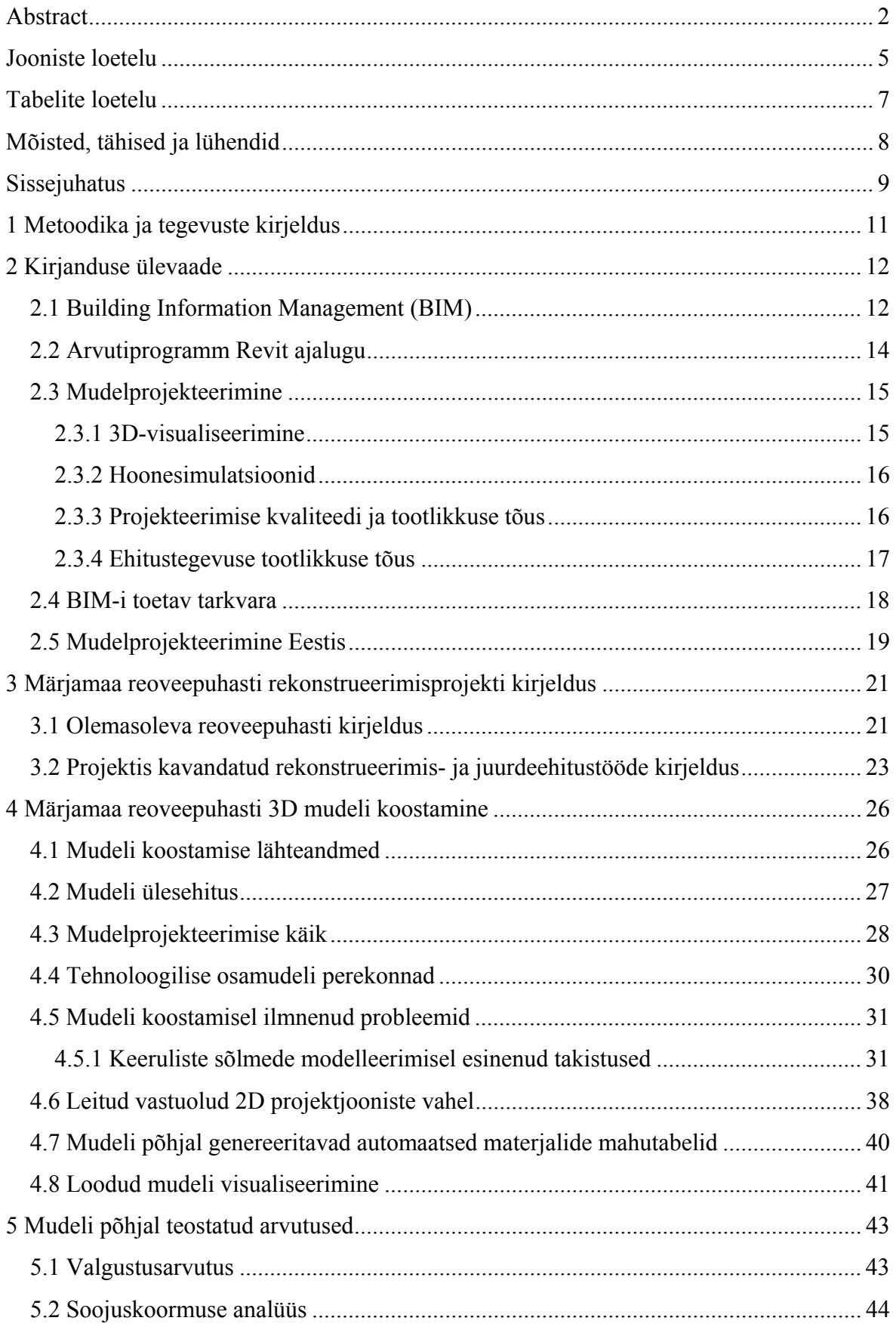

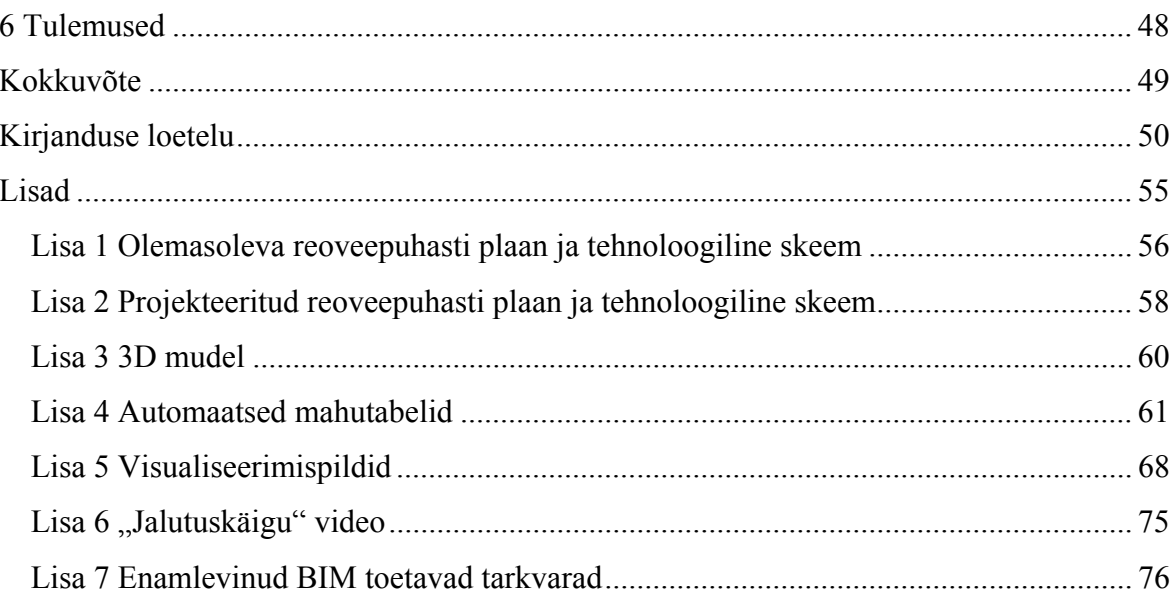

# **Jooniste loetelu**

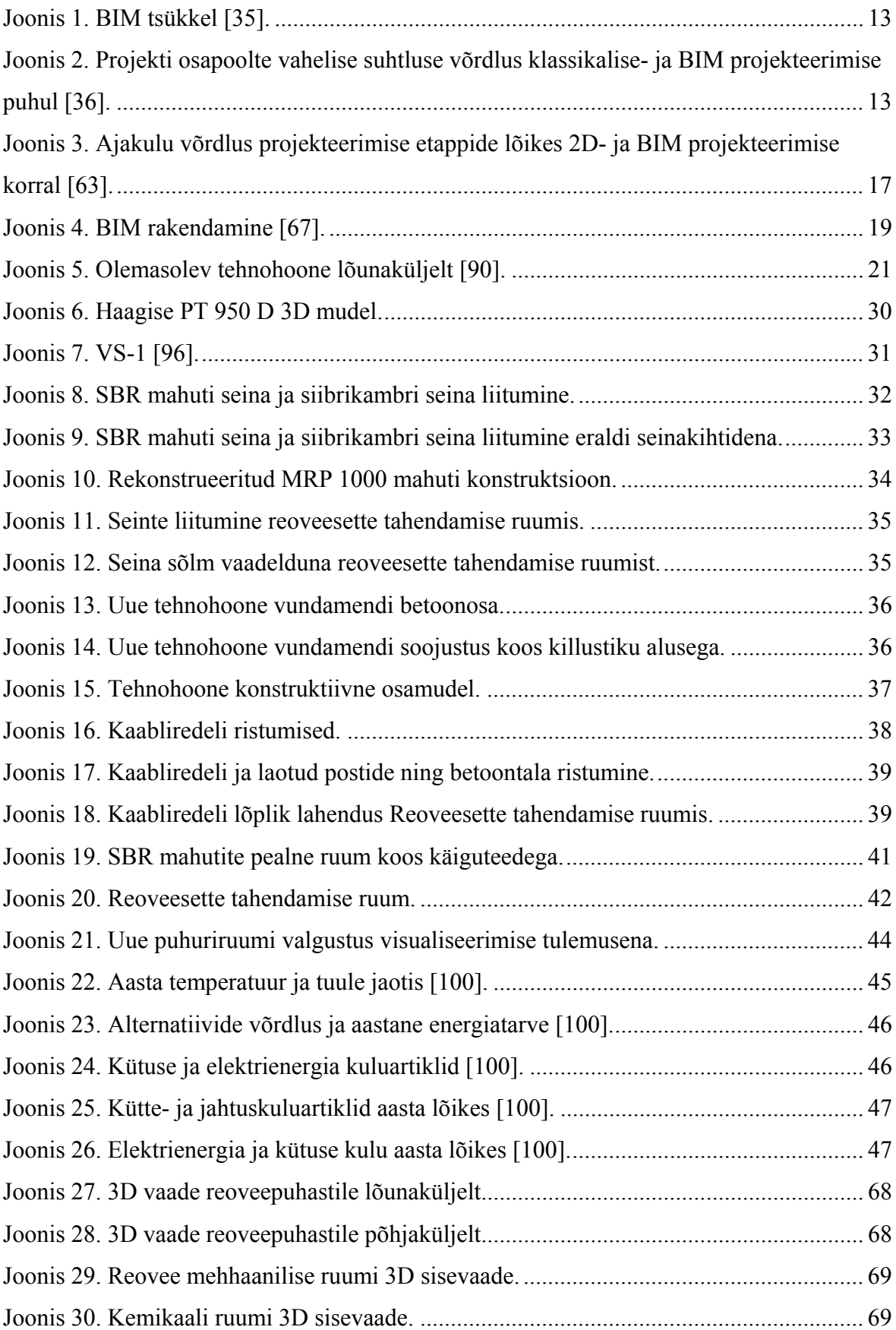

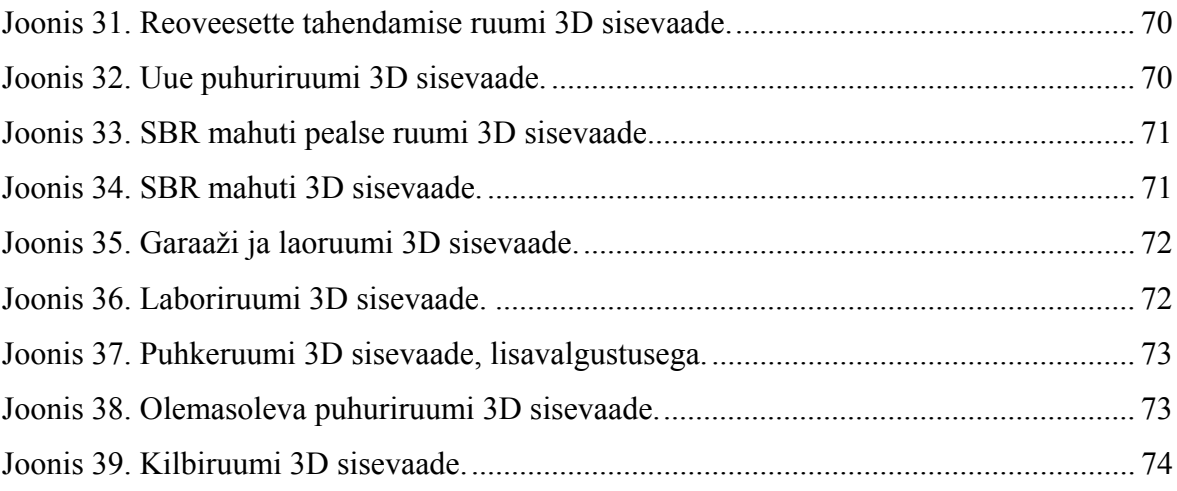

# **Tabelite loetelu**

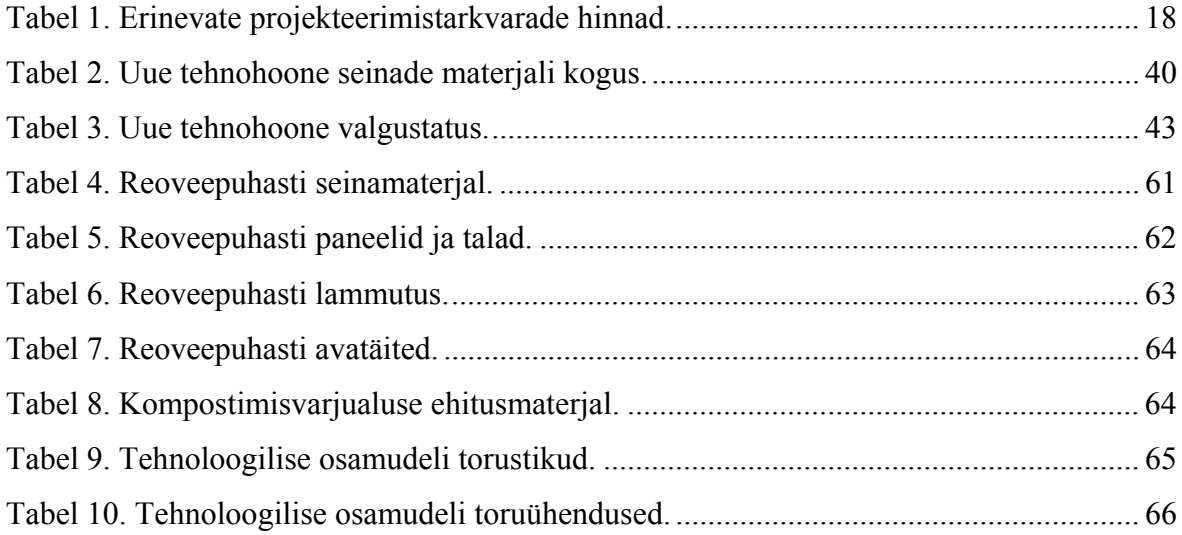

# **Mõisted, tähised ja lühendid**

- 1. 3D mudel modelleeritavate objektide 3-mõõtmeline ehk ruumiline (staatiline või dünaamiline) graafiline kujutamine [1].
- 2. Add-inn pistikprogramm, mille abiga on võimalik lisada põhiprogrammile funktsionaalust [2], [3].
- 3. BIM *Building Information Management,* eesti keelde tõlgituna ehitusinformatsiooni modelleerimine [4].
- 4. IFC failiformaat universaalne BuildingSMART poolt hallatud 3D mudelite failiformaat jagamaks infot erinevate tarkvarade vahel [5].
- 5. Koondmudel mudel, mis on saadud mitme osamudeli ühendamisel.
- 6. Osamudel mudeli osa, mis moodustatakse teatud kindlatel eesmärkidel (tegevusala vms seisukoha ülesannetest või vajadustest lähtuvalt) [1], [6].
- 7. Perekond (*Family*) mudeli koostamise element ehk osa, mis sisaldab lisaks geomeetriale ka täpset infot tema kohta (näiteks aken, uks, lamp jne) [7], [8].
- 8. Perekonna veebikataloog internetilehekülg, kus saab alla laadida perekondi.
- 9. Purgimine tekkekohast ära veetud aine tühjendamine kanalisatsioonisüsteemi [9], [10].
- 10. Renderadmine arvuti vahendusel tõetruu pildi või video loomine [11], [12]*.*
- 11. RKAS AS Riigi Kinnisvara [13].

# **Sissejuhatus**

Viimase 100 aasta jooksul on projekteerimine ja ehitus muutunud kardinaalselt. Hooned on muutunud keerulisemaks - lisandunud on hoone osasid ja süsteeme, mida 100 aastat tagasi ei tuntud, näiteks sundventilatsioon, maa-alune parkimine ja sidevõrgud. Tehnosüsteemid on pärast nende tulekut muutunud üha keerulisemaks ning neid on lisandunud aina enam ja enam [14], [15].

Tänapäeval ehitatakse "tarku" hooneid, mida saab erinevate infosüsteemide vahendusel juhtida kõikjalt, eesmärgiga tõhustada tehnosüsteemide ja tervete hoonete efektiivsemat haldamist. Aja jooksul karmistunud ehitus- ja projekteerimisnormid on samuti põhjustanud hoonete erinevatesse osadesse paigutuvate üha keerukamate tehnosüsteemide ja kommunikatsioonide täpsema projekteerimise vajaduse. Tehnosüsteemide paigaldamine nõuab ühelt poolt täpset projekteerimist, et vältida vastuolusid nende süsteemide paigaldamisel. Teiselt poolt on tehnosüsteemide puhul oluline nende haldamisega seotud info ehitise ekspluatatsiooni käigus [14].

Muutustega ehitiste projekteerimisel ja haldamisel on pidanud kohanema arhitektid, insenerid, ehitajad ja ehitiste omanikud. Muudatustega kohanemiseks ning projekteerimise kvaliteedi ja tootlikkuse tõstmiseks on kasutusele võetud ehitusinformatsiooni modelleerimise (edaspidi BIM) süsteem. Kiiruse ja kvaliteedi tõus saavutatakse läbi parema suhtluse, kiirema dokumenteerimise, vähenenud dubleerimise ja kiiremate muudatuste teostamisega projektis. BIM-i puhul luuakse projekteeritust virtuaalne hoone enne selle ehituse algust. Nii on võimalik avastada erinevad vastuolud ja kitsaskohad projekteerimise ajal, mille tõttu tõuseb hiljem ehituse tootlikkus. Tänu virtuaalsele "ehitusele" on võimalik koostada ehitusmaterjali mahutabelid automaatselt ning seeläbi tagada täpsus materjalide tellimisel ja tarnes ning hoida kokku tööaega [16].

Käesoleva töö eesmärk on koostada Märjamaa reoveepuhasti rekonstrueerimise projekti 3D mudel olemasolevate 2D jooniste põhjal ja analüüsida mudelprojekteerimise metoodika kasutamise perspektiivi tehnoloogiliste hoonete projektide koostamisel. Töö eesmärgi saavutamiseks püstitas autor järgnevad ülesanded:

- Olemasoleva reoveepuhasti ja selle rekonstrueerimise põhjuste kirjeldamine
- Kavandatud rekonstrueerimisetööde kirjeldamine
- Märjamaa reoveepuhasti rekonstrueerimise projekti 3D mudeli koostamine koos eriosadega eelnevalt valminud 2D jooniste põhjal
- Automaatsete mahutabelite koostamine konstruktiivsest ja tehnoloogilisest osamudelist
- 3D mudeli visualiseerimine
- Valgustusarvutuse ja soojuskoormuse analüüsi teostamine

Töö esimeses peatükis kirjeldatakse töö metoodikat. Töö teises peatükis antakse lühiülevaade ehitusinformatsiooni modelleerimisest ja mudelprojekteerimisest, nende kasutamisest Eestis ning eelistest kahedimensioonilise projekteerimise ees. Töö kolmandas peatükis kirjeldatakse olemasoleva Märjamaa reoveepuhasti olukorda ja projektis kavandatud reoveepuhasti rekonstrueerimis- ja juurdeehitustöid. Töö neljandas peatükis kirjeldatakse 3D mudeli koostamise protsessi. Seejuures esitatakse lähteandmed, kirjeldatakse mudeli ülesehitust, esitatakse modelleerimise käigus esinenud probleemid ning tuuakse välja 2D projektist leitud vastuolud. Töö viiendas peatükis antakse ülevaade mudeli abil teostatud hoone valgustusarvutuse ja soojuskoormuse arvutustest ja analüüsidest. Töö kuuendasse peatükki on koondatud töö tulemused.

# **1 Metoodika ja tegevuste kirjeldus**

Käesoleva töö 3D mudeli koostamise tegevuste planeerimisel lähtuti AS Riigi Kinnisvara (edaspidi RKAS) mudelprojekteerimise juhendist ning 2012. aastal Soomes ilmunud COBIM mudelprojekteerimise üldjuhendist, mis on RKAS eesvedamisel tõlgitud eesti keelde. Tegemist on ka standardikeskuse juhendmaterjaliga [17]. Tarkvara optimaalseks rakendamiseks kasutati tootjate ja koolitusfirmade autoriseeritud juhendmaterjale ning interneti otsingutega leitud abi spetsiifilistele probleemide lahendamiseks.

Mudeli koostamiseks on kasutatud järgnevaid arvutiprogramme ja nende pistikprogramme (*Add-in* või *Add-on*):

- Autodesk® AutoCAD® 2016 [18]
- Autodesk® Revit® 2016 [19]
- Revit Add-ons:
	- o Peikko product catalog for Revit® [20]
	- o Ruukki product catalog for Revit® [21]
	- o Victaulic Autodesk Revit® MEP Add-in [22]
	- o COINS Auto-Section Box [23]
	- o Palladio X BIM WindowsLayout [24]
	- o Space Naming Utility [25]
	- o Autodesk Site Designer Extension for Revit [26]
- Revit EST materjalide kataloog v2.0 [27]
- MagiCAD for Revit [28]
- Microsoft Word
- Microsoft Excel
- Foxit Reader [29]

# **2 Kirjanduse ülevaade**

## **2.1 Building Information Management (BIM)**

Läbi ajaloo on inimene otsinud võimalusi, kuidas oma tööd kiirendada ja lihtsustada. Selleks, et saavutada võitu töökiiruses, on kasutusele võetud uued tööriistad ja vahendid. Sama on toimunud ka projekteerimises tehniliste jooniste loomiseks.

Ühe näitena võib tuua joonestuse joonlaudade arengu. Kõigepealt kasutati joonestamiseks joon-, mõõt- ja kolmnurkjoonlaudasid. Paralleelsete joonte tõmbamise lihtsustamiseks võeti kasutusel rööpjoonlaud, kuid ka sellel olid omad puudused: joonise vasakus ääres pidi olemas küllaldaselt vaba ruumi ning joonlaua vabas otsas esines läbipaindumist, mis põhjustas töö ebatäpsust. Nende puuduste kõrvaldamiseks võeti kasutusele nöörrööpjoonlaud. Selleks, et tööprotsessi veelgi kiirendada hakati kasutama mehaanilist rööpjoonlauda, mis asendas tavalist rööpjoonlauda, kolmnurki, malli ja mõõtejoonlauda [30]–[32].

Arvuti abil joonestamist hakati katsetama 19. sajandi teises pooles ning esimesed arvutiprogrammid ilmusid 19. sajandi viimasel veerandil. Arvuti abil joonestamisega saavutati kõrgem tööviljakus: jooniste kiirus tõusis tänu sellele, et neid oli vaja joonestada vaid korra ning töö kvaliteet paranes tänu sellele, et joonestada sai absoluutse täpsusega. Samuti paranes suhtlus erinevate erialaspetsialistide vahel, sest jooniste jagamine muutus märgatavalt kergemaks [33], [34].

Järgmine samm projekteerimise kiirendamiseks oli BIM (*Building Information Management*) süsteemi kasutuselevõtt. BIM projekteerimise olemust kirjeldas esmakordselt Charles M. Eastman juba 1975. aastal oma artiklis "The Use on Computer Instead on Drawings in Buildin Design". Eelkõige kirjeldatakse töös põhilisi arvutiga projekteerimise ideid: 2D jooniste genereerimine 3D mudelist, automaatsete mahutabelite loomine ja parameetrilised elemendid. Neid kõiki seostatakse tänapäeval ka BIM-i tehnoloogiaga, millele on 40 aasta jooksul lisandunud veel hulgaliselt võimalusi [16].

Joonis 1 kujutab hoone elutsüklit, mille kõiki osasid seob BIM. Hoone elutsükkel koosneb kolmest peamisest etapist: kavandamine (*Design*), ehitamine (*Build)* ja kasutamine (*Operate*), mis omakorda jaotuvad veel alaetappideks. Kirjeldatud tsüklit võib hoone oma eluaja jooksul läbida mitu korda kuni hoone lammutamiseni. Käesolev töö kajastab mudelprojekteerimise kasutamist hoone elutsükli kavandamise etapis.

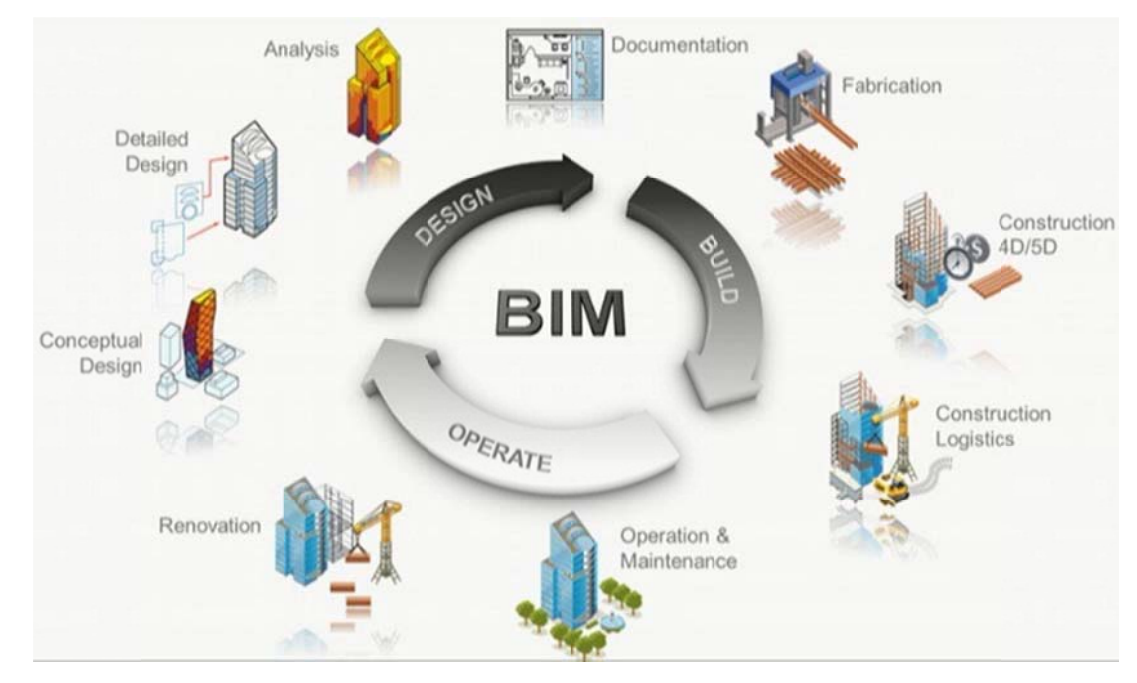

Joonis 1. BIM tsükkel [35].

BIM projekteerimine erineb klassikalisest projekteerimisest eelkõige projektiga seotud osapoolte omavahelise suhtluse ja suhtlusvahendite poolest. Joonis 2 kirjeldab projekti osapoolte suhtlust nii klassikalise projekteerimise (vasakul) kui ka kaasava BIM projekteerimise (Collaborative BIM) (paremal) korral. Nagu näha, sisestatakse kogu info BIM projekteerimise puhul BIM mudelisse, mis omakorda vähendab erinevate osapoolte dubleerivat tööd ja suhtluseks kuluvat aega.

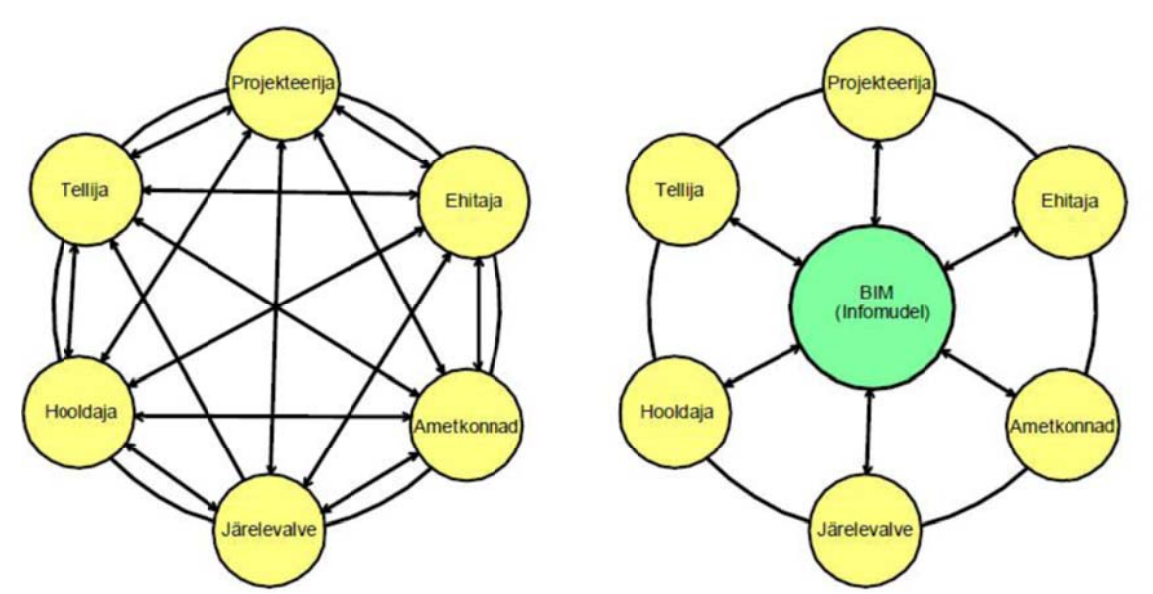

Joonis 2. Projekti osapoolte vahelise suhtluse võrdlus klassikalise- ja BIM projekteerimise puhul [36].

Reaalses projekteerimispraktikas on BIM rakendamisel välja kujunenud ka vahepealne versioon - üksildane BIM *(Lonely BIM),* mida võiks nimetada ka BMiks (*Building Modeling*). Üksildase BIM-i puhul kasutatakse küll 3D-modelleerimise tööriistu, kuid töö jagamine ja avalikustamine käib klassikaliste tööriistadega ehk 2D jooniste ja erinevate tekstiliste dokumentide alusel. BIM-i kasutuselevõtu esimene etapp on tavaliselt üksildase BIM-i kasutamine, millest tuleks aga võimalikult kiiresti edasi liikuda, sest üksildast BIM-i kasutades ei ole võimalik saavutada sama efektiivsust, mis kaasava BIMiga (*Collaborative BIM*) [30], [37], [38].

Erinevaid BIM-i toetavaid tarkvarasid on maailmas palju. Need on kirjeldatud käesoleva töö Lisas 7 kokkuvõtva tabeli kujul [39].

### **2.2 Arvutiprogramm Revit ajalugu**

Järgnevalt kirjeldatakse lähemalt käesoleva töö vormistamiseks valitud BIM-i toetava tarkvara, Autodesk Revit (edaspidi Revit) ajalugu. Revit on väljamõeldud termin, mis tähendab otsetõlkes "koheselt muutuma" (*Revise instantly*). Revit sai alguse ettevõttes Charles River Software, mis asutati 31. oktoobril 1997 Leonid Raizi ja Irwin Jungreis poolt. 2000. aasta jaanuaris nimetati firma ümber Revit Technology Corporation'iks. Firma loomise eesmärgiks oli eelkõige luua ehitussektori jaoks parameetrilise modelleerimise tarkvara. Esimese Reviti versioonini jõuti 5. aprillil 2000, kui avaldati Revit versioon 1.0, ning edasine areng toimus äärmiselt kiiresti - perioodil 04.2000 - 01.2002 avaldati 6 uut versiooni [19], [40], [41].

4. aprillil 2002 osteti firma ära Autodeski poolt 133 000 000 USA dollari eest. Omaniku vahetus võimaldas tarkvara edaspidiselt ulatuslikult edasi arendada. Seda ka tehti, mida tõestab asjaolu, et Autodesk on avaldanud Reviti uue versiooni üldjuhul kord aastas, uute versioonide väljaandmise järgselt isegi tihedamini. Kuni 2005. aastani oli Revitil ainult arhitektuurne versioon (*Revit Architectural*), kuid 2005. aastal ilmus esimest korda Reviti konstruktiivne versioon (*Revit Structural*). Aasta hiljem avaldati ka Reviti eriosade distsipliin (*Revit MEP – Revit Mechanical, Electrical, Plumbing*). Uusim Reviti perekonna liige, Revit LT, mis on Reviti vähendatud võimalustega versioon, ilmus esmakordselt 2012. aastal. Aastast 2013 on arhitektuure, konstruktiivne ja eriosade distsipliin kõik koos ühes tootes, mille nimeks sai lihtsalt Revit [42]. Iga-aastases väljaantavas programmi uuenduses parandatakse nii vanu tööriistu kui ka lisatakse uusi. Näiteks 2014. aasta versioonis lisandus tööriist, mis võimaldab nihutada elemente oma tegelikust asukohast, selleks, et anda ülevaadet ruumielementide paiknemisest üksteise suhtes (*Explode*) [43]. 2015. aastal lisandus raudbetooni armatuuri lisamise võimalus osadele (*Reinforcement for Parts*) ja 2016. aastal lisandus võimalus ühendada Revit tootega AutoDesk Advanced Steel [40], [41], [44]–[46].

### **2.3 Mudelprojekteerimine**

RKAS mudelprojekteerimise juhendi järgi on mudelprojekteerimine "projekteerimine, mida teostatakse ehitusinfo modelleerimise tehnoloogia abil". Lühendatud terminina on kasutusel ka lihtsalt modelleerimine. Modelleerimisega toetatakse projekteerimise ja ehituse elukaare planeerimist nii, et see oleks tõhus, ohutu, kõrge kvaliteediga ja säästvat arengut toetav. Mudelprojekteerimisel on mitmeid eeliseid kahedimensioonilise projekteerimise ees [47].

#### **2.3.1 3D-visualiseerimine**

Kasutades 3D-modelleerimist, on võimalik projekteeritavat objekti tõetruult visualiseerida. Visualiseerimine tekitab parema arusaamise ehitise lõplikust väljanägemisest. Samuti väldib see ettekujutuse tekkimiseks vajaduse läbi töötada suurt hulka 2D jooniseid [48].

Lisaks hoone visualiseerimisele on võimalik luua projekteeritud hoonest kasutajasõbralik 3D arvutimäng, kus saab mängutegelasega ringi liikuda. Tänu sellele on võimalik hoonet põhjalikult uurida ja selle disaini testida, näiteks kontrollida hoone ligipääsetavust ratastooliga liiklejatele. Kuni 2014. aastani oli BIM mudeli ühildamine levinumatele mängumootoritega keeruline ning ühildamiseks tuli mudel taasluua vastava mängumootori programmis. Sellist teenust pakub Unreal mängumootoris näiteks firma BIMShift [49], [50].

2014. aastal tuli turule Revitiga ühilduv programm Revizto, millega on võimalik mudelist kerge vaevaga luua 3D keskkond. Programm ühildub Reviti, Navisworksi, AutoCadi, Civil 3D, SketchUpi ja ArhiCADiga. Loodud keskonnas on võimalik ringi kõndida või lennata. Lendamisfunktsiooniga võib liikuda läbi mistahes piirde, kõndimisfunktsiooniga saab läbida vaid uksi [51].

#### **2.3.2 Hoonesimulatsioonid**

Mudelprojekteerimine võimaldab teostada mudelis erinevaid simulatsioone ja arvutusi, mis lubavad luua tellija soovidele vastavat hoonet täpsemalt, pöörata tähelepanu hoone detailidele ja visualiseerida tulemust. Revit 2016-s saab näiteks teostada päikese-, varju-, valgustuse-, soojuskoormuse- ja tugevusanalüüse. Lisaks on võimalik arvutada jahutus- ja küttekoormust, dimensioonida ventilatsioonitorustikke ja leida nende rõhukadusid. Pistikprogrammide abiga leidub neid võimalusi veelgi enam [14].

#### **2.3.3 Projekteerimise kvaliteedi ja tootlikkuse tõus**

Traditsioonilise 2D-projekteerimise puhul tehakse arhitektide ja inseneride poolt joonised eraldiseisvatena, mistõttu tuleb projekti muudatuste korral kõik muudatustest mõjutatud lõiked, plaanid ja vaated eraldiseisvalt korrigeerida. Nende kindlakstegemine võib osutuda aga keeruliseks ülesandeks, mistõttu võib mõni joonis jääda uuendamata. Jooniste uuendamine ise on aga ajamahukas protsess [52].

Üldjuhul lahendatakse 2D-projekteerimise korral hoone tehnosüsteemid vaid plaanidel, kus kõikide tehnosüsteemide puhul ei määrata täpset kõrgust. Vastuolude kontroll teostatakse erinevate jooniste üksteise peale asetamisega. Tegemist on keerulise ja ajamahuka protsessiga ning projektis võib esineda raskestimärgatavaid vastuolusid, mis avastatakse alles ehituse käigus. Ehituse käigus on avastatud vastuolude ümberprojekteerimine aga aeganõudev ja põhjustab ehituse ebaefektiivsust. Klassikalise projekteerimise puhul esineb palju dubleerivat tööd, erialaspetsialistid loevad andmeid teiste poolt koostatud joonistelt või seletuskirjadest selleks, et enda tööd teha. Projekti jooniste valmides koostavad eelarvestajad nende põhjal ehitusmaterjalide mahuloendid, mis on samuti ajamahukas ja sõltuvalt projekti staadiumist mingil määral ka ebatäpne.

Mudelprojekteerimise puhul ei ole eraldiseisvaid jooniseid koostada vaja. Selle asemel luuakse hoone mudel, kus saab vajalikest kohtadest genereerida erinevaid hoone lõikeid, plaane ja vaateid. Projekti muudatuste korral tuleb teha muudatus vaid ühe korra mudelis ja kõik seotud vaated, plaanid ning lõiked muutuvad automaatselt. Tänu sellele on projektis muudatuste teostamine tunduvalt kiirem [53]. Tehnosüsteemide paigutuse kohta koostatakse täielik lahendus ning tänu sellele saab vastuolude kontrolli teostada arvuti abiga, mis on efektiivsem. Erinevate uuringute põhjal saab väita, et võrreldes 2D-projekteerimisega on vastuolude kontroll mudelprojekteerimises lausa 47-88% võrra efektiivsem [54]–[58]. See annab projekteerijale suurema kindluse, et projekteeritu ka hoonesse ära mahub. Mudelprojekteerimise tõhustunud vastuolude kontrolli abiga on võimalik vähendada ehituse maksumust 10-33% [55], [58], [59]. Eesti ajakirjanduses on läbi käinud optimistlik kokkuhoiu protsent - 20 % [60]–[62].

sisestatakse mudelisse, saavad teised erialaspetsialistid selle info enda mudelisse siduda ja info taassisestamine pole vajalik. Projekti ehitusmaterjalide kulutabeleid saab mudeli põhjal projekti igas staadiumis või mistahes ajahetkel koostada ühe nupuvajutusega, mistõttu väheneb nende koostamisele kuluv aeg võrreldes 2D-projekteerimisega kuni 80% [54], [58]. Hoone detailsemast projekteerimisest tulenevalt kasvab ka ehitusmaterjalide mahutabelite täpsus, kuid tuleb arvestada, et nende täpsus mudelprojekteerimise info sisestamise ja klassifitseerimise täpsusest [15]. Mudelprojekteerimise korral väheneb dubleeritava töö hulk oluliselt. Kuna info s sõltub otseselt

pealt, mis on BIM projekteerimise puhul kiiremad kui 2D-projekteerimise korral. Jällegi väheneb korduva töö hulk, sest vajalikku infot on võimalik mudelist kergesti kätte saada. Joonis 3 illustreerib erinevate projekti etappide ajakulu nii 2D- kui ka BIM projekteerimise korral [63], [64]. Lisaks on võimalik aega kokku hoida ka dokumenteerimise ja koordineerimise

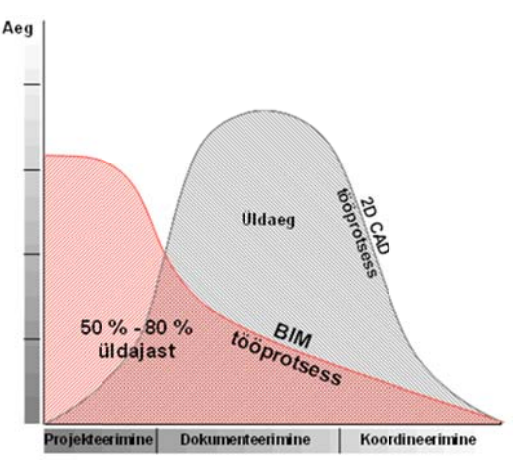

projekteerimise korral [63]. Joonis 3. Ajakulu võrdlus projekteerimise etappide lõikes 2D- ja BIM

#### **2.3.4 4 Ehitusteg evuse tootl likkuse tõus s**

kasutamisega võimalik kiirendada ka ehitust, seda vähenenud vastuolude, suurema täpsuse ning parema koostöö arvelt. Ehitusprotsess kiireneb, kuna ehitusplatsil kulub vähem aega erinevate sõlmede mõistmiseks. Keerulise sõlme mõistmiseks piisab vaid uue lõike loomisest või mudeli vaatamisest arvutis. Kuna lahendatud on kõik sõlmed, mitte ainult Lisaks projekteerimise kvaliteedi ja tootlikkuse tõusule on mudelprojekteerimise need, mis jäävad esitatavatesse 2D lõigetesse, on võimalik teha rohkem eeltööd tehases. Tehases tehtav töö on üldjuhul madalama hinna ja kõrgema kvaliteediga [65].

Mudelit on võimalik efektiivselt kasutada ehituskoosolekute juhtimiseks, muutes need kiiremaks ja produktiivsemaks. Enamik uuringuid ei too välja täpset ulatust, mis näitaks, kui palju mudelprojekteerimine ehitust kiirendab, kuna selle mõõtmine pole kvantitatiivselt kerge. Küll aga on Hiinas ehitatud Shangai Tower juhtumianalüüsis välja toodud, et tänu mudelprojekteerimisele oli ehitus 30% võrra kiirem kui tüüpilise pilvelõhkuja ehitus 2D-projekteerimise korral [54], [56], [58], [66].

### **2.4 BIM-i toetav tarkvara**

Mudelprojekteerimine teostatakse BIM-i toetava tarkvaraga. 2015. aastal Eestis läbi viidud projekteerimistarkvara ja BIM tehnoloogia kasutuse uuringu kohaselt on projekteerimisega tegelevate ettevõtete suurim tajutud takistus vajadus panustada ressursse (aega, raha tööd) BIM projekteerimist toetava tarkvara kasutuselevõtuks [67]. Ettekujutuse andmiseks sellest, kui palju on BIM-i toetav tarkvara kulukam klassikalisest projekteerimistarkvarast, on koostatud Tabel 1, kus on esitatud erinevate 2D- ja 3Dprojekteerimise tarkvarade hinnad. Võrdluseks on toodud AutoDesk tootevalikus olevad levinumad programmid ning lisaks ArhiCAD 19 hind, näitamaks, et BIM-i toetava tarkvara hinnad jäävad sarnasesse hinnaklassi. Tabelist on näha, et mudelprojekteerimiseks mõeldud tarkvarad on umbes kolmandiku võrra kallimad kui klassikalise 2Dprojekteerimise tarkvarad. Lihtsustamaks üleminekut ühelt tarkvaralt teisele, pakub AutoDesk ka AutoCAD Revit LT Suite paketti, mis sisaldab endas Revit LT ning AutoCAD LT tarkvarasid. Koos ostes on nad soodsamad, kui tarkvarasid eraldi soetades.

Tabelis 1 väljatoodud hinnad on saadud 10.05.2016 seisuga AutoDesk App Store'ist ja 3D Eksperti kodulehelt (ArhiCADi Eesti edasimüüja) [68], [69].

|                         |       | Hind  |         |               |          |                        |
|-------------------------|-------|-------|---------|---------------|----------|------------------------|
| Toote nimetus           |       | 1 kuu | aasta   | 2 aasta       | 3 aastat | Märkus                 |
| AutoCAD LT              | 2D    | 45    | 360     | 684*          | 972*     |                        |
| <b>REVIT LT</b>         | 3D    | 60    |         | 490 931*      | 1323*    |                        |
| <b>AutoCAD Revit LT</b> |       |       |         |               |          | Suite sisaldab AutoCAD |
| Suite                   | 2D/3D | 75    |         | $600$   1140* | $1620*$  | LT ja REVIT LT         |
| AutoCAD                 | 2D    | 250   | $1600*$ | 3800*         | 5400*    |                        |
| Revit                   | 3D    | 315   | 2515    | 5030          | 7545     |                        |
| ArhiCad 19              | 3D    | 212,5 | 1941,67 |               |          |                        |

Tabel 1. Erinevate projekteerimistarkvarade hinnad.

\*Tegemist oli soodushinnaga

### **2.5 Mudelprojekteerimine Eestis**

Alates 2008. aastast on Eestis BIM-i ehitussektoris kasutamise juurutamise eestvedajaks RKAS. RKAS on teostanud mitmeid BIM tehnoloogial põhinevaid projekteerimise hankeid ning pilootprojekte, samuti on Soome materjalidele tuginedes koostatud erinevaid juhendmaterjale. 2014. aastal võeti vastu otsus, et kõik RKAS-i arendusprojektid teostatakse BIM-is [70].

Eestis on projekteerimistarkvarade kasutust uuritud alates aastast 2009. Viimane valdkondlik uuring, "Projekteerimistarkvara ja BIM tehnoloogia kasutuse uuring Eestis aastal 2015", viidi läbi 2015. aasta detsembris Ehituskeskuse ja tarkvarafirma Usesofti poolt [71]–[77], [67].

Nimetatud uuringu tulemused näitavad, et BIM-i kogemusega vastajate hulk on 2014. aasta küsitlusega võrreldes suurenenud 14% võrra. Vastanud projekteerimisettevõtetest 77% (2014. aastal 63%) omavad kokkupuudet BIM-iga: neist 35% kasutab BIM tehnoloogiat ja 16% plaanib need kasutusele võtta järgmise 5 aasta jooksul. BIM mudelit kasutatakse ettevõtetes enim vigade leidmiseks (63,92%), visualiseerimiseks (59,79%) ja automaatsete väljavõtete tegemiseks (52,58%). Joonis 4 on koostatud tuginedes Kristel Uibo ettekandele "Projekteerimistarkvara ja BIM tehnoloogia kasutuse uuring Eestis aastal 2015", mis esitati konverentsil BIM SUMMIT 2016. Joonisel on esitatud BIM mudeli kasutamise eesmärgid projekteerimisettevõtetes kolmel erineval aastal [67], [76], [77].

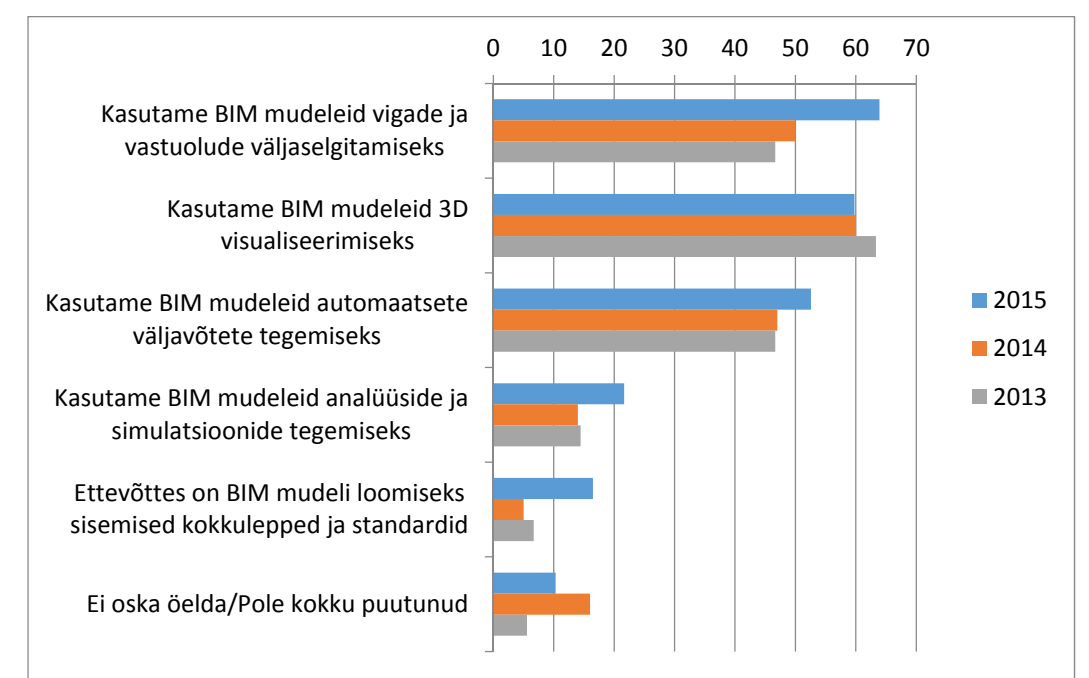

Joonis 4. BIM rakendamine [67].

Mudelprojekteerimise on tänaseks Eestis kasutusele võtnud mitmed suured ehitusja projekteerimisettevõtted: AS Merko Ehitus, Sirkel & Mall OÜ, Tartu Arhitektuuribüroo OÜ, AS Maru Ehitus, Virtex OÜ, Nordic Engineering Group OÜ, Novarc Group AS, Melior Projekt OÜ, Gravicon EE OÜ ning paljud teised [6], [78]–[85].

AS Merko Ehitus võttis mudelprojekteerimise kasutusele selleks, et parandada projektide kvaliteeti, kiirendada ehitusmaterjalide mahuarvutusi, suurendada eelarvekindlust, pakkuda tellijale paremaid ehituslahendusi ja lahenduste visualiseerimiseks. Modelleerimist on kasutatud mitmetel objektidel, neist kõige tuntumana võib nimetada 2016. aasta märtsis valminud Põhja-Eesti Regionaalhaigla C - korpuse [80], [86], [87].

2016. aasta BIM Summit konverentsil tehti ettekanne Estonia SPA rekonstrueerimise ja juurdeehitusprojekti mudelprojekteerimise kohta. Töö otsustati mudelis projekteerida selleks, et kitsastesse tingimustesse mahutada ära eriosad ja lihtsustada ehitustegevust tänu visuaalsele toele. Projekti modelleerimine oli ka tellijapoolne soov. Mudelisse sisestati ka kõikide eriosade mudelid, et hoonest tekiks terviklik ülevaade. Eelkõige taheti saada selgust selle kohta, kuidas eriosad hoonesse täpselt mahutada, leida projekteerimise käigus tekkinud vastuolud ning kontrollida teostuse vastavust projekteeritule. Mudeli kasutuselevõtuga jäädi kokkuvõttes rahule, sest ehitustegevus jäi mudeli toel ajalistesse piiridesse ning ümbertegemisi oli vähe [66].

2013. aasta oktoobris lõppenud Tallinna Postimaja rekonstrueerimistööd teostati mudeli kasutamisel põhineva projekti alusel. Kuna tegemist on rekonstrueerimisprojektiga, tuli kõigepealt koostada mudel olemasolevast hoonest. Üks võimalus olemasoleva hoone täpseks kaardistamiseks on laserskaneerimise kasutamine, mille tulemusena saadakse punktipilv, millest on omakorda võimalik koostada täpne pinnamudel. Kuna pinnamudel kajastab vaid hoone elementide pindu, mitte nende elementide kõiki mõõtmeid, siis tuleb koostada rekonstrueerimiseprojekti jaoks ka terviklik 3D mudel. Laserskaneerimise tulemusena saadud punktipilv on 3D mudeli koostamiseks hea abivahend, kuna selle kaudu on võimalik teada saada hoone reaalsed mõõtmed, kuigi kõik elemendid tuleb algusest peale välja modelleerida. Konkreetse projekti puhul laserskaneerimist aga ei teostatud. Selle asemel otsustati koostada ideaalmudel olemasolevate jooniste järgi ning seejärel kontrollida selle kokkusobivust olemasoleva hoonega. Juhul, kui erinevused olid üle 20 mm, teostati mudelis vajalikud muudatused [88], [89].

# 3 Märjamaa reoveepuhasti rekonstrueerimisprojekti kirjeldus

## 3.1 Olemasoleva reoveepuhasti kirjeldus

lõunaküljelt. Jooniselt on näha, et hoone on väljast heas korras. Joonisel 5 on esitatud olemasolev Märjamaa reoveepuhasti tehnohoone vaadatuna

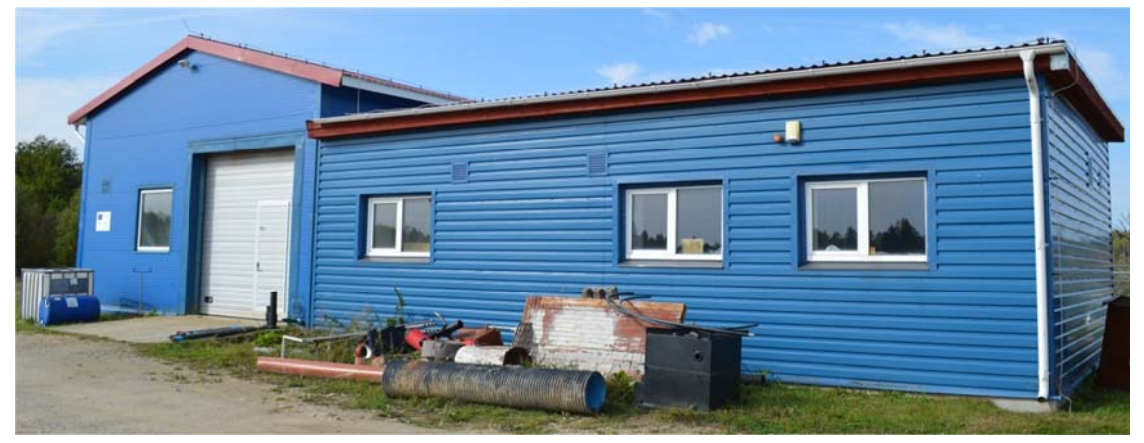

Joonis 5. Olemasolev tehnohoone lõunaküljelt [90].

Reoveepuhasti hoone koosneb kahest osast. Esimese osa moodustab viilkatusega metallkarkasshoone, mille seinad on rajatud sandwich-tüüpi paneelist. Praegu on selles hoone osas tehnoloogiline ruum pindalaga 66,1 m<sup>2</sup> ja WC pindalaga 2 m<sup>2</sup>. Teine osa on lamekatusega hoone, mille seinad on laotud tellistest ja kaetud väljast horisontaalse profiilplekiga. Teises hoone osas on kolm ruumi: kilbiruum pindalaga 11,2 m<sup>2</sup>, puhuriruum pindalaga 18,7 m<sup>2</sup> ja mudatahendusruum pindalaga 23,1 m<sup>2</sup> [91]. Olemasoleva Märjamaa reoveepuhasti tehnohoone on rekonstrueeritud 2008. aastal.

kombiseadmes, kus reoveest eraldatakse võre abil praht ja liivapüünise osas liiv. Reovee bioloogiline puhastus viiakse läbi rekonstrueeritud Eesti NSV-s väljatöötatud tüüprõngaspuhastis MRP 1000, mille põhi on valmistatud monoliitsest ja seinad monteeritavast raudbetoonist [92], [93]. Reoveepuhastuse tehnoloogia hõlmab endas reovee mehhaanilist puhastust

käitlus toimub liigmuda gravitatsioonilise tihendamise ja mehhaanilise tahendamise vahendusel lintfilterpressis. Tahendatud liigmuda kompostitakse kompostväljakul. Olemasoleva reoveepuhasti puhastusprotsessiga skeem on esitatud käesoleva töö Lisas 1 [92]. Puhastusprotsessi käigus tekkiva aktiivmudaorganismide massi ehk liigmuda

### **Olemasoleva reoveepuhasti põhiprobleemid:**

- Reoveepuhastil puudub kaasaegsel tehnoloogial baseeruv purgimise sõlm, mis võimaldaks efektiivset purgitava reovee mehhaanilist puhastust.
- Reoveepuhasti bioloogiline puhastusprotsess ei võimalda piisavalt efektiivset lämmastikuärastust, mis vastaks Vabariigi Valitsuse määrusest nr 99 "Reovee puhastamise ning heit- ja sademevee suublasse juhtimise kohta esitatavad nõuded, heit- ja sademevee reostusnäitajate piirmäärad ning nende nõuete täitmise kontrollimise meetmed " rangemaks muutunud nõuetele [94]. Märjamaa reoveepuhasti normid on kuni 45 mg/l või puhastusaste vähemalt 30%.
- Reoveepuhasti bioloogilise puhastusprotsessi mahutite puidust vaheseinad on amortiseerunud.
- Avatud mahutites bioloogilise puhastusprotsessi läbiviimine talvetingimustes ei ole õigusaktide nõuetest lähtuvalt piisavalt efektiivne.
- Reoveepuhasti puhastusprotsessi vähene automatiseerituse tase, mis ei võimalda efektiivset puhastusprotsessi jälgimist ja juhtimist.
- Reoveepuhasti reoveesette töötlemise tehnoloogia puudulik lahendus ebapiisava mahuga liigmudatihendi, amortiseerunud ja madala efektiivsusega settetahendusseade.
- Reoveesette kompostimise tehnoloogia vajab täiendamist, võimaldamaks efektiivsemat sette kompostimist pikemal ajal aastast.
- Hoone ventilatsioonisüsteem on ebaefektiivne, mille tõttu on tugevalt korrodeerunud hoone uksed [92].

# **3.2 Projektis kavandatud rekonstrueerimis- ja juurdeehitustööde kirjeldus**

Rekonstrueerimistööde raames teostatakse olemasoleva Märjamaa reoveepuhasti ümberehitus, mille tulemusena kujuneb Märjamaa reoveepuhastist AS Matsalu Veevärk piirkondlik ühisveevärgi ja –kanalisatsioonirajatiste teeninduskeskus ja piirkonna väikepuhastite liigmuda käitlemise keskus [90].

Rekonstrueerimistööde raames lammutatakse olemasoleva tehnohoone tehnoloogiline sisseseade, ventilatsiooni-, kütte- ja elektrisüsteem ning olemasolev WC. Mudatahendusruumi asemele rajatakse puhkeruum, duširuum ning uus WC. Tehnoloogilisse ruumi rajatakse kaks ruumi, milleks on garaaž ja laoruum ning laboriruum. Puhuriruum ja kilbiruum jäävad täitma praegust ülesannet. Olemasoleva hoone ruumi skeem on lisatud käesoleva töö Lisas 1.

Hoonesse rajatakse uus soojustagastusega ventilatsioonisüsteem. Olemasoleva tehnohoone ja uue tehnohoone küte lahendatakse vesi-vesi soojuspumbaga, mis ammutab soojust reoveepuhasti heitvee väljavoolu ühtlustusmahuti veest. Hoone põrand tehnoloogilises ruumis lammutatakse osaliselt selleks, et rajada uued trapid. Mudatahendusruumi põrand lammutatakse selleks, et rajada trapid ning põrandakütte torustik. [90]

Uus tehnohoone rajatakse olemasoleva tehnohoone laiendusena. See saab olema osaliselt ühe- ja osaliselt kahekorruseline hoone, mille seinad laotakse columbia-kivi õõnesplokist ning soojustatakse ja kaetakse profiilplekiga. Teise korruse põrand tehakse eelpingeplaadist ja kaetakse betoonvaluga selleks, et anda põrandale kalded vee äravoolu jaoks. Katuse moodustab õõnespaneelidest lagi, mis on kaetud soojustuse ja ühekordse katusekatte materjaliga. Uus tehnohoone on põhiplaanilt L- kujuline.

Hoonesse rajatakse viis köetavat ruumi:

- 1. Reovee mehhaanilise puhastuse ruum pindalaga ca  $65.5 \text{ m}^2$
- 2. Kemikaaliruum pindalaga ca 21.8 m<sup>2</sup>
- 3. Reoveesette tahendamise ruum pindalaga ca 93,4 m<sup>2</sup>
- 4. Uus puhuriruum pindalaga ca 36.5 m<sup>2</sup>
- 5. SBR mahutite peal olev ruum pindalaga 201 m<sup>2</sup>

Lisaks rajatakse poolavatud varjualune metanooli hoiustamise mahutile – metanooli ladu pindalaga 11,5 m<sup>2</sup>. Varjualuse kolm seina moodustavad rajatava tehnohoone seinad,

katuse moodustab rajatava tehnohoone katus. Metanooli lao ühe piirde moodustab 2,5 meetri kõrgune teraskonstruktsioonist aed ja värav, mis takistab kõrvaliste isikute juurdepääsu metanooli mahutile. Hoone ruumide paiknemise skeem on esitatud käesoleva töö Lisas 2 [90].

Tahendatud reoveesette kompostimiseks rajatakse reoveepuhasti territooriumil olemasolevale asfaltkattega platsile metallkarkassist varjualune pindalaga 2222,8 m<sup>2</sup>. Varjualune saab olema kolmest küljest kinnine profiilplekk seinte ja katusega veidi vähem kui 10 m kõrgune hoone [90].

Reovee bioloogilise puhastuse tarbeks rajatakse uus raudbetoonist kaheliiniline annuspuhasti mahuga 1300 m<sup>3</sup>, mõlema bioloogilise puhastuse protsessimahuti maht on 650 m<sup>3</sup> [90].

Olemasolevasse MRP 1000 raudbetoonmahutisse ehitatakse uued vaheseinad ja kaetakse pealt soojustatud plaadiga, mille sisse rajatakse vaatlus- ja hooldusluugid. Mahuti võetakse kasutusele reovee kogumismahutina mahuga 200 m<sup>3</sup>, täiendava puhvermahutina mahuga 300 m<sup>3</sup>, liigmudatihendina mahuga 176 m<sup>3</sup>, väikepuhastite liigmuda tihendina mahuga 100 m<sup>3</sup> ning annuspuhasti heitvee väljavoolu ühtlustusmahutina mahuga 200 m<sup>3</sup> [90].

Kokkuvõtlikult hõlmab rekonstrueeritud reoveepuhasti reovee puhastamiseks ja sette käitluseks endas järgmisi tehnoloogilisi etappe:

- Ühiskanalisatsioonist reoveepuhastile jõudva reovee mehhaaniline puhastus, mis hõlmab suuremate tahkiste eemaldamist ja liiva eraldamist reoveest mehhaanilise puhastuse kombiseadmes.
- Purgitava reovee mehhaaniline puhastus, mis hõlmab suuremate tahkiste eemaldamist spetsiaalselt purgitava reovee puhastamiseks välja töötatud mehhaanilise puhastuse seadmes.
- Reovee kogumine kogumismahutis mahuga 200 m<sup>3</sup> SBR tsüklite vahepeal. Vajadusel, sademete ja lumesula perioodil, reovee kogumine täiendavasse puhvermahutisse mahuga  $300 \text{ m}^3$ .
- Reovee bioloogiline puhastus kahes paralleelses annuspuhastustehnoloogial baseeruvas SBR mahutis, mille mõlema ruumala on  $650 \text{ m}^3$ . Reoveepuhastusprotsess hõlmab nii orgaanilise aine ärastamist kui ka fosfori ja lämmastiku tõhustatud bioloogilist ärastust. Lisaks fosfori bioloogilisele ärastusele rakendatakse fosfori keemilist sadestamist. Tõhustatud lämmastikuärastuse läbiviimiseks nähakse ette tehnoloogiline võimalus täiendava süsinikuallikana metanooli doseerimiseks.
- Reoveesette käitlemine, mis hõlmab liigmuda eemaldamist SBR reaktorist puhastustsükli lõppedes ja liigmuda pumpamist liigmudatihendisse. Liigmuda tihendist pumbatakse tihendatud liigmuda edasi liigmuda vahemahutisse mahuga 18,2 m<sup>3</sup> ja sealt tahendamise seadmele. Tahendatud sete kompostitakse reoveepuhasti territooriumile rajatavas kompostimise varjualuses.
- Märjamaa piirkonna väikereoveepuhastite reoveesette käitlemine, mille raames toimub väikereoveepuhastite sette vastuvõtt ja tahendamine eraldi väikereoveepuhastite settele mõeldud liigmudatihendis ja edasine käitlus Märjamaa reoveepuhasti tahendusseadmes ja kompostväljakul [90].

Puhastusprotsessi tehnoloogiline skeem ja seadmete mudelid ning parameetrid on esitatud uue reoveepuhasti tehnoloogilisel skeemil, mis asub käesoleva töö Lisas 2

## **4 Märjamaa reoveepuhasti 3D mudeli koostamine**

Märjamaa reoveepuhasti rekonstrueerimise projekti alusel koostatud 3D mudeli (edaspidi reoveepuhasti 3D mudel) loomisel võeti eesmärgiks koostada võimalikult täpne ja inforikas 3D mudel, kasutades selleks tarkvara vastavaid klassifikatsiooni tööriistu. Vastavate tööriistade kasutamine on vajalik selleks, et hiljem 3D mudelist kvaliteetsed materjalide mahutabelid kätte saada. Kui aga kasutada vale klassifikatsiooniga tööriistu, näiteks aknaperekonna loomise tööriista lagede tegemiseks, siis klassifitseerib Revit loodud lae aknaks ka materjali kulutabelis. See aga ei ole soovitud tulemus.

### **4.1 Mudeli koostamise lähteandmed**

Reoveepuhasti 3D mudel on loodud 2016. aastal koostatud AS Infragate Eesti töö "Märjamaa reoveepuhasti rekonstrueerimise projekt" ja 2007. aastal valminud OÜ Biotek töö "Märjamaa asula reoveepuhasti rekonstrueerimise projekt" põhjal [90].

# **2016. aastal koostatud AS Infragate Eesti Märjamaa reoveepuhasti rekonstrueerimise projekti erinevate osade autorid on:**

- TA-Konsult OÜ arhitektuurne ja konstruktiivne osa
- Tehnosüsteemide OÜ kütte ja ventilatsioonide osa
- Entronik OÜ elektri ja automaatika osa
- Elstar OÜ teede, platside ja vertikaalplaneerimise osa
- AS Infragate Eesti tehnoloogiline osa (joonised koostatud käesoleva töö autori poolt)
- AS Infragate Eesti välisvõrgu osa (joonised koostatud käesoleva töö autori poolt) [90]

# **Märjamaa reoveepuhasti rekonstrueerimisprojekti koostamisel kasutati järgmisi alusdokumente ja uuringuid:**

- 1. Tööprojekt "Rapla maakond, Märjamaa vald, Märjamaa asula reoveepuhasti rekonstrueerimine", OÜ Biotek Projekt (2007).
- 2. AS Matsalu Veevärk poolt koostatud Märjamaa reoveepuhasti rekonstrueerimise kirjeldus ja lähteülesanne (oktoober 2015) [90].
- 3. "Veepuhastusjaama topo-geodeetiline alusplaan tehnovõrkudega", OÜ G.E. Point (oktoober 2015).
- 4. "Märjamaa reoveepuhasti katastriüksuse 50402:004:0370 ehitusgeoloogiline uuring", OÜ Rakendusgeoloogia (november 2015) [90].

### **4.2 Mudeli ülesehitus**

RKAS mudelprojekteerimise juhendi kohaselt peab iga eraldiseisev hoone ja tehnosüsteem olema esitatud iseseisva mudelina, järgides kokkulepitud koordinaadistikku. Osamudelid esitatakse nii originaalmudelite kui ka IFC-formaadis [47].

Selleks, et hõlbustada projektiga seotud erinevate osapoolte tööd, on vaja mudelite failide nimetamisel järgida ühist nimetamise juhist. Käesolevas magistritöös võeti failide nimetamise struktuuri väljatöötamisel aluseks RKAS mudelprojekteerimise juhendis ja "Mudelprojekteerimise projektijuhi kvaliteedi käsiraamatu koostamine" lisas 2 toodud soovitused. Käesoleva projektiga kohandamiseks tehti soovitustes vajadusel projektispetsiifilised muudatused [47] [95]. Osamudelite failide nimetamisel on järgitud järgmist struktuuri: Valdkond\_Hoone\_tarkvara versioon\_avaldamise kuupäev.

### **Mudelisse on koondatud neli eraldi hoonet:**

- 1. Olemasolev tehnohoone
- 2. Uus tehnohoone
- 3. MRP 1000 mahuti
- 4. Kompostimise varjualune

Termin reoveepuhasti sisaldab endas kolme esimest hoonet.

#### **Koostatud mudeli erinevad osamudelid on järgmised:**

- EK-Ehituskonstruktsioon
- K-Küte
- V-Ventilatsioon
- EL-Elekter
- AS-Asendiplaan
- KOOND-Koondmudel

#### **Mudeli koostamisel kasutatud failiformaadid on:**

- RVT16-Autodesk Revit 2016
- IFC-BuildingSMART IFC2x3

Hoonete projekti eriosad - elekter ja küte - on koostatud terve reoveepuhasti kohta ühtse osamudelina, kuna süsteemid on omavahel seotud. Ventilatsiooni osamudel on koostatud mõlema tehnohoone kohta eraldi, kuna mõlema hoone ventilatsioonisüsteemid on autonoomsed.

#### **Koostatud mudeli osamudelite failide nimetused on järgnevad:**

- EK\_Olemasolev tehnohoone\_RVT16\_27.05.2016
- V\_Olemasolev tehnohoone\_RVT16\_27.05.2016
- EK\_Uus tehnohoone\_RVT16\_27.05.2016
- V\_Uus tehnohoone\_RVT16\_27.05.2016
- EK\_MRP 1000\_RVT16\_27.05.2016
- K\_Reoveepuhasti\_RVT16\_27.05.2016
- EL\_Reoveepuhasti\_RVT16\_27.05.2016
- TEH\_Reoveepuhasti\_RVT16\_27.05.2016
- EK\_Kompostimisvarjualuse\_RVT16\_27.05.2016
- $-$  AS Teed ja platsid RVT16 27.05.2016
- Vesi\_RVT16\_27.05.2016

### **4.3 Mudelprojekteerimise käik**

Märjamaa reoveepuhasti 3D mudeli koostamist alustati 2016. aasta jaanuaris. Paralleelselt koostati Märjamaa reoveepuhasti rekonstrueerimisprojekti ka traditsiooniliste 2D-projekteerimise vahenditega. 3D mudeli koostamisele eelnevalt olid olemas esialgsed arhitektuursed, konstruktiivsed ja tehnilised joonised.

3D mudeli loomist alustati uue tehnohoone konstruktiivsest osamudelist. Kiiremaks modelleerimiseks seoti (*Link CAD*) olemasolevad esialgsed konstruktiivsed joonised Revit mudelisse, mis lihtsustas oluliselt mudeli koostamist. Kui uue tehnohoone esialgne konstruktiivne osamudel oli valmis, koostati sinna juurde olemasoleva hoone konstruktiivne osamudel. Seejärel kontrolliti, kas need koondmudelis omavahel kokku sobivad.

Kompostimise varjualuse konstruktiivse osamudeli koostamisel kasutati samu põhimõtteid, mis tehnohoone konstruktiivsete osamudelite koostamisel.

Esialgsete teede ja platside jooniste valmimisel koostati nende ja geodeesia jooniste põhjal teede ja platside osamudel. Osamudelisse ei lisatud projektijärgseid pinnasetöid. Selleks, et hoonete alla saaks lisada aluseid (*Building Pad*), seoti teede ja platside osamudelisse ka valminud hoonete konstruktiivsed osamudelid.

Järgmise etapina modelleeriti eriosade osamudelid, millele eelnes Reviti eriosade projekteerimise tööriistadega tutvumine ja nende korrektne kasutama õppimine. Esimese eriosana koostati reoveepuhasti tehnoloogia osamudel, mille jooniste mustandid olid kõige kiiremini kättesaadavad, sest need olid joonestatud käesoleva töö autori poolt. Osamudeli modelleerimise käigus loodi mitmeid uusi seadmete perekondi, sest Revitiga kaasa tulevate perekondade raamatukogus (*Family Library*) puudusid mudelisse sisestamiseks vajalikud seadmed. Paljud puuduolevatest tehnoloogilistest seadmetest saadi otse tootjatelt 3D mudelitena.

Ventilatsiooni osamudeli koostamine toimus tehnoloogilise osamudeliga paralleelselt. Kuna enamikke projektis nimetatud ventilatsiooniseadmete 3D mudeleid tootjad ei olnud nõus väljastama, kasutati mudelis erinevatest Reviti perekondade andmebaasidest saadud sarnaste gabariitidega ventilatsiooniseadmeid.

Kütte ja elektri osamudelite koostamine toimus 3D mudeli koostamise viimase etapina. Elektri osamudelisse sisestati kaabliredelid, elektrikapid, valgustid ning nende lülitid. Teisi elektriprojekti osasid ei ole osamudelisse sisestatud. Kütte ja elektri osamudelite puhul on samuti kasutatud projektis väljatoodud toodetele sarnaseid mudeleid, kuna õigeid mudeleid ei õnnestunud tootjatelt saada.

Kõikide projekti osamudelite valmimise järgselt ühendati need koondmudelisse, misjärel alustati projekti visualiseerimisega. Visualiseerimiseks tuli mõningaid osamudeleid ka juurde luua, näiteks mahutites oleva vee visualiseerimiseks loodi eraldi osamudel. Mudeli visualiseerimiseks kasutati Revitis kahte tööriista: "pilves renderdamine" (*Render in Cloud*) ja "arvutis renderdamine" (*Render*). Esimest kasutati 3D vaadete visualiseerimiseks ning teist "jalutuskäigu" video funktsiooni (*Walkthrough*) renderdamiseks, mida käesoleval hetkel pole võimalik "pilves renderdada". 3D mudeli põhjal koostatud 2D-visualiseerimise joonised on esitatud käesoleva töö Lisas 5.

### **4.4 T Tehnoloo ogilise osa amudeli pe erekonna ad**

millest 20 loodi käesoleva magistritöö autori poolt spetsiaalselt seadmete tootjate poolt edastatud 2D jooniste ja tootekataloogide piltide põhjal. Ülejäänud perekonnad koostati tootjatelt saadud 3D mudelite põhjal või koostati kasutades veebikataloogide perekondi. Tehnoloogiliste osamudeli modelleerimiseks kasutati kokku 96 erinevat perekonda,

toetab neist ainult esimest failiformaati, ning selle saab otse Reviti perekonda importida (*Import CAD*). Teise failiformaadi puhul tuleb mudel enne Revitisse importimist ümber salvestada. Selleks kasutati programmi AutoCAD 2016, mis ei võimalda küll \*.skp failiformaati avada, kuid lubab seda sisse importida. Mudeli importimise järgselt salvestati mudel vajalikku \*.dwg formaati. Enne seadme tootjatelt saadud mudelite kasutuselevõttu tuli neile Revitis lisada ühendused (Connectors). Need võimaldavad tehnoloogilisi seadmeid kommunikatsioonidega ühendada. Tootjatelt saadud 3D mudelid olid üldjuhul \*.dwg või \*.skp failiformaadis. Revit i kokku 96 erinevat per<br>aalselt seadmete tootja<br>Dejäänud perekonnad<br>veebikataloogide perekonda<br>või \*.skp failiformaadi<br>se Reviti perekonda in<br>e Revitisse importimis<br>mis ei võimalda küll<br>i importimise järgselt sa<br>adud mudel

annaks edasi toote põhimõõtmeid ning kajastaksid kõiki tähtsamaid detaile. Joonisel 6 on esitatud töö autori poolt loodud haagise PT 950 D 3D mudel. 2D jooniste ja piltide põhjal loodud mudelite loomisel võeti eesmärgiks, et nad

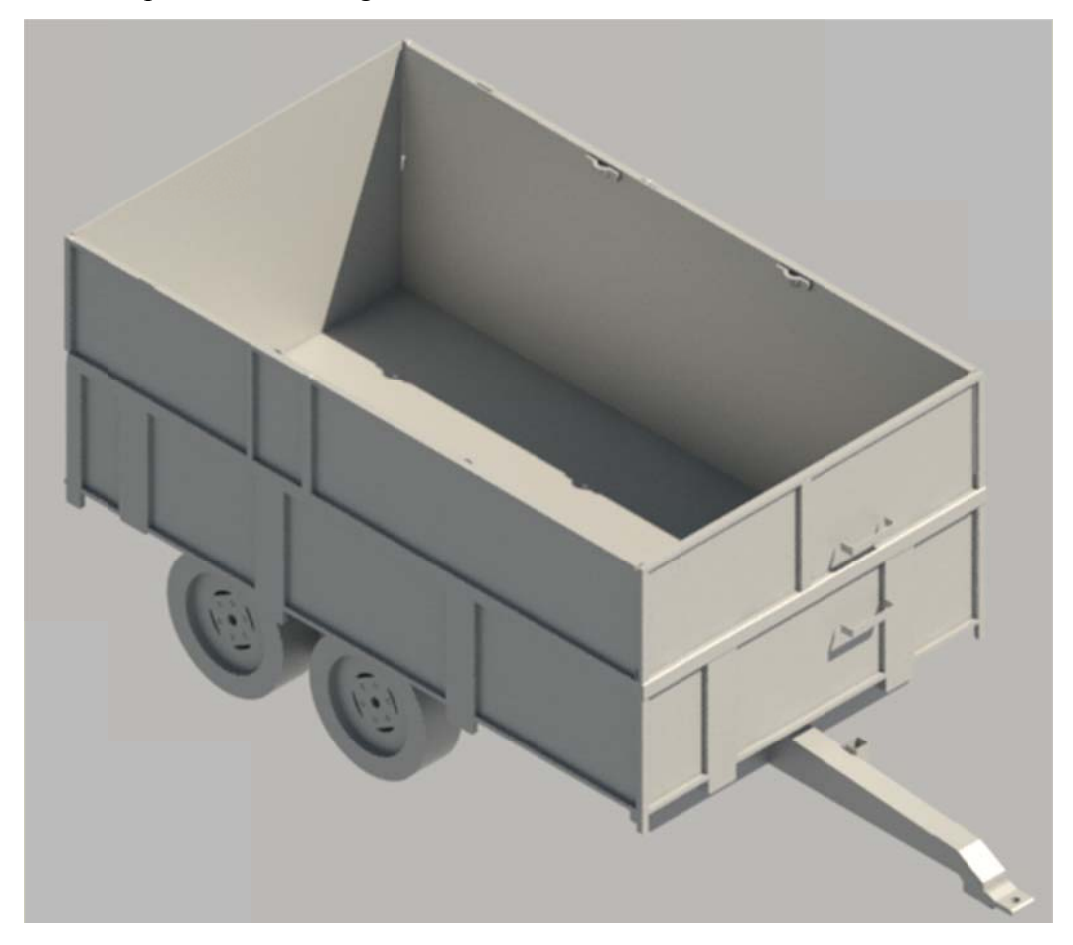

Joonis 6. Haagise PT 950 D 3D mudel.

## **4.5 Mudeli koostamisel ilmnenud probleemid**

#### **4.5.1 1 Keeruliste e sõlmede m modelleerim misel esinen nud takistu used**

modelleerida need võimalikult täpselt. Tööde jaoks ettenähtud tööriistad kasutatavas tarkvaras seda aga mitmel korral ei võimaldanud. Esimeseks takistuseks oli seinatüüpide VS-1 ja VS-2 koostamine selleks määratud tööriistadega. Joonisel 7 on kujutatud projekteeritud tehnohoone välissein VS-1, mille konstruktsioon väljastpoolt sissepoole on järgnev: Tehnohoonete konstruktiivsete osamudelite koostamisel võeti ees eesmärgiks

- 1. profiilplekk Ruukki T15-115-1134
- 2. roovitus (2 25 mm)
- 3. tuuletõkkeplaat (13 mm)
- 4. roovitus (150 mm, vahel mineraalvill)
- 5. õõnesplokkidest müüritis (240 mm)
- 6. viimistlus vastavalt arhitektuursele seletusele

konstruktsiooniga. Erinevus esineb vaid õõnesplokkidest müüritise paksuses. Välisseina tüübi VS-1 puhul on see 240 mm, kuid välissein VS-2 puhul 190 mm. Tehnohoone välisseina konstruktsioon VS-2 on analoogne välisseina VS-1

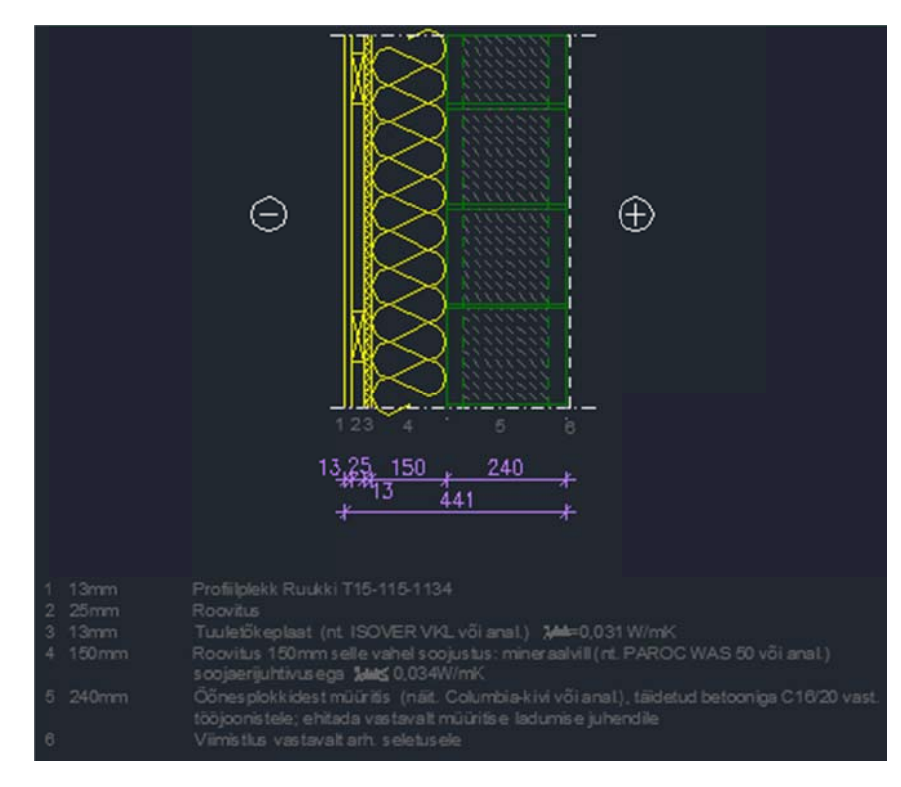

Joonis 7. VS-1 [96].

võimalda soojustuse vahele modelleerida roovitust, kuna ühte seinakihti saab lisada ainult ühe materjali. Teiseks, kuna Revitis on kõik seinakihi materjalid pidevad, ei saanud roovitust modelleerida ettenähtud sammuga, vaid seda tuli läbivalt kirjeldada kui 25 mm paksust puidust kihti. Kolmandaks, Reviti seina tööriista funktsioonid ei võimalda kihtidele omistada kasutatud materjalile omast profiili (Structural Deck). Vastav funktsioon on aga olem mas Reviti 2 2016. aasta versiooni p põranda töö öriistadel (*S Structural F Floor*). Seeg ga ei ole hetkel profiilplekkseina modelleerimine Revit tarkvara mudelprojekteerimise vahenditega võimalik. Käesolevas mudelis asendati profiilplekk 13 mm paksuse lameda metall-lehega. Kirjeldatud seinatüüpide modelleerimisel esines kolm probleemi. Esimeseks, Revit ei

ühendused töötavad Revitis laitmatult. Joonisel 8 on kujutatud modelleeritud SBR mahuti ja siibrikambri sõlm. Joonisel on näha, et seinakihid ei liitu õigesti ja betoon jääb konstruktsiooni välispinnale. Probleemi põhjuseks on tõenäoliselt programmis vajaliku funktsiooni puudumine, kuid selleks võib olla ka töö autori puudulikud teadmised programmi kõikidest võimalustest. Probleemid tekkisid ka projektijärgsete sõlmede modelleerimisel, kuigi lihtsate seinte

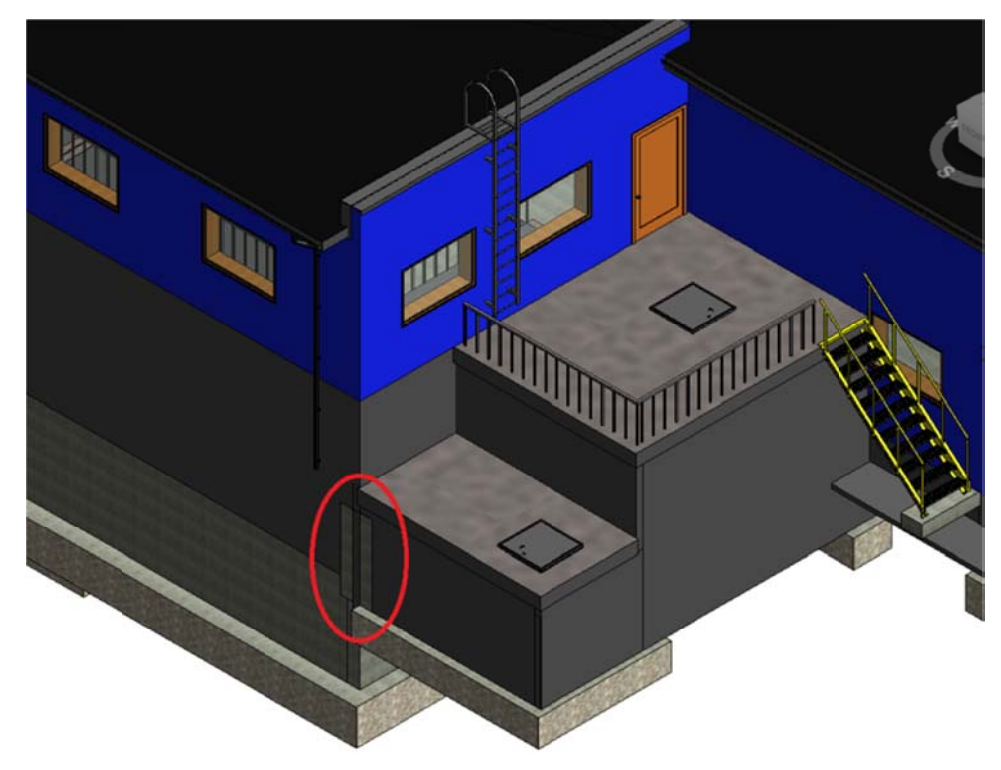

Joonis 8. SBR mahuti seina ja siibrikambri seina liitumine.

mis jagab seina osadeks (Create parts), misjärel on võimalik iga seina kihi mõõtmeid eraldi muuta. Ainuke leitud võimalus õige tulemuse saavutamiseks on kasutada Revitis käsku,

saada visuaalselt ideaalse tulemuse, kuid osadeks jagamise järgselt toimunud muudatused ei kajastu seina ehitusmaterjalide mahuloendis. Osade kohta on võimalik koostada küll eraldiseisvaid ehitusmaterjalide mahutabeleid, kuid nendes kajastub muudatuse mahu asemel terve osa maht. Joonis 9 illustreerib lahendust, kus sein on osadeks jagatud. See meetod võimaldab

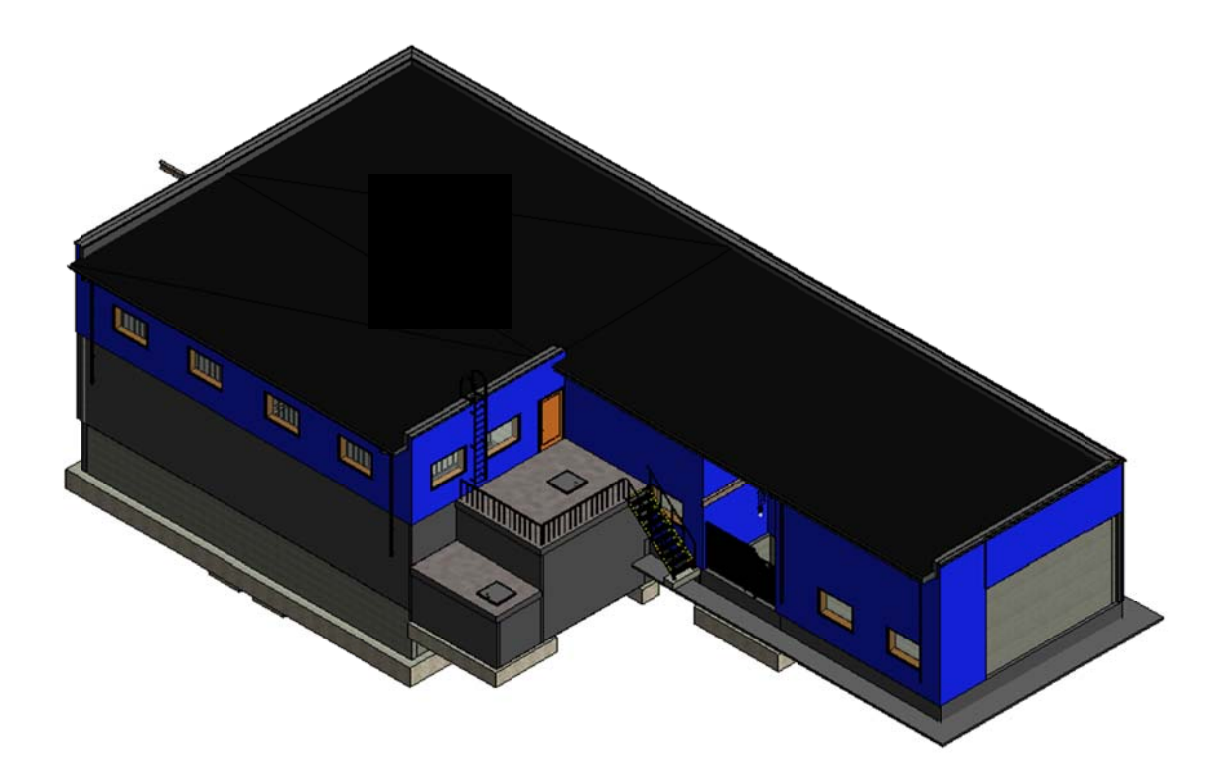

Joonis 9. SBR mahuti seina ja siibrikambri seina liitumine eraldi seinakihtidena.

mõned liigmudatihendi seinad on muudetud läbipaistvaks, et anda parem ülevaade mahuti konstruktsioonist. Liigmudatihend on joonise alumises osas olev silinder, mille põhja on liidetud tagurpidi tüvikoonus. Projekti alusel tuleb selle põhja valada betoon, eesmärgiga suurendada mahuti põhja pindala, mis võimaldaks sinna paigaldada liigmuda õhustamiseks vajalikud aeraatorid. Kirjeldatud betoonisõlme lahendamiseks selleks ettenähtud tööriista Revitis ei leitud. Kasutades "mass tööriista" (Place Mass, Wall by face), on Revitis võimalik luua komplitseeritud kujuga seinu, kuid mitte vundamente. Seega võimaldas Revit betooni visualiseerida "mass tööriistaga", kuna see pole aga selleks mõeldud tööriist, siis seda kasutades ei kajastuks betoon ehitusmaterjalide mahuloendis. Joonisel 10 on kujutatud MRP 1000 mahuti, mille projekteeritud katteplaat ja

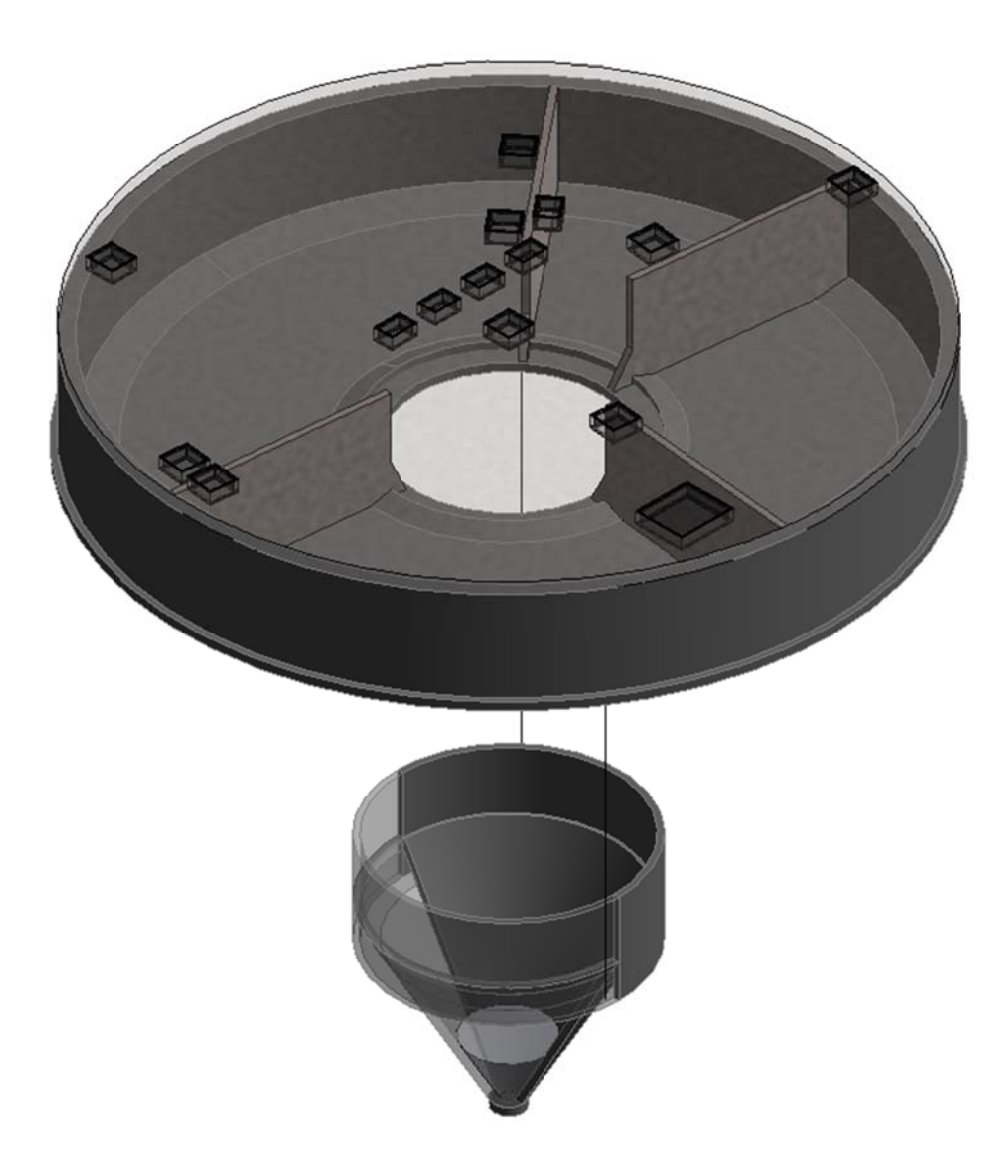

Joonis 10. Rekonstrueeritud MRP 1000 mahuti konstruktsioon.

ka seinte liitumise sõlme reoveesette tahendamise ruumis. Vastavat sõlme kujutab Joonis 11, kus punase ringiga tähistatud alas on näha, et seinte vahele jääb tühimik. Ehituse käigus nihutatakse vasakul pool olevat seina suure tõenäosusega 5 cm ülespoole, et lihtsustada seina ladumist ja vähendada lõigatud kivide hulka. Samasugune lahendus lahendaks probleemi ka koostatud mudelis. Kuna nüüdisaegne tarkvara sellise sõlme lahendamist ei võimalda, on töö autori hinnangul hetkel ainukeseks lahenduseks jagada sein eraldi kihtideks. Selle meetodiga kaasnevad puudused kirjeldati aga eelmises lõigus. Mudeli koostamiseks kasutatud tarkvara tööriistadega ei olnud võimalik lahendada

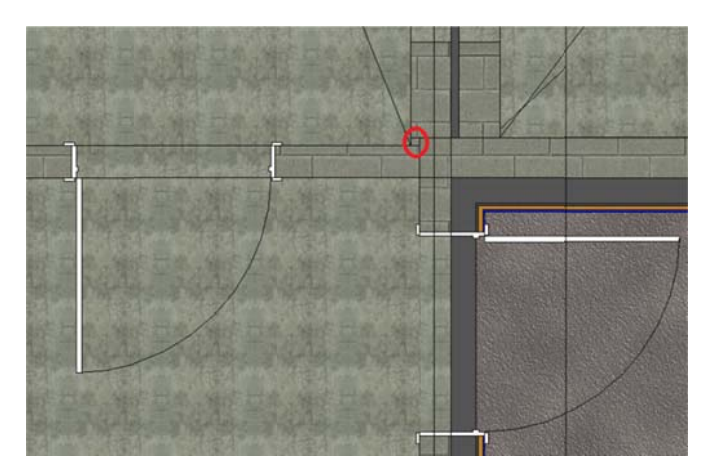

Joonis 11. Seinte liitumine reoveesette tahendamise ruumis.

Joonis 12, mis kujutab sama sõlme 3D mudeli joonisena, kus on seinapilu on märgistatud puna ase ringiga. Visualiseerimaks seda, mis on Joonisel 11 näidatud sõlmes valesti, on lisatud

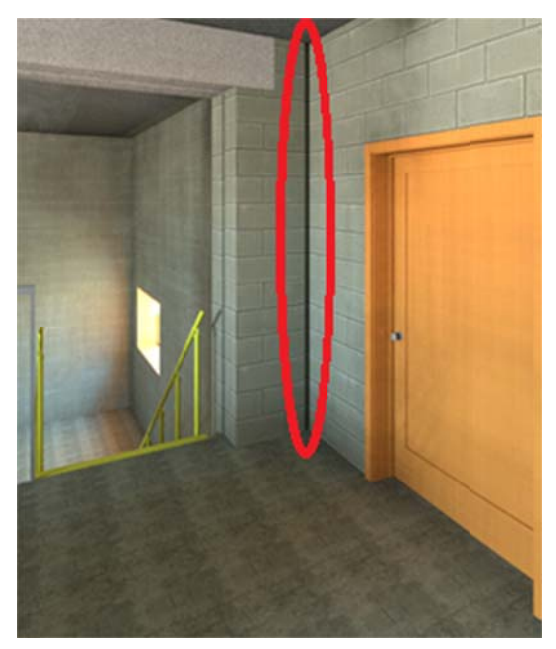

Joonis 12. Seina sõlm vaadelduna reoveesette tahendamise ruumist.
mille paksendused asuvad kandvate seinte all. Erinevate modelleerimistarkvara tehniliste nüansside tõttu osutus modelleerimise käigus keeruliseks saavutada tulemust, kus soojustus oleks katkematult terve vundamendi alla lisatud. Sobiva tulemuse saavutamiseks jagati vundament kaheks: 1) betoonosa ja 2) soojustus koos killustiku alusega. Paksenduste lisamine vundamendile on lihtsasti teostatav Revitis selleks mõeldud tööriistaga (Floor: Slab Edge). Joonisel 13 on kujutatud uue tehnohoone vundamendi betoonosa koos paksendustega. Soojustuse ja killustikaluse modelleerimine on keerulisem: kõik soojustuse murdejooned (Split Lines) tuleb käsitsi välja joonistada ja neile õiged kõrgusmärgid anda. Saavutatud lahendust illustreerib Joonis 14. Uuele Märjamaa reoveepuhasti tehnohoonele on projekteeritud plaatvundament,

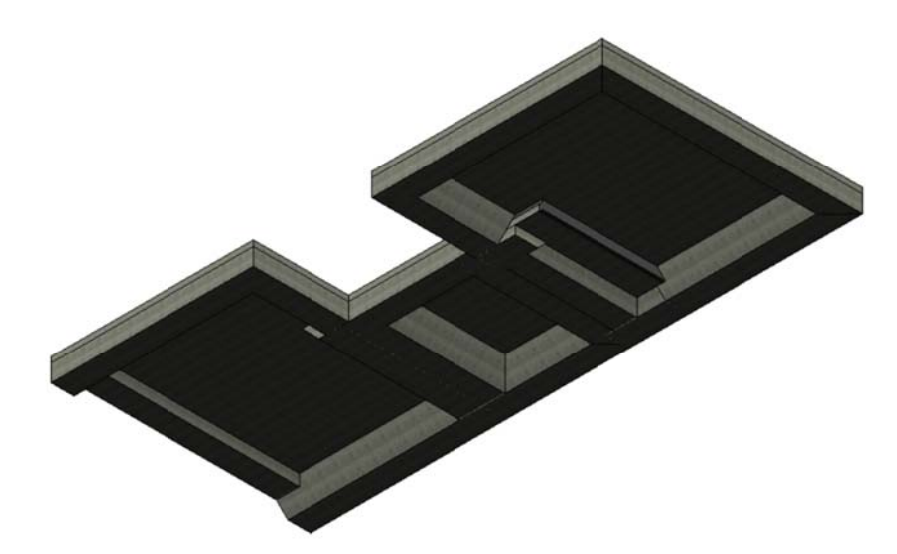

Joonis 13. Uue tehnohoone vundamendi betoonosa.

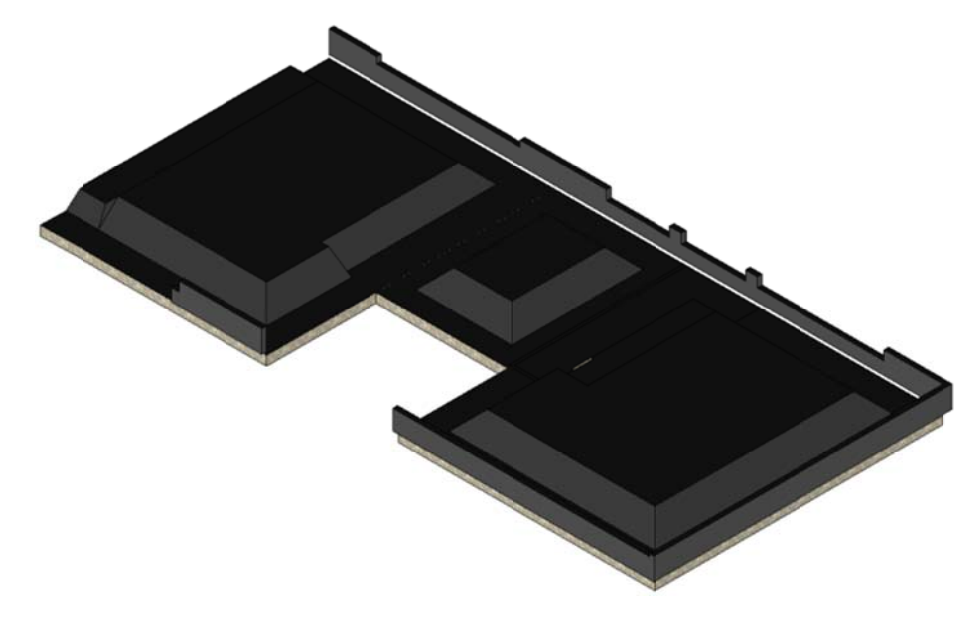

Joonis 14. Uue tehnohoone vundamendi soojustus koos killustiku alusega.

vundamendi soojustus ka kaldpindadel [96]. Tulemus on hea, kuid mudeli loomisel on tegemist ajamahuka protsessiga. Tänapäevase modellerimistarkvaraga võiks sellise levinud vundamendi modelleerimine olla lihtsam. Kirjeldatud lahendusi kasutades õnnestus anda põrandale kalded ning saavutada

probleemid esinesid kõikide keeruliste sõlmede korral. Mõnede komplitseeritumate sõlmede lahendamine võttis vähe aega tänu selleks ettenähtud tööriistadele tarkvaraprogrammis. Näitena saab tuua liigmuda vahemahuti põhjaplaadi modelleerimise. Liigmuda vahemahuti põhjaplaat on kolmest küljest kaldega, et tihendatud liigmuda valguks mahutist liigmuda väljapumpamise torustiku poole. Joonis 15 kujutab tehnohoone konstruktiivset osamudelit, kus on näha liigmuda vahemahuti põhjaplaat. See on välja toodud kasutades Reviti tööriista, mis võimaldab nihutada elemente oma tegelikust asukohast, et anda ülevaade ruumielementide paiknemisest üksteise suhtes (*Explode*). Väljatoodud modelleerimistarkvara kasutamisel ilmnenud takistused ei tähenda, et

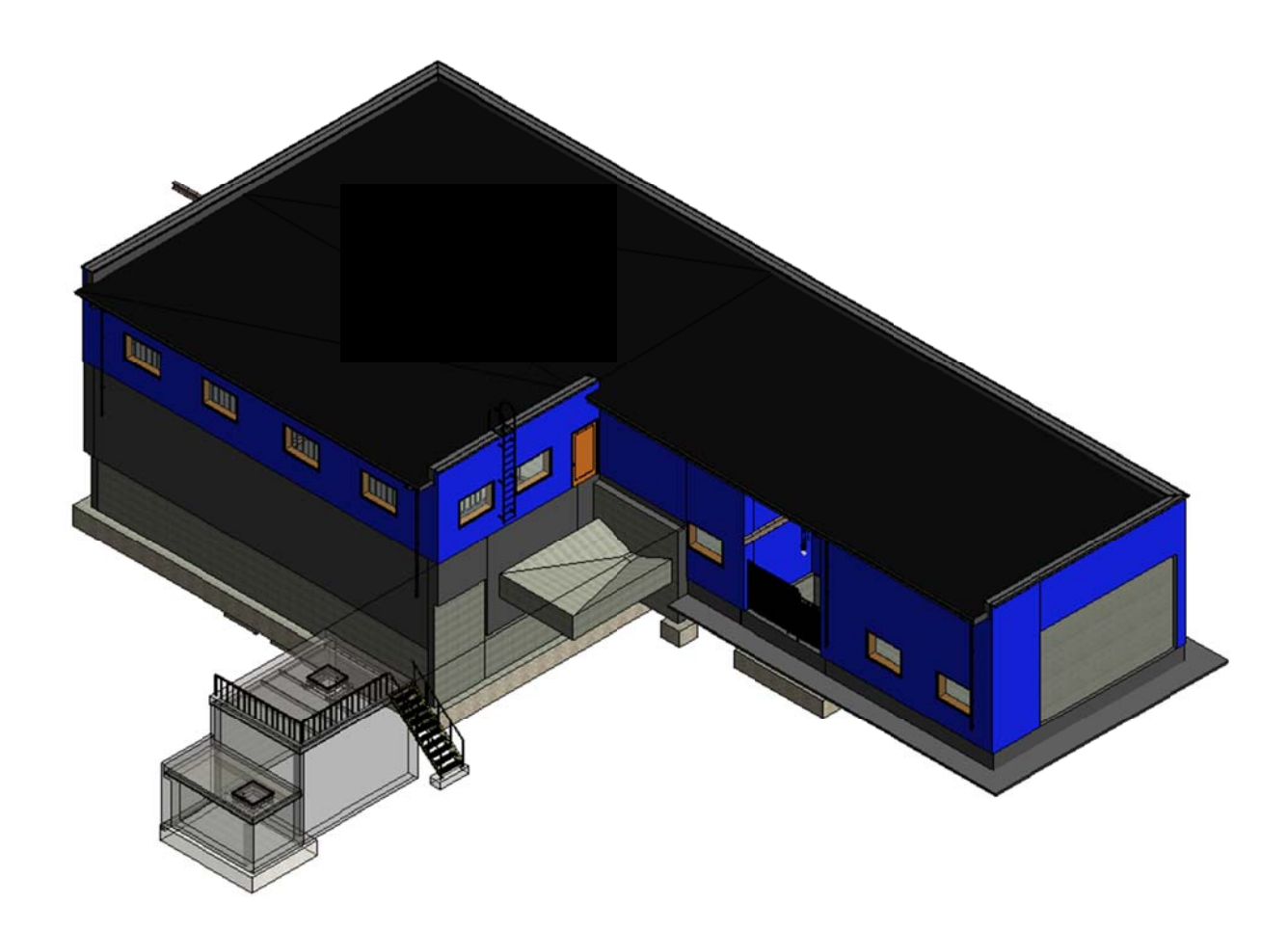

Joonis 15. Tehnohoone konstruktiivne osamudel.

#### **4.6 L Leitud va astuolud 2 2D projek ktjooniste e vahel**

erinevate projekti osade vahel mitmeid vastuolusid, mis said tänu nende varasele avastamisele projekteerimise käigus kõrvaldatud. Kuna 3D mudeli koostamine toimus paralleelselt 2D jooniste koostamisega, leiti

jooniste ja lahenduste kirjeldusega. Joonisel 16 on näidatud kaabliredeli konflikt betoontala ja ventilatsiooni väljatõmbe toruga ning valgusti konflikt betoontalaga. Kaabliredel oli elektri osa projekteerijal asetatud sellisele kõrgusele, et see ei takistaks käsitali kasutamist tala ja lae vahelt läbi minnes. Konfliktide lahendamiseks paigutati kaabliredel madalamale, koos sellega toodi madalamale ka valgustite liin. Et sellise lahendusega oleks käsitali kasutamine endiselt võimalik, tuli kaabliredel projekteerida kaheastmelise kõrgusega. Järgnevalt on esitatud näited 2D projekti joonistelt avastatud vastuoludest koos 3D

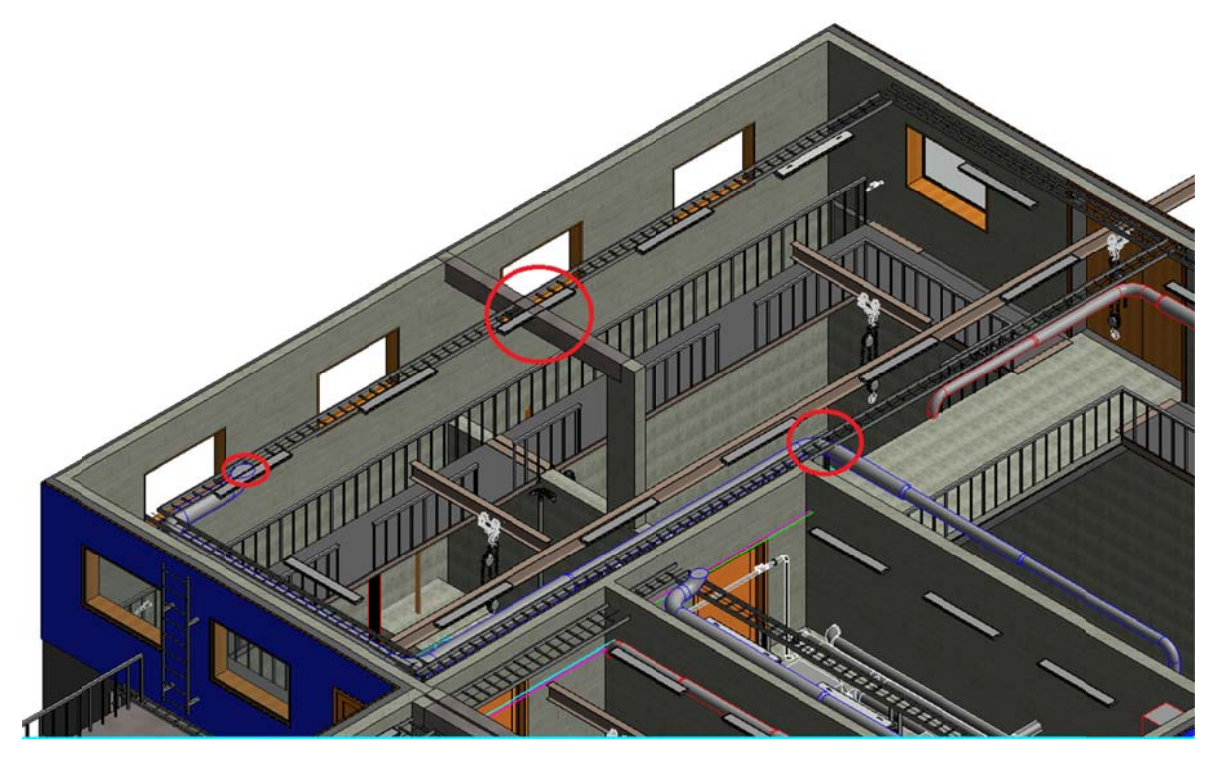

Joonis 16. Kaabliredeli ristumised.

Lahenduseks sai kaabliredeli nihutamine paremale, mis kaotas ära konflikti laotud postide ning küttetorustikuga ja kaabliredeli nihutamine alla, mille tulemusel kaotati ära konflikt betoontalaga. Kaabliredeli lõplik lahendus on näidatud Joonisel 18. Joonisel 17 on näidatud kaabliredeli ja laotud postide ning küttetorustiku ristumine.

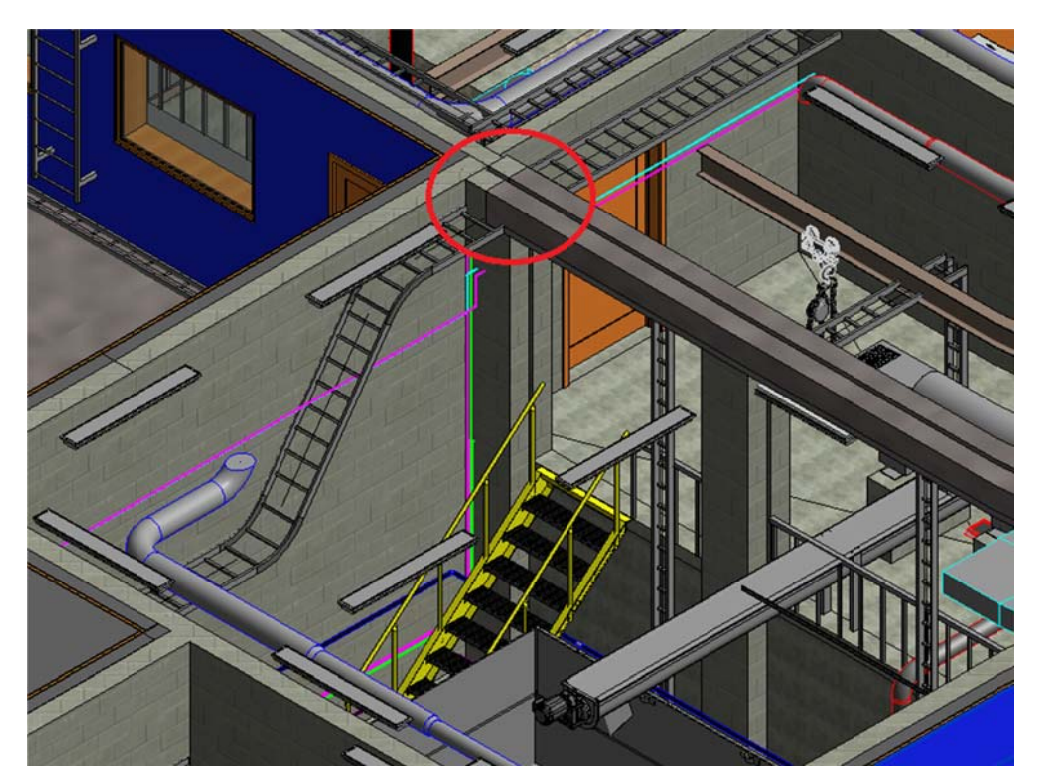

Joonis 17. Kaabliredeli ja laotud postide ning betoontala ristumine.

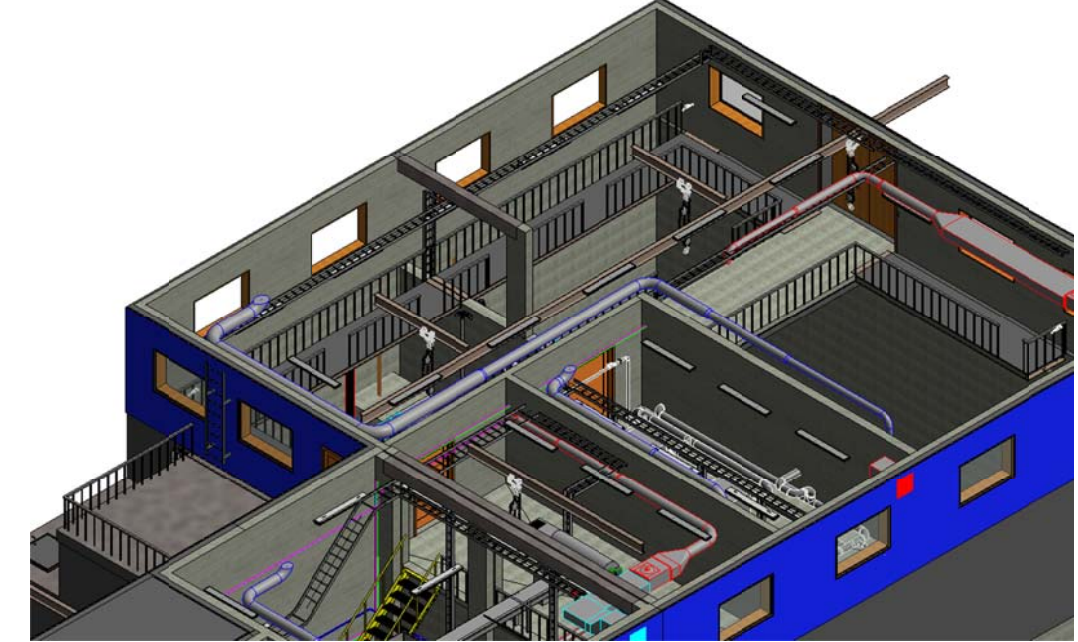

Joonis 18. Kaabliredeli lõplik lahendus Reoveesette tahendamise ruumis.

#### **4.7 Mudeli põhjal genereeritavad automaatsed materjalide mahutabelid**

Takeoff Schedule). Kvaliteetsete ehitusmaterjalide mahutabelite saamiseks tuleb mudeli koostamise käigus perekondade ja materjalide nimetamisel arvestada sellega, et nende nimetuses kajastuks piisavalt informatsiooni ehitusmaterjali mahutabeli jaoks. Teine võimalus on kasutada mahutabelitesse kantava infoväljana montaaži väärtust (Assembly *value*). Ehitusmaterjalide mahutabelite koostamiseks on Revitis eraldi tööriist (Material

(Family Name). Seega tuli modelleerimise käigus perekondi ja materjale ümber nimetada, et informatsioon mahutabelites arusaadavalt esitatud oleks. Tabelis 2 on esitatud uue tehnohoone seina ehitusmaterjalide mahutabel. Selle lugemisel tuleb kindlasti arvestada eripärasid Reviti seinakonstruktsioonide loomisel, mida on kirjeldatud peatükis 4.5.1. Tulenevalt nimetatud peatükis kirjeldatud eripärast, on mahutabelis väljatoodud soojustuse materjali kulu näidatud suuremana, kui see tegelikkuses on, kuna soojustuse vahel olevad roovid antud mahutabelis ei kajastu. Tabelis välja toodud puitmaterjal asub seinatüüpide VS-1 ja VS-2 tuuletõkkeplaadi ja profiilpleki vahel. Käesolevas töös kasutati mahutabelisse kantava infoväljana perekonna nimetust

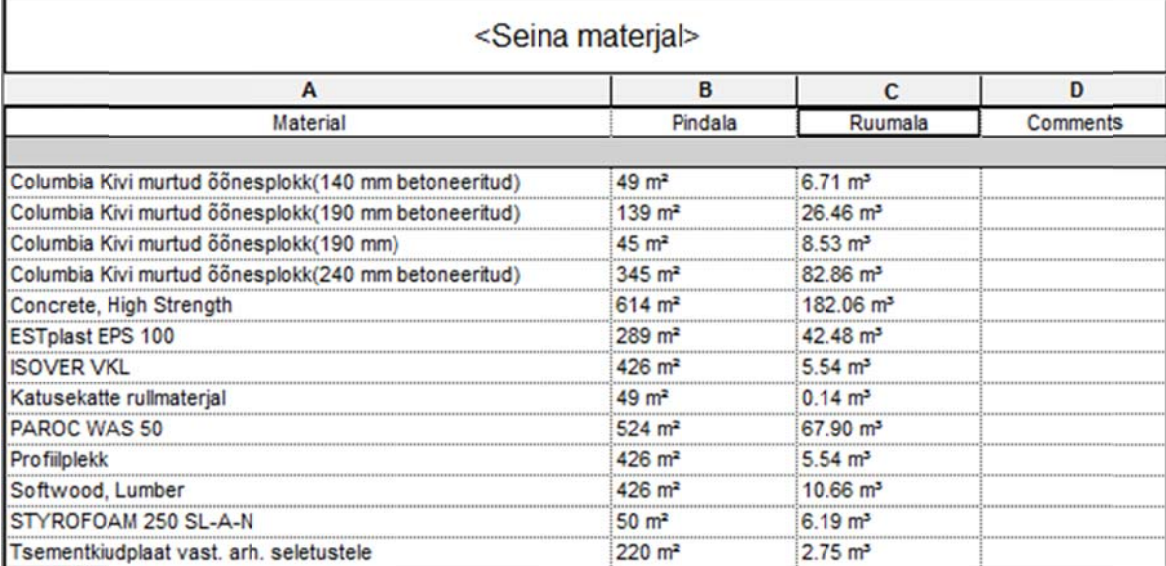

Tabel 2. Uue tehnohoone seinade materjali kogus.

ehitusmaterjalide mahutabelid. Ka nende mahutabelite puhul tuleb arvestada eelpool mainitud modelleerimise ebatäpsusi, mistõttu ei kajastu nendes tegelik täpne materjalide kulu. . Käesoleva töö Lisas 4 on välja toodud konstruktiivse ja tehnoloogilise osamudeli

#### **4.8 L Loodud m mudeli vis sualiseerim mine**

ruumide ning objekti üldvaadete kohta. Joonised on esitatud käesoleva töö Lisas 5. Loodud mudeli põhjal visualiseeritud joonised koostati enamike reoveepuhasti

renderamisel saab pilves valida näiteks kahe valgustuse (*Exposure*) vahel: joonis "täiendava" (*Advanced*) ja "olemasoleva" valgustusega (*Native*). Esimese valiku näidispilt on Joonis 19, kus on kujutatud 3D sisevaadet SBR mahuti pealsest ruumist koos käiguteedega. Selle valiku eeliseks on see, et terve ruum on ühtlaselt valgustatud. Teise valiku näidispilt on Joonis 20, kus on kujutatud reoveesette tahendamise ruumi 3D sisevaadet. Selle valiku puhul on joonis valgustatud vastavalt sellele, kui palju valgust ming gisse ruumip punkti valgu usallikatest jõuab. Mudeli visualiseerimisel saab kasutada mitmeid seadeid. Visualiseeritud jooniste

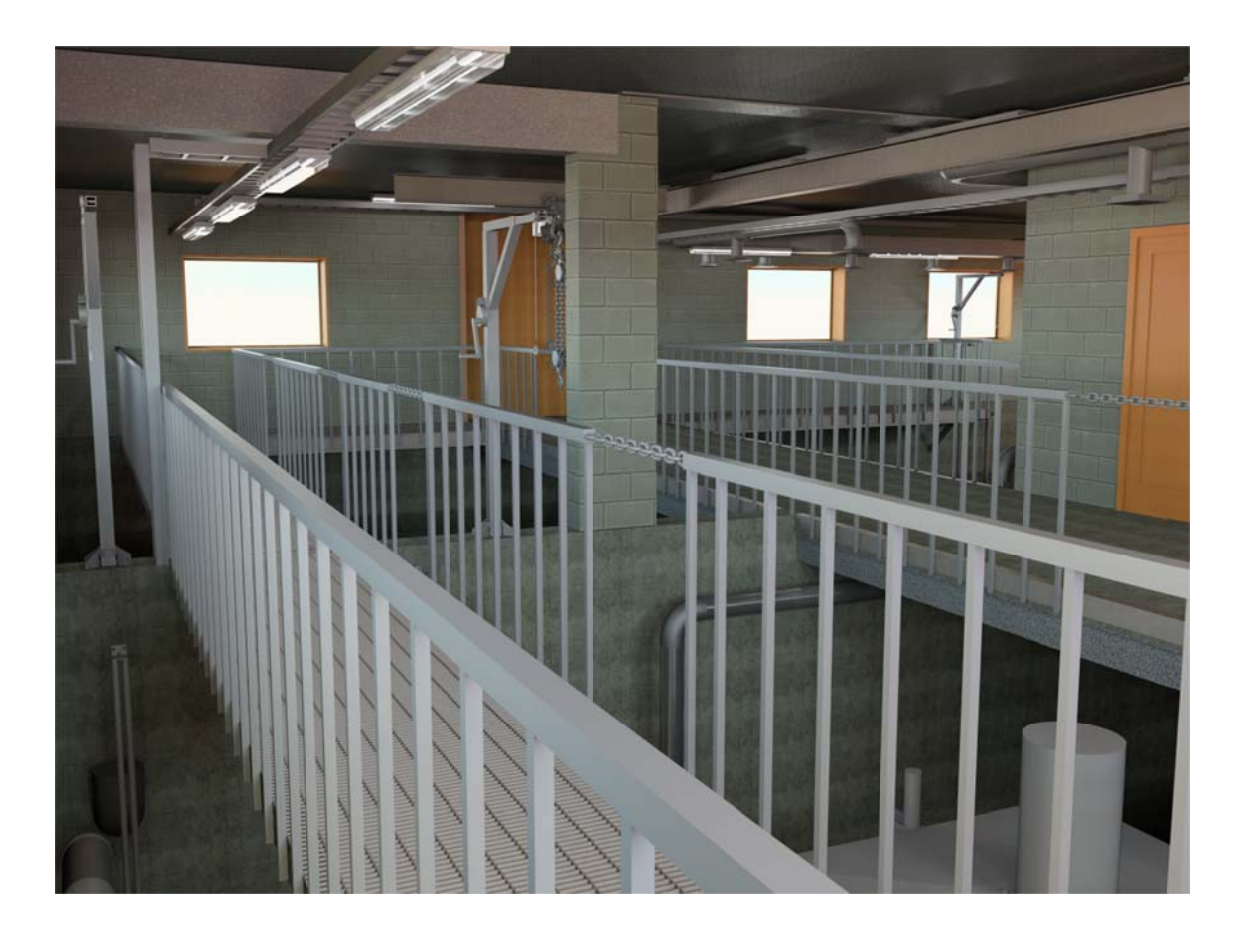

Joonis 19. SBR mahutite pealne ruum koos käiguteedega.

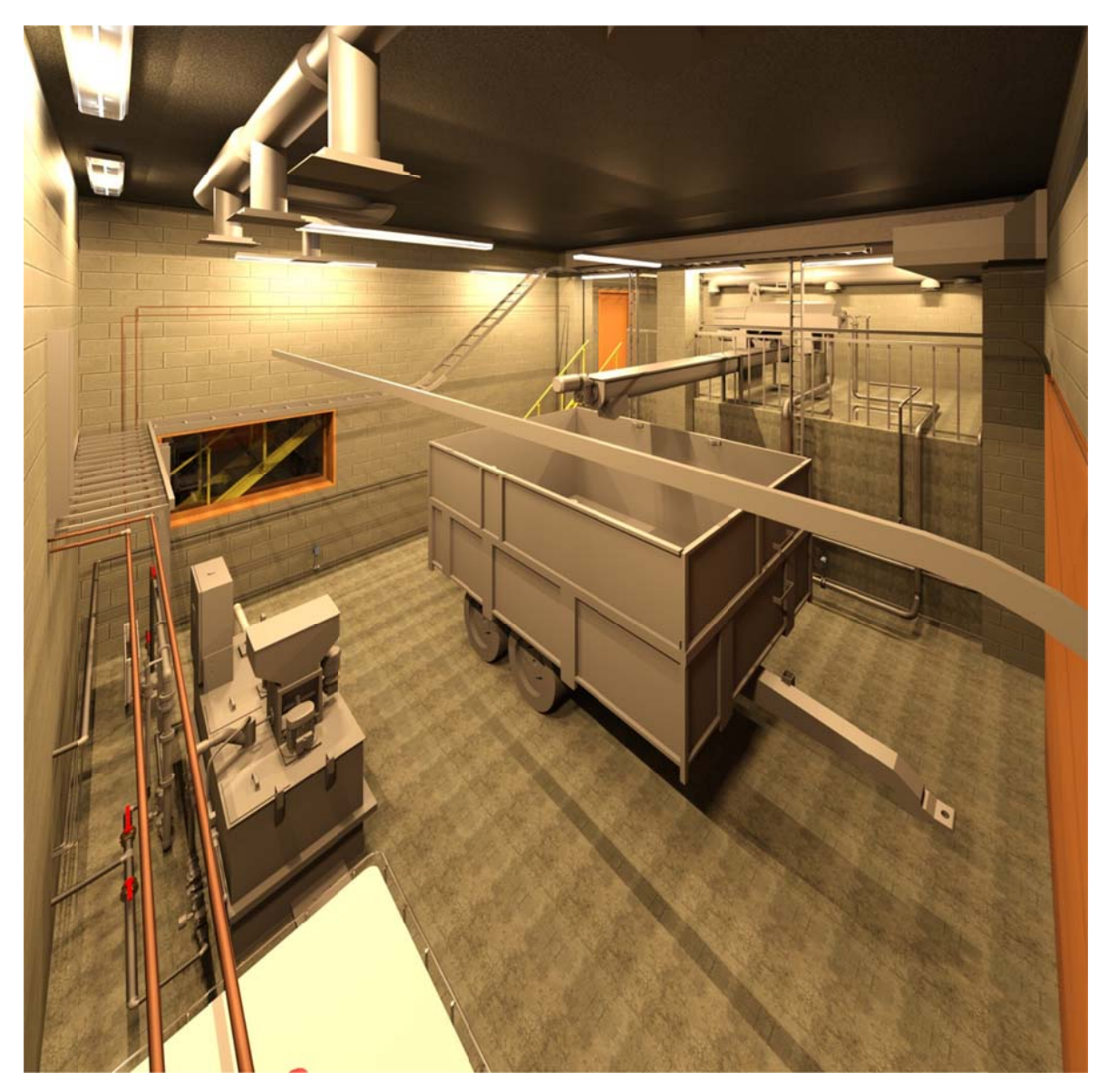

Joonis 20. Reoveesette tahendamise ruum.

reaal lsuses välja nägema. Visualiseeritud joonised annavad hea ülevaate sellest, milline ruum hakkab

## **5** Mudeli põhjal teostatud arvutused

#### **5.1 V Valgustus sarvutus**

valgustusarvutus, eesmärgiga kontrollida, kas elektri projekti seletuskirjas kirjeldatud 200 lx valgustatus valitud valgustite arvu ja asetusega on tagatud. Selleks, et valgusarvutust teostada, peavad mudelisse olema sisestud valgustid koos järgmiste andmetega: Magistritöö koostamise raames teostati uue tehnohoone osamudelis Reviti

- Värvitem mperatuur (K K) *(Initial C Color)*
- Võimsus (W) ja esialgne valgusviljakus (lm/W) (*Initial Intensity*)
- Valguse hajumise fa aktor (%) (*L Light Loss F Factor*)

2x58 W. Arvutuste jaoks valiti Glamoxi luminofoorlamp T8. Luminofoori tehnilised parameetrid saadi Glamoxi kodulehel olevast Tehnilise informatsiooni dokumendist [97]. Tabelis 3 on esitatud saadud arvutustulemused, millest saab välja lugeda, et nõutud valgustatus 200 lx on projektis väljatoodud valgustite arvu ja asetusega tagatud. Elektriprojekti kohaselt on ruumidesse ette nähtud luminofoorvalgustid võimsusega

| <valgustatus></valgustatus>             |                   |                         |                                |                    |        |  |  |
|-----------------------------------------|-------------------|-------------------------|--------------------------------|--------------------|--------|--|--|
| A                                       |                   |                         |                                |                    |        |  |  |
| Name                                    | Area              | Volume                  | Keskmine arvutatud valgustatus | Nõutud valgustatus | Vahe   |  |  |
| Reovee mehhaanilise puhastuse ruum      | $66 \text{ m}^2$  | 351.90 m <sup>3</sup>   | 457 bx                         | 200 bx             | 257 k  |  |  |
| Kemikaaliruum                           | $22 \text{ m}^2$  | $117.10 \text{ m}^3$    | 350 bx                         | 200 bx             | 150 bc |  |  |
| Reoveesette tahendamise ruum            | 59 <sub>m²</sub>  | 315.42 m <sup>3</sup>   | 664 bx                         | 200 bx             | 464 k  |  |  |
| Reoveesette tahendamise ruum            | $34 \text{ m}^2$  | $102.82 \text{ m}^3$    | 393 bx                         | 200 bx             | 193 bc |  |  |
| Uus puhuriruum                          | $37 \text{ m}^2$  | $111.26$ m <sup>3</sup> | 839 bx                         | 200 bx             | 639 bc |  |  |
| SBR mahutite pealne ruum koos käiguteed | $201 \text{ m}^2$ | 602.61 m <sup>3</sup>   | 460 bx                         | 200 bx             | 260 bc |  |  |

Tabel 3. Uue tehnohoone valgustatus.

raames tuleks täpsemalt uurida arvutusmetoodikat ja selle kokkusobivust Eestis kehtivate stand darditega. Reviti kasutamisel täpsete ja põhjalike valgusarvutuste teostamisel projekteerimise

jaoks ei tohi renderamine toimuda mudelis, kuhu valgustid on sisestud seotud mudelina (*Linked Model*), vaid valgusti peab olema olemasolevas projektis (*Existing Project*). Seda selletõttu, et projekti sidumisega ei võeta valgusti valgusallikat (Light Source) kaasa. Juhul, kui ruumi geomeetria on mudelisse seotud osamudelina (*Linked Model*), peab see Lisaks arvutuslikule tulemusele on võimalik valgustust ka visualiseerida. Selle osamudel olema seatud ruumi piiritlevaks (*Room Bounding*). Valgustuse visualiseerimist illustreerib Joonis 21, mis kujutab uue puhuriruumi valgustust visualiseerimise tulemusena.

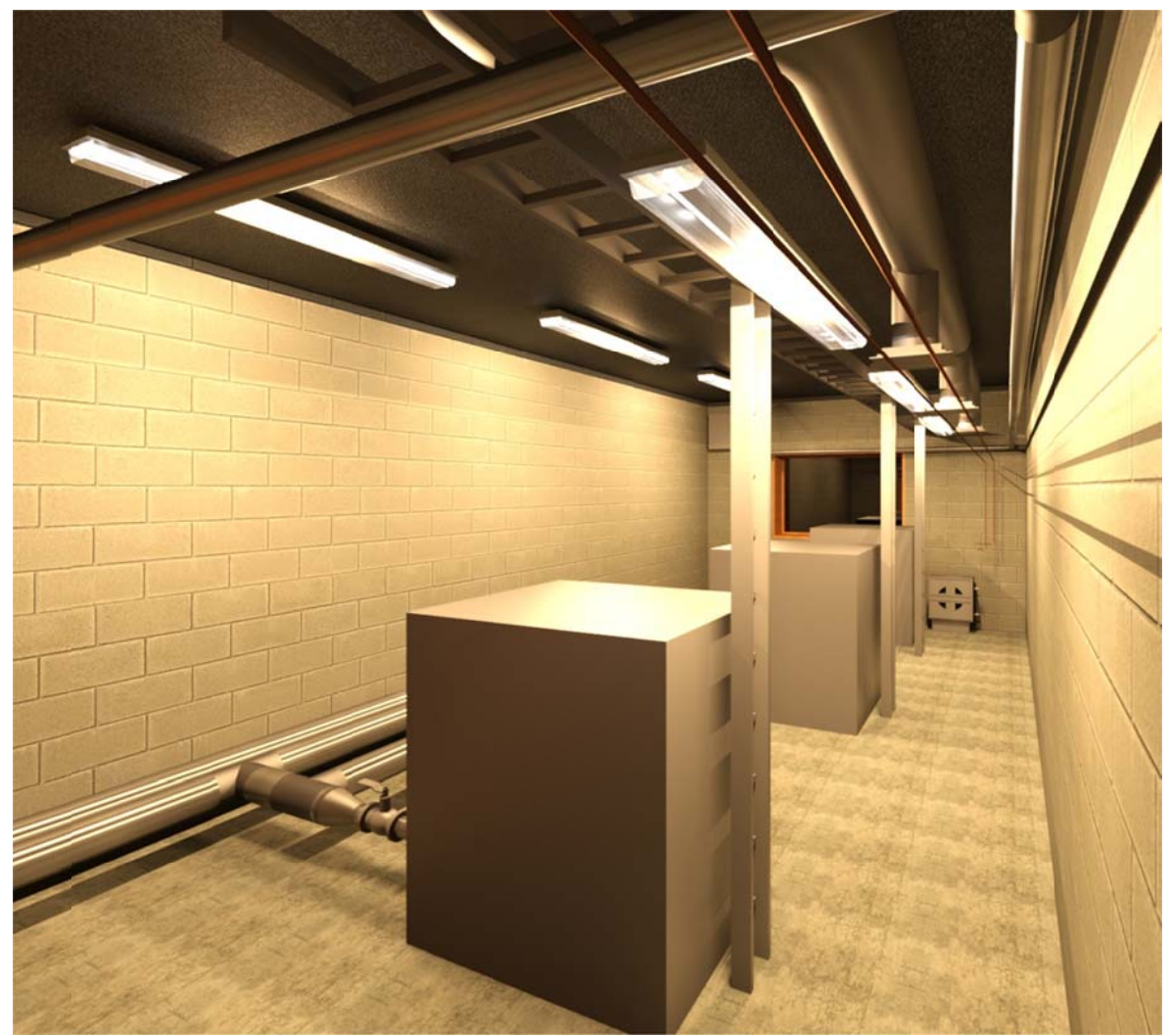

Joonis 21. Uue puhuriruumi valgustus visualiseerimise tulemusena.

#### **5.2 S Soojusko ormuse a analüüs**

uuele tehnohoonele soojuskoormuse analüüs. Soojuskoormuse analüüs teostati AutoDesk Green Building Studio veebikeskkonnas. Selleks tuli mudel eksportida (*Export*) \*.gbXML formaati, mis võimaldab vahetada hoone informatsiooni erinevate hoone disaini- ja insenerarvutuste tarkvarade vahel [98]. Mudeli fail laeti üles tarkvara veebikeskkonda, kus tuli täpsustada ka hoone asukoht interaktiivse kaardi peal. Seejärel koostas veebikeskkond saadud info põhjal hoone soojuskoormuse analüüsi. Lisaks teostati alternatiivsete hoonete soojuskoormuse analüüsid, muutes hoone paiknemist ilmakaarte suhtes, hoone Magistritöö koostamise raames teostati Märjamaa reoveepuhastile projekteeritud kasutusaega, välispiirete soojuserijuhtivust, infiltratsiooni ning mitmeid muid näitajaid. Kuna antud analüüse on võimalik teha projekteerimise varajastes staadiumites, saab nende tulemusel teha edasisi otsuseid projekteerimise tulemuse parendamiseks. Teostatud soojuskoormuse analüüsile lisaks genereeriti veebikeskkonnas 152 alternatiivi [99].

põhjalikult visualiseerida ja uurida. Joonistel 22-26 on kujutatud soojuskoormuse analüüsi tulemuste graafikud, mis saadakse ka siis, kui soojuskoormuse analüüsi teostatakse otse Revitis. Seljuhul imporditakse fail veebikeskkonda automaatselt ning tulemused esitatakse vastavate graafikute näol Revitis. Erinevalt veebikeskkonnale, pole Revitis võimalik eraldi sätestada seda, kuidas andmeid visualiseerida soovitakse. Veebikeskkonnas on võimalik soojuskoormuse analüüsi ja selle alternatiive

projekteerimisel tuleks täpsemalt uurida arvutusmetoodikat ja selle kokkusobivust Eestis kehti ivate standa arditega. Reviti kasutamisel täpsete ja põhjalike soojuskoormuse analüüsi teostamisel

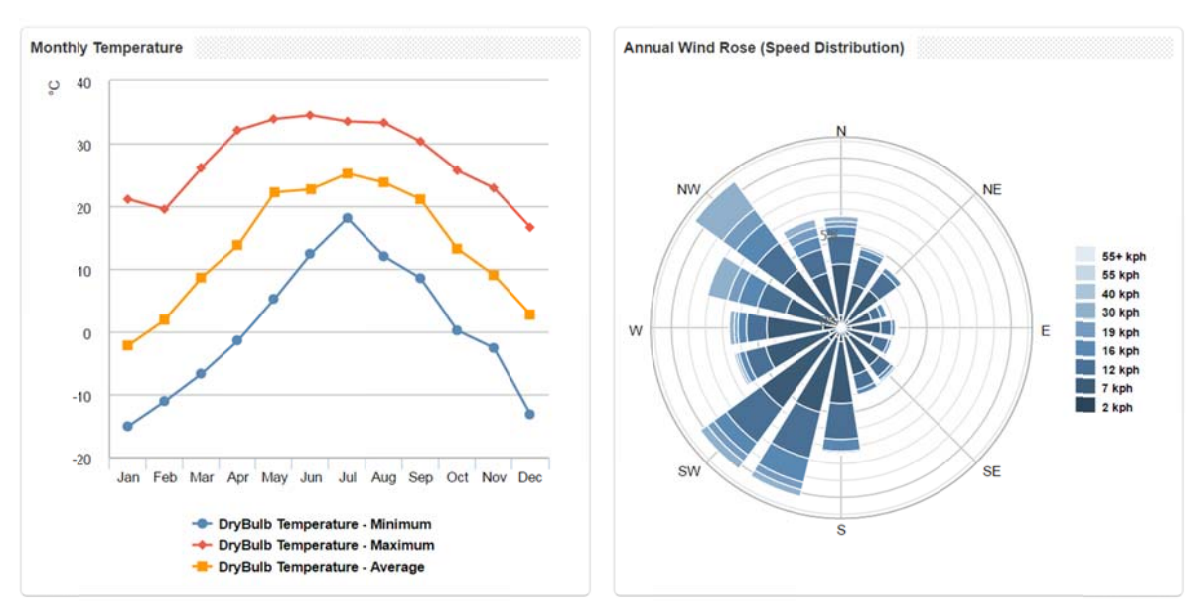

Joonis 22. Aasta temperatuur ja tuule jaotis [100].

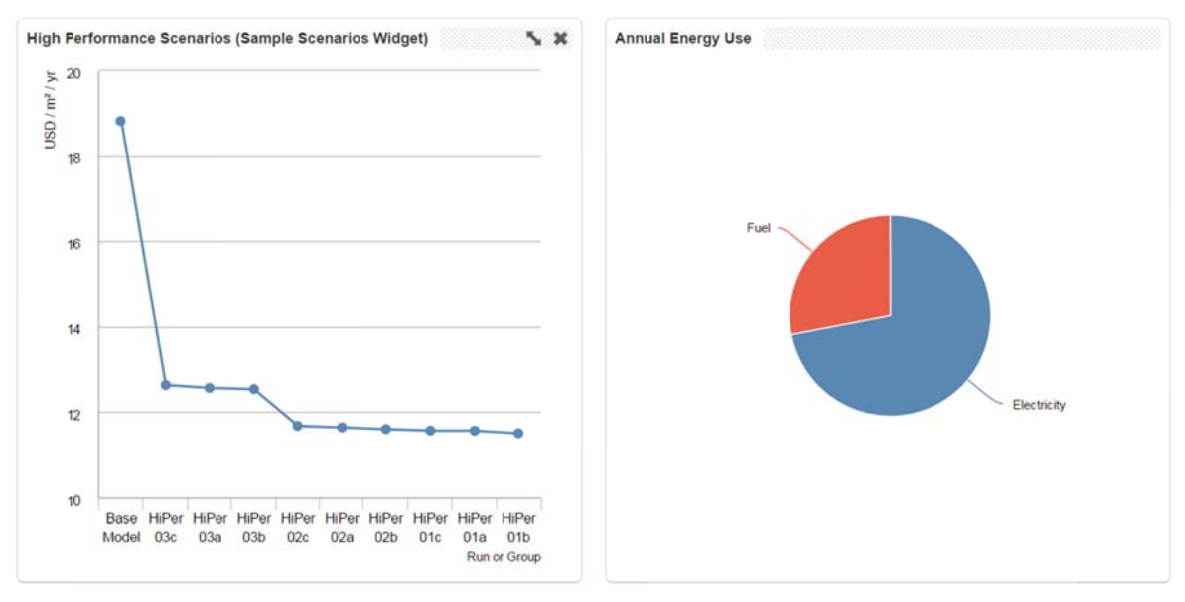

Joonis 23. Alternatiivide võrdlus ja aastane energiatarve [100].

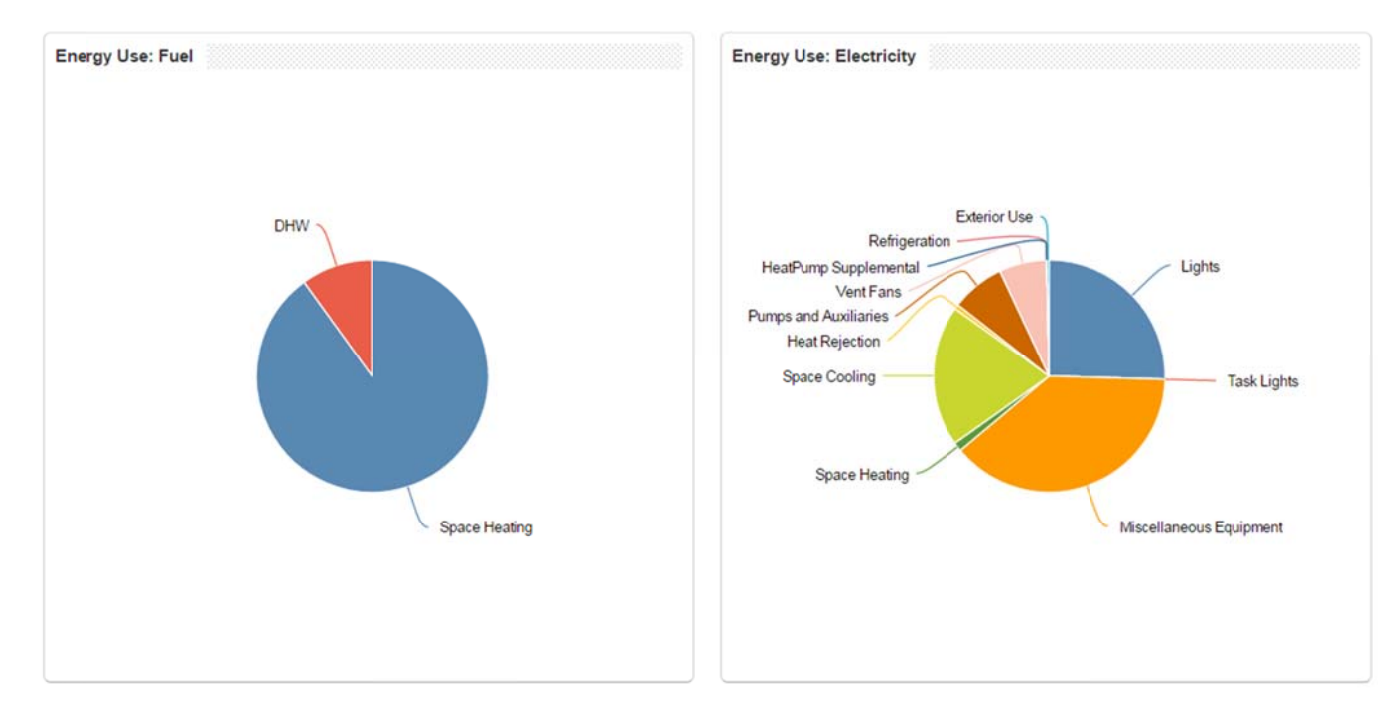

Joonis 24. Kütuse ja elektrienergia kuluartiklid [100].

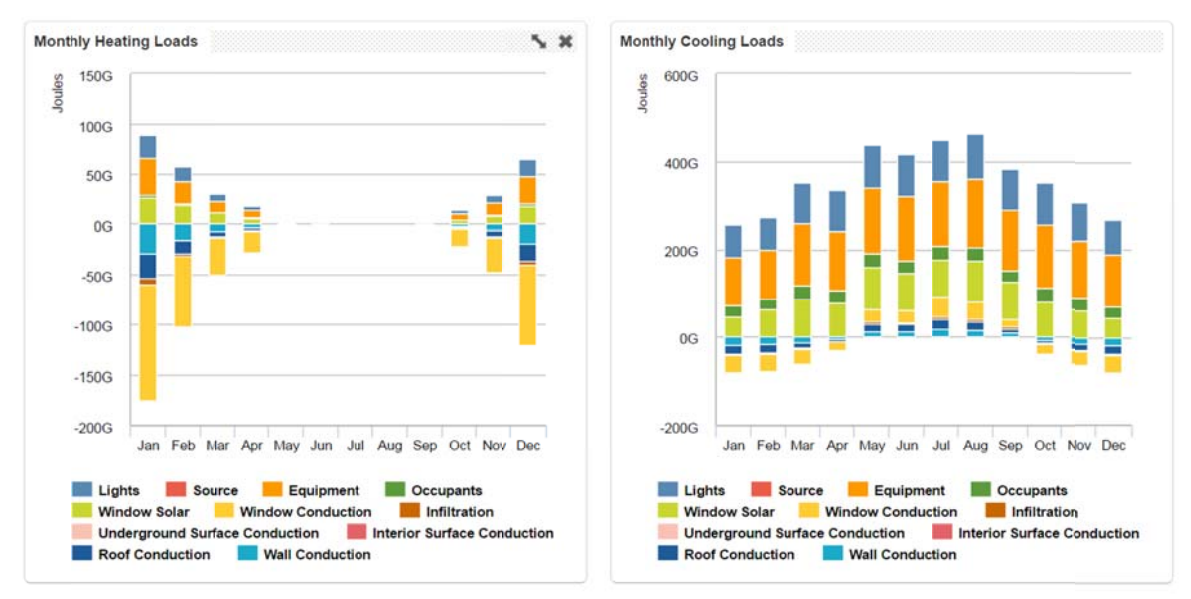

Joonis 25. Kütte- ja jahtuskuluartiklid aasta lõikes [100].

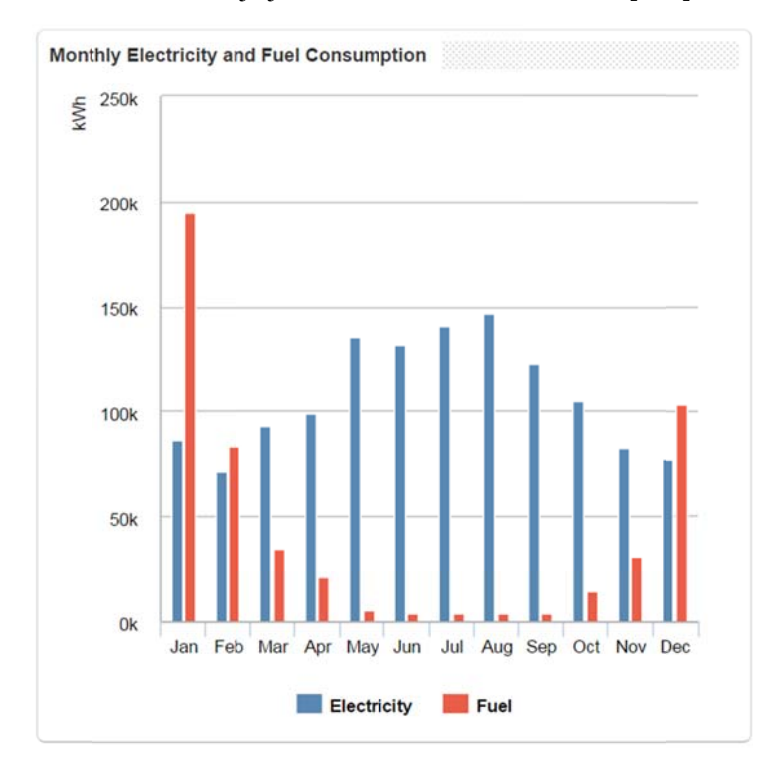

Joonis 26. Elektrienergia ja kütuse kulu aasta lõikes [100].

#### **6 Tulemused**

Lõputöö tulemusena valmis Märjamaa reoveepuhasti rekonstrueerimise projekti 3D mudel, mis hõlmab järgmiseid hooneid: olemasolev reoveepuhasti, olemasolev MRP 1000 rõngasmahuti, projekteeritud reoveepuhasti laiendus ning kompostimise varjualune. Mudel võimaldab kogu hoonekompleksi elutsükli vältel genereerida hoonest vajalikke plaane, lõikeid, vaateid, 3D jooniseid ning uuendada mudelis olevat infot. Samuti on võimalik teostada mudelprojekteerimise tööriistadega hoonete kohta arvutusi ja analüüse.

Mudeli koostamise jaoks loodi 2D jooniste ning piltide põhjal 28 detaili ja seadme perekonna 3D mudel. Lisaks koostati 23 seadme perekonna 3D mudel tootja 3D mudelite alusel. Kokku moodustavad need Reviti perekondade raamatukogu, mille abiga on võimalik käesoleva töö raames modelleeritud tehnoloogilise hoonega sarnaste hoonete modelleerimine. Mudelit on võimalik kasutada reoveepuhasti ning tema tehnoloogia tutvustamiseks.

Hoonest koostati kõigile osapooltele mõistetavad visualiseeritud 3D välis- ja sisevaated.

Töö käigus on testitud Revit 2016 tarkvara kasutusvõimalusi tehnoloogilise hoone detailideni mudeldamisel ja leitud arendamist vajavad suunad tarkvara tööriistade arsenalis.

Töö autor omandas heal tasemel tehnoloogilise hoone ja tehnosüsteemide modelleerimise kogemuse, mille käigus leiti ka lähteprojektist erinevate eriosade vahel vastuolusid, mis said tänu 3D mudeli koostamisele ka õigeaegselt kõrvaldatud.

Lõputöö teostamine andis praktilise kogemuse ja ülevaate 3D-projekteerimise eelistest ning puudustest 2D-projekteerimise ees.

### **Kokkuvõte**

Käesoleva magistritöö eesmärgiks oli koostada Märjamaa reoveepuhasti rekonstrueerimise projekti 3D mudel projekteerimise käigus koostatud 2D jooniste põhjal. 3D mudeli koostamise algandmetena kasutati AS Infragate Eesti poolt 2015. aasta lõpus ja 2016. aasta alguses koostatud Märjamaa reoveepuhasti rekonstrueerimise projektdokumentatsiooni ja olemasoleva Märjamaa reoveepuhasti projektdokumentatsiooni, mis on koostatud OÜ Biotek Projekt poolt 2008. aastal.

Käesoleva magistritöö esimeses peatükis on kirjeldatud mudeli koostamise metoodikat. Töö teises peatükis on antud lühiülevaade ehitusinformatsiooni modelleerimisest ja selle ajaloost. Samuti tutvustati mudelprojekteerimise võimalusi, eeliseid kahedimesioonilise projekteerimise ees ning anti ülevaade mudelprojekteerimisest Eestis. Töö kolmandas peatükis on kirjeldatud olemasoleva Märjamaa reoveepuhastit olukorda ja juba koostatud rekonstrueerimisprojekti raames kavandatud rekonstrueerimisja juurdeehitustöid. Töö neljandas peatükis on kirjeldatud 3D mudeli koostamise protsessi. Sealjuures on esitatud mudeli koostamise lähteandmed, kirjeldatud mudeli ülesehitust ja modelleerimise käigus esinenud probleeme. Välja on toodud 2D projekti konstruktiivse projekti ja eriosade projekti joonistelt leitud konfliktid kommunikatsioonide omavahelise ristumise või kommunikatsiooni ja konstruktsiooni ristumise osas. Mudeli põhjal anti lahendused leitud konfliktide kõrvaldamiseks 2D joonistel. Magistritöö raames koostatud 3D mudeli loomisel kasutatud arvutiprogrammi põhjal kirjeldati programmis automaatsete mahutabelite koostamise tööriistu ja visualiseerimistööriistu ning esitati projekti visualiseerimisjoonised. Töö viiendas peatükis on kirjeldatud mudelis teostatud valgustusarvutuse ning soojuskoormuse arvutuse analüüs. Töö kuuendasse peatükki on koondatud töö tulemused.

# **Kirjanduse loetelu**

- [1] "Mudelprojekteerimise (BIM-projekteerimise) mõisted". Riigi Kinnisvara AS, 23nov-2009.
- [2] "What is add-in? Definition from WhatIs.com". [Online]. Available at: http://whatis.techtarget.com/definition/add-in. [Vaadatud: 11-mai-2016].
- [3] "Pistikprogramm", *Vikipeedia, vaba entsüklopeedia*. 22-märts-2015.
- [4] A. Alt, "Mudelprojekteerimisest", esitatud Laserskaneerimine ja mudelprojekteerimine, Tartu, 2016.
- [5] "About the IFC File Format | Revit Products | Autodesk Knowledge Network". [Online]. Available at: https://knowledge.autodesk.com/support/revit-products/learnexplore/caas/CloudHelp/cloudhelp/2017/ENU/Revit-DocumentPresent/files/GUID-0D546BEA-6F88-4D4E-BDC1-26274C4E98AC-htm.html. [Vaadatud: 22-mai-2016].
- [6] "Virtex OÜ". [Online]. Available at: http://new.virtex.ee/index.php?action=page.view&id=41. [Vaadatud: 20-mai-2016].
- [7] Veng, "What is a Family?", *LEARNING REVIT*, 18-veebr-2009. [Online]. Available at: http://learning-revit.com/what-is-a-family/. [Vaadatud: 11-mai-2016].
- [8] "About BIM Objects NBS National BIM Library". [Online]. Available at: http://www.nationalbimlibrary.com/about-bim-objects. [Vaadatud: 18-mai-2016].
- [9] "Reovee kohtkäitluse ja äraveo eeskiri Riigi Teataja". [Online]. Available at: https://www.riigiteataja.ee/akt/425122012008?leiaKehtiv. [Vaadatud: 20-mai-2016].
- [10] "[ÕS] Eesti õigekeelsussõnaraamat ÕS 2013". [Online]. Available at: http://www.eki.ee/dict/qs/index.cgi?Q=purgima&F=M. [Vaadatud: 20-mai-2016].
- [11] "render definition of render in English from the Oxford dictionary". [Online]. Available at: http://www.oxforddictionaries.com/definition/english/render. [Vaadatud: 27-mai-2016].
- [12] "What is rendering? Definition from WhatIs.com". [Online]. Available at: http://whatis.techtarget.com/definition/rendering. [Vaadatud: 27-mai-2016].
- [13] "Riigi Kinnisvara AS > Riigi Kinnisvarast". [Online]. Available at: http://rkas.ee/riigi-kinnisvarast. [Vaadatud: 21-mai-2016].
- [14] C. Eastman, P. Teicholz, R. Sacks, ja K. Liston, *BIM Handbook: A Guide to Building Information Modeling for Owners, Managers, Designers, Engineers and Contractors*. John Wiley & Sons, 2011.
- [15] E. Krygiel ja B. Nies, *Green BIM: Successful Sustainable Design with Building Information Modeling*. John Wiley & Sons, 2008.
- [16] C. M. Eastman, "The Use of Computers Instead of Drawings in Building Design". *AIA Journal*, 1975.
- [17] "Riigi Kinnisvara AS > COBIM 2012". [Online]. Available at: http://rkas.ee/parimpraktika/cobim-2012. [Vaadatud: 21-mai-2016].
- [18] "AutoCAD", *Wikipedia, the free encyclopedia*. 02-mai-2016.
- [19] "Autodesk Revit", *Wikipedia, the free encyclopedia*. 10-mai-2016.
- [20] "Peikko released product catalogue for Revit and AutoCAD", *Prodlib*, 01-okt-2014. [Online]. Available at: http://www.prodlib.com/en/peikko-released-productcatalogue-for-revit-and-autocad/. [Vaadatud: 11-mai-2016].
- [21] "Ruukki released product catalog for Revit", *Prodlib*, 30-märts-2015. [Online]. Available at: http://www.prodlib.com/en/ruukki-released-product-catalogue-for-revit/. [Vaadatud: 11-mai-2016].
- [22] "Victaulic Launches Add-in for Autodesk® Revit® MEP | Victaulic". [Online]. Available at: http://www.victaulic.com/en/news-events/news/victaulic-launches-addin-for-autodesk-revit-mep/. [Vaadatud: 11-mai-2016].
- [23] "COINS Auto-Section Box | Revit | Autodesk App Store". [Online]. Available at: https://apps.autodesk.com/RVT/en/Detail/Index?id=8920075109543819118&appLan g=en&os=Win32\_64. [Vaadatud: 11-mai-2016].
- [24] "Palladio X BIM WindowsLayout | Revit | Autodesk App Store". [Online]. Available at:

https://apps.autodesk.com/RVT/en/Detail/Index?id=5858157174730080822&appLan g=en&os=Win32\_64&autostart=true. [Vaadatud: 11-mai-2016].

- [25] "Space Naming Utility | Revit | Autodesk App Store". [Online]. Available at: https://apps.autodesk.com/RVT/en/Detail/Index?id=855855288022447765&appLang =en&os=Win32\_64. [Vaadatud: 11-mai-2016].
- [26] "Autodesk Site Designer Extension for Revit | Revit | Autodesk App Store". [Online]. Available at: https://apps.autodesk.com/RVT/en/Detail/Index?id=7736908368798857578&appLan g=en&os=Win64. [Vaadatud: 11-mai-2016].
- [27] "Autodesk Revit EST materialide kataloog v2.0 YouTube". [Online]. Available at: https://www.youtube.com/watch?v=Lj2TJfPDlJg&list=PLBFF46D1C2ECA0017&in dex=47. [Vaadatud: 24-mai-2016].
- [28] "About | MagiCAD | MagiCloud | Progman", *MagiCAD*.
- [29] "Free PDF Reader | PDF Viewer Download | Foxit Reader", *Foxit*. [Online]. Available at: https://www.foxitsoftware.com/products/pdf-reader/. [Vaadatud: 11 mai-2016].
- [30] P. Pent, "BIMaiand", esitatud Rakvere Targa maja IV konverents, 2014.
- [31] O. Rünk, E. Targo, ja K. Tihase, *Joonestamise ja joonistamise põhikursus*, Teine Ümbertöötatud Trükk. Tallinn: Kirjastus "Valgus", 1970.
- [32] "1.1 Joonestamis-vahendid JoonCAD". [Online]. Available at: https://sites.google.com/site/jooncad/1-tehniline-joonestamine/1-1-pliiats. [Vaadatud: 21-mai-2016].
- [33] M. M. M. SARCAR, K. M. RAO, ja K. L. NARAYAN, *Computer Aided Design and Manufacturing*. PHI Learning Pvt. Ltd., 2008.
- [34] B. A. Myers, *A Brief History of Human-Computer Interaction Tehnology*. 1998.
- [35] "BIM around The world USA", *LinkedIn Pulse*, 08-märts-2015. [Online]. Available at: https://www.linkedin.com/pulse/bim-around-world-usa-stephane-metral-pmbokprince2. [Vaadatud: 17-mai-2016].
- [36] K. Hanikat, "Probleeme ehitusala IT arengus".
- [37] S. Saidla, "Eesti BIM Kompetentsikeskuse blogi: BuildingSMART Nordic ja Eesti avatud BIM ümarlaud", *Eesti BIM Kompetentsikeskuse blogi*, 10-märts-2012. .
- [38] J. Banks, "There are Four BIM Flavors", *Shoegnome*, 31-jaan-2013. [Online]. Available at: http://www.shoegnome.com/2013/01/31/there-are-four-bim-flavors/. [Vaadatud: 22-mai-2016].
- [39] "BIM Tools Matrix". BIM FORUM.
- [40] "Revit Timeline (W.I.P.)". [Online]. Available at: http://forums.augi.com/showthread.php?20803-Revit-Timeline-(W-I-P-). [Vaadatud: 11-mai-2016].
- [41] "A Brief History of BIM", *ArchDaily*, 07-dets-2012. [Online]. Available at: http://www.archdaily.com/302490/a-brief-history-of-bim/. [Vaadatud: 13-mai-2016].
- [42] D. Light, "Revit : What's new in Autodesk Revit 2013?", *Revit*, 27-märts-2012. .
- [43] D. Light, "Revit : What's new in Revit 2014?", *Revit*, 26-märts-2013. .
- [44] "Autodesk Investor Relations News Release". [Online]. Available at: http://investors.autodesk.com/phoenix.zhtml?c=117861&p=irolnewsArticle&ID=261618. [Vaadatud: 18-mai-2016].
- [45] Steve, "Revit OpEd: New Feature List for Revit 2015", *Revit OpEd*, 27-märts-2014.
- [46] "What's new in Revit 2016?", *Cadline Community*. [Online]. Available at: http://www.cadlinecommunity.co.uk/hc/en-us/articles/202876341-What-s-new-in-Revit-2016-. [Vaadatud: 25-mai-2016].
- [47] "Mudelprojekteerimise juhend". Riigi Kinnisvara AS, 31-jaan-2013.
- [48] M. F. Hergunsel, "Benefits of Building Information Modeling for Construction Managers and BIM Based Scheduling". [Online]. Available at: http://m.wpi.edu/Pubs/ETD/Available/etd-042011-135239/. [Vaadatud: 11-mai-2016].
- [49] "BIM Games | BIMShift"...
- [50] W. Yan, C. Culp, ja R. Graf, "Integrating BIM and gaming for real-time interactive architectural visualization", *Automation in Construction*, kd 20, nr 4, lk 446–458, juuli 2011.
- [51] "Turn your CAD models into navigable 3D environments", *Revizto*. [Online]. Available at: https://revizto.com/en/features. [Vaadatud: 27-mai-2016].
- [52] E. Krygiel ja B. Nies, *Green BIM: Successful Sustainable Design with Building Information Modeling*. John Wiley & Sons, 2008.
- [53] A. Lääne, "EstKONSULT kogemus BIMi juurutamisel", esitatud Ehitusinfo modelleerimise (BIM) juurutamisest Eestis, Tallinn, 2012.
- [54] The Business Value of BIM"...
- [55] "The Business Value of BIM in North America"...
- [56] The Business Value of BIM in China"...
- [57] The Business Value of BIM in Australia and New Zealand"...
- [58] S. Azhar, "Building Information Modeling (BIM): Trends, Benefits, Risks, and Challenges for the AEC Industry", *Leadership and Management in Engineering*, kd 11, nr 3, lk 241–252, 2011.
- [59] Editor, "What is BIM An Overview", *My BIM Project*, 30-juuli-2014. .
- [60] J. Rass, "BIM Tehnoloogia kasutusse", esitatud Rakvere Targa maja IV konverents, 2014.
- [61] "Kolmemõõtmeline mudel muudab ehitamise odavamaks". [Online]. Available at: http://tv3play.tv3.ee/sisu/seitsmesed-uudised-2014/454585. [Vaadatud: 20-mai-2016].
- [62] T. Saarmann, "Maksumaksja raha raiskamise ehituses saab lihtsalt lõpetada", 14-okt-2014.
- [63] "BIM | BIM põhitõed MIS on BIM?" [Online]. Available at: http://www.3dekspert.ee/bim/#01. [Vaadatud: 21-mai-2016].
- [64] "The Business Value of BIM in Major Global Markets"...
- [65] B. Ernstrom, D. Hanson, D. Hill, J. Jarboe, M. Kening, D. Nies, D. Russel, L. Snyder III, ja T. Webster, "The contractors guide to BIM edition  $1^\circ$ . AGC.
- [66] "EESTI EDULOOD.", esitatud BIM SUMMIT 2016, 2016.
- [67] K. Uibo, "BIM uuring Eestis 2015", esitatud BIM SUMMIT 2016, 2016.
- [68] "Buy Autodesk Software | Autodesk Official Online Store". [Online]. Available at: http://www.autodesk.eu/store. [Vaadatud: 11-mai-2016].
- [69] ..3D Ekspert HINNAD, TELLIMINE". [Online]. Available at: http://www.3dekspert.ee/hinnakiri/. [Vaadatud: 11-mai-2016].
- [70] Ü. Mõttus, "Tellija koostöökogemus BIM-platvormiga", 10-veebr-2014.
- [71] M. Hiir, "Eestis kasutatav projekteerimistarkvara", 26-nov-2009.
- [72] M. Hiir, "Projekteerimistarkvara uuringu kokkuvõte 2010". 15-juuni-2010.
- [73] M. Hiir, "Projekteerimistarkvara kasutus Eestis", 24-mai-2011.
- [74] "Eesti Äritarkvara Liit Uudised Projekteerimistarkvara kasutuse uuring 2012". [Online]. Available at: http://www.tarkvaraliit.ee/et/Uudised/206/projekteerimistarkvara-kasutuse-uuring-2012/. [Vaadatud: 17-mai-2016].
- [75] "Eesti Äritarkvara Liit Uudised PROJEKTEERIMISTARKVARA JA BIM TEHNOLOOGIA KASUTUSE UURING EESTIS AASTAL 2013". [Online]. Available at: http://www.tarkvaraliit.ee/et/Uudised/211/projekteerimistarkvara-jabim-tehnoloogia-kasutuse-uuring-eestis-aastal-2013. [Vaadatud: 17-mai-2016].
- [76] "PROJEKTEERIMISTARKVARA JA BIM TEHNOLOOGIA KASUTUSE UURING EESTIS AASTAL 2014". Äritarkvara Liid, mai-2014.
- [77] "PROJEKTEERIMISTARKVARA JA BIM TEHNOLOOGIA KASUTUSE UURING EESTIS AASTAL 2015". ET Infokeskuse ja Usesofti.
- [78] R. Aripmann, "Mudeli kontroll ning kasutamine ehituses", esitatud BIM Summit 2016, 2016.
- [79] "Tutvustus | Tartu Arhitektuuribüroo". [Online]. Available at: http://www.arhpro.ee/tutvustus. [Vaadatud: 19-mai-2016].
- [80] K. Paal, "MUDELPROJEKTEERIMINE MERKO EHITUSES".
- [81] N. E. Group, "Nordic Engineering Group- architecture, design, BIM and laserscan | Teenused"...
- [82] "Melior Projekt | BIM Elektiprojekteerimine", *Melior Projekt*. [Online]. Available at: http://meliorprojekt.ee/. [Vaadatud: 19-mai-2016].
- [83] "MARU Projekteerimine". [Online]. Available at: http://maru.ee/ee/maruehitus/tegevusalad/projekteerimine. [Vaadatud: 20-mai-2016].
- [84] "Eesti". [Online]. Available at: http://novarc.ee/kontakt/eesti/. [Vaadatud: 20-mai-2016].
- [85] "Gravicon EE". [Online]. Available at: http://www.gravicon.ee/index.html. [Vaadatud: 21-mai-2016].
- [86] OKIA, "Üldehitus Merko"...
- [87] OKIA, "Põhja-Eesti Regionaalhaigla ehitustööd Merko"...
- [88] "Ehitus : [ajalehe Äripäev lisa] 11 veebruar 2014 DIGAR Eesti ajalehed". [Online]. Available at: http://dea.digar.ee/cgibin/dea?a=d&d=apehitus20140211.2.1#. [Vaadatud: 19-mai-2016].
- [89] J. Pärtna, "Laserskaneerimine", esitatud Laserskaneerimine ja mudelprojekteerimine, Tartu, 2016.
- [90] K. Kärmas, "Tehnoloogia, seadmete ja puhastusprotsessi automaatjuhtimise osa seletuskiri". AS Infragate Eesti, 2016.
- [91] M. Taklai, J. Vene, ja T. Särgava, "Märjamaa asula reoveepuhasti rekonstrueerimine". OÜ Biotek, 2007.
- [92] K. Kärmas, "Märjamaa alevi reoveepuhastuse rekonstrueerimise alternatiivide analüüs". AS Infragate Eesti, 2015.
- [93] A. Maastik, *Veekaitse põllumajanduses*. Tallinn: Valgus, 984.
- [94] "Reovee puhastamise ning heit- ja sademevee suublasse juhtimise kohta esitatavad nõuded, heit- ja sademevee reostusnäitajate piirmäärad ning nende nõuete täitmise kontrollimise meetmed – Riigi Teataja". [Online]. Available at: https://www.riigiteataja.ee/akt/104122012001. [Vaadatud: 20-mai-2016].
- [95] A. Alt, E. R. Parts, K. Kroon, S. Saidla, ja E. Pikas, "Mudelprojekteerimise projektijuhi kvaliteedikäsiraamatu koostamine Lisa 2 Rakenduskava alusfail". Ehitusteaduskond Tallinna Tehnikakõrgkool, nov-2014.
- [96] Tõnu Rausberg, I. Stern, ja J. Viljamaa, "Märjamaa asula reoveepuhasti". TA-Konsult OÜ, 2016.
- [97] .Tehniline informatsioon"...
- [98] "About gbXML Green Building XML Schema". [Online]. Available at: http://www.gbxml.org/About\_GreenBuildingXML\_gbXML. [Vaadatud: 24-mai-2016].
- [99] "Energy Analysis Software | Green Building Studio | Autodesk". [Online]. Available at: http://www.autodesk.com/products/green-building-studio/overview. [Vaadatud: 24-mai-2016].
- [100] .,Green Building Studio Dashboard". [Online]. Available at: https://gbs.autodesk.com/Dashboard/Web/Dashboard/edit/1384. [Vaadatud: 24-mai-2016].
- [101] "Solibri Model Viewer", Solibri. .
- [102] "Downloads | teklabimsight.com". [Online]. Available at: https://www.teklabimsight.com/download. [Vaadatud: 18-mai-2016].
- [103] "Tekla Field3D on the App Store", *App Store*. [Online]. Available at: https://itunes.apple.com/us/app/tekla-field3d/id868034113?mt=8. [Vaadatud: 21-mai-2016].
- [104] "Tekla Field3D", *Google Play*. [Online]. Available at: https://play.google.com/store/apps/details?id=com.tekla.field3d&hl=en. [Vaadatud: 20-mai-2016].

# Lisad

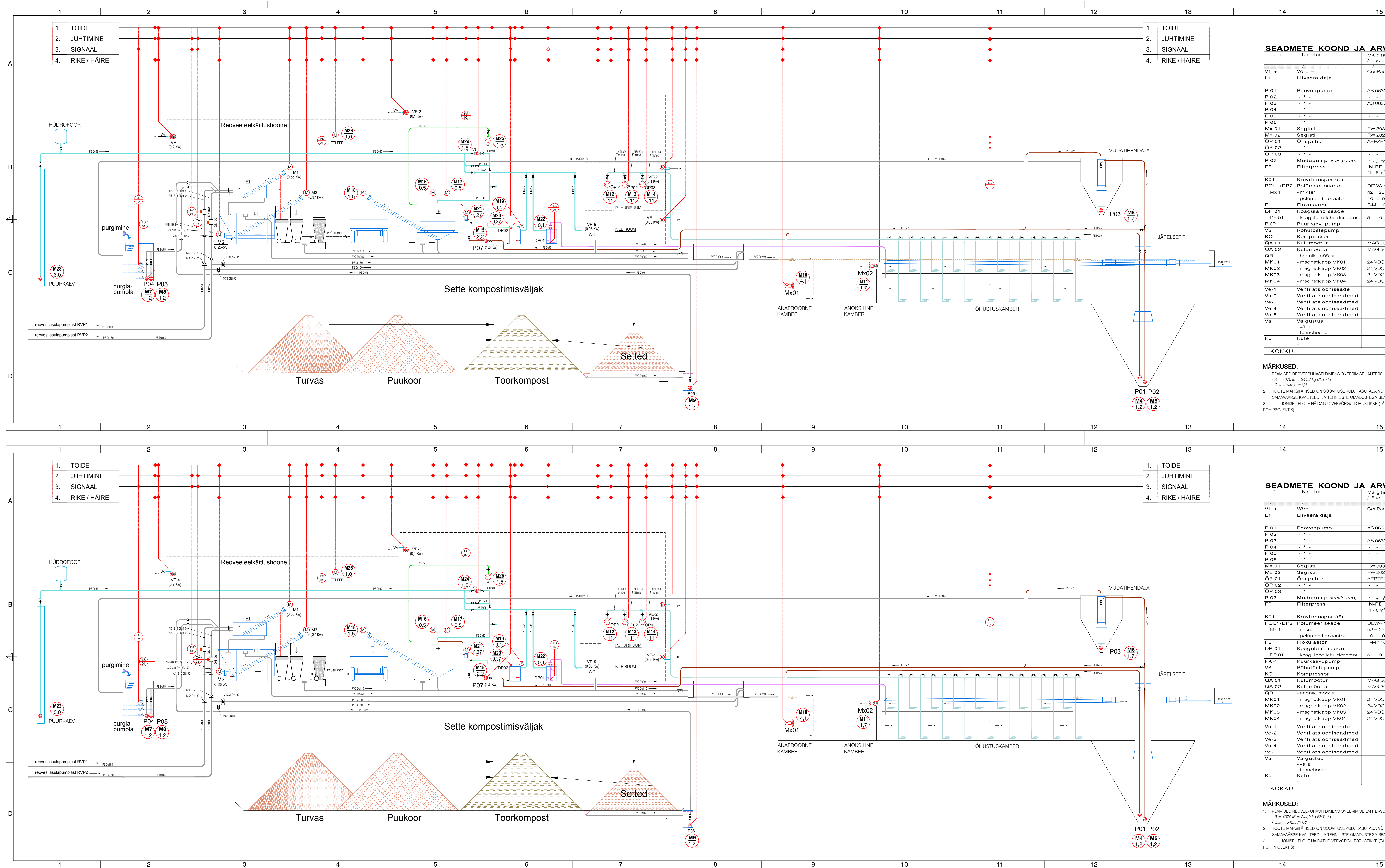

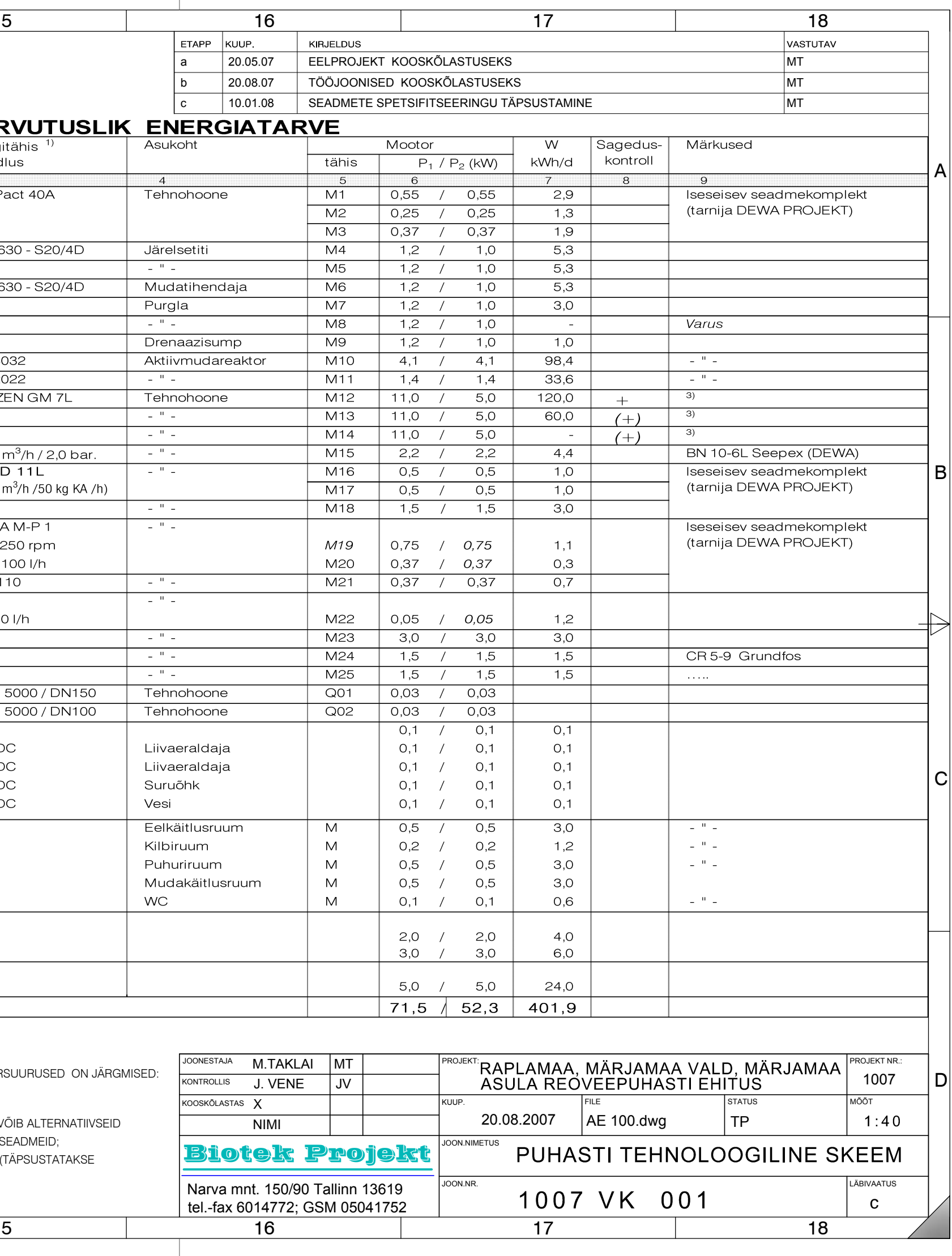

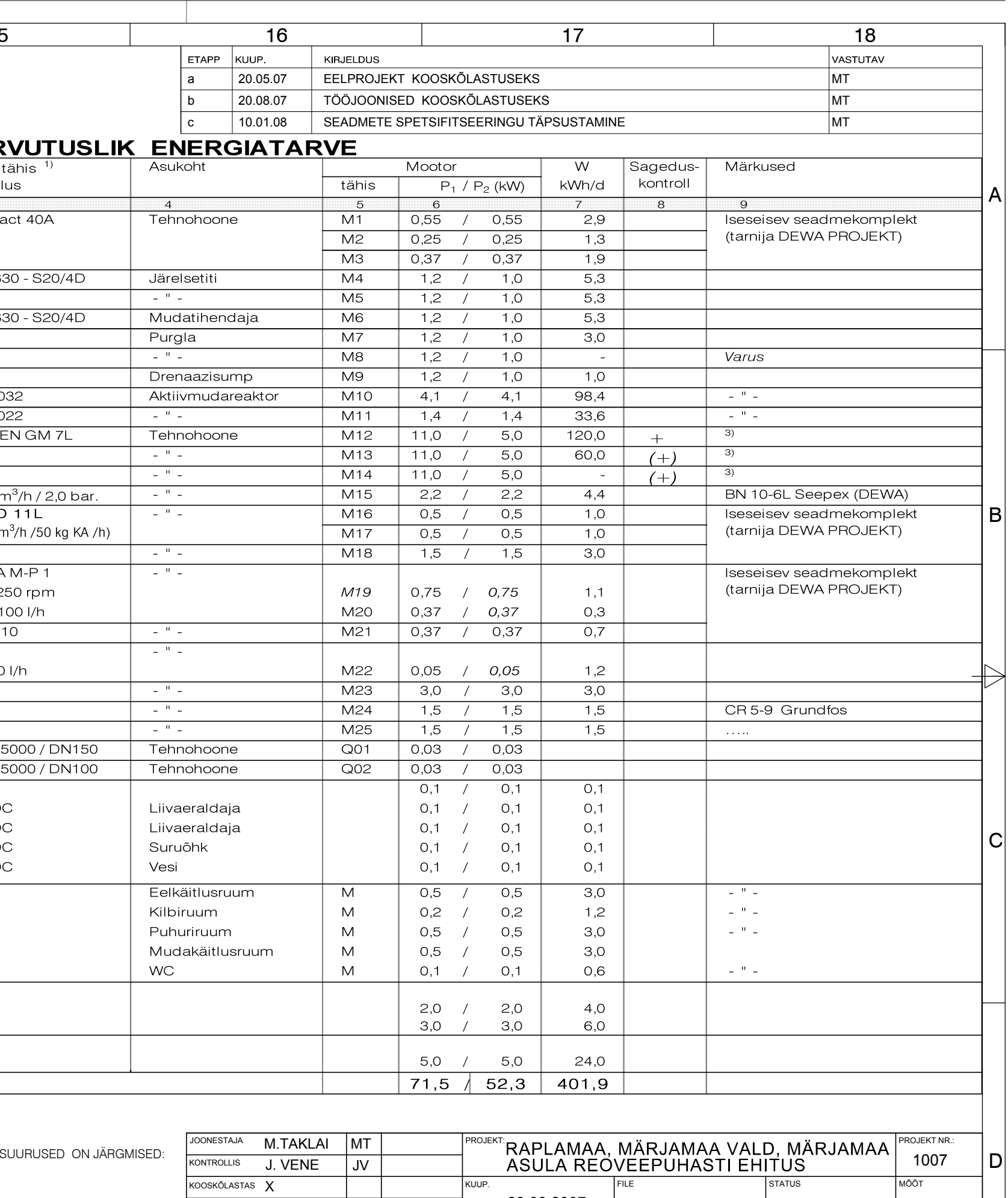

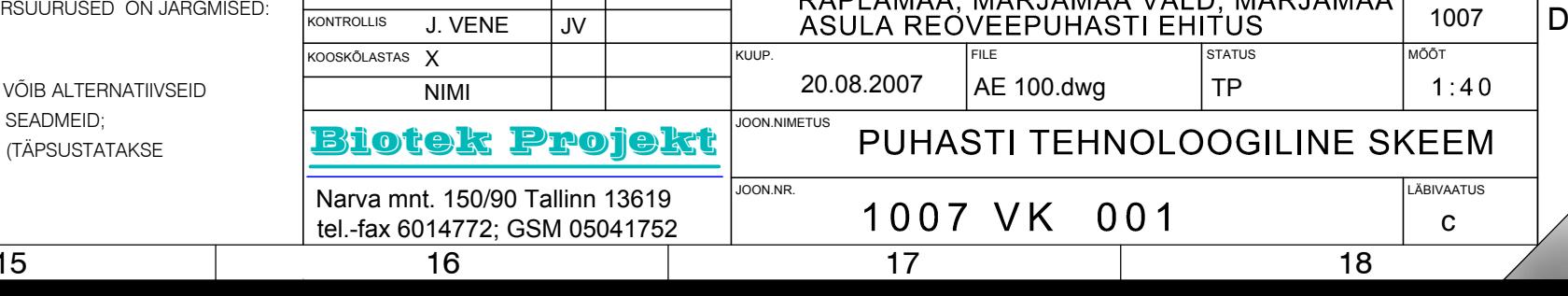

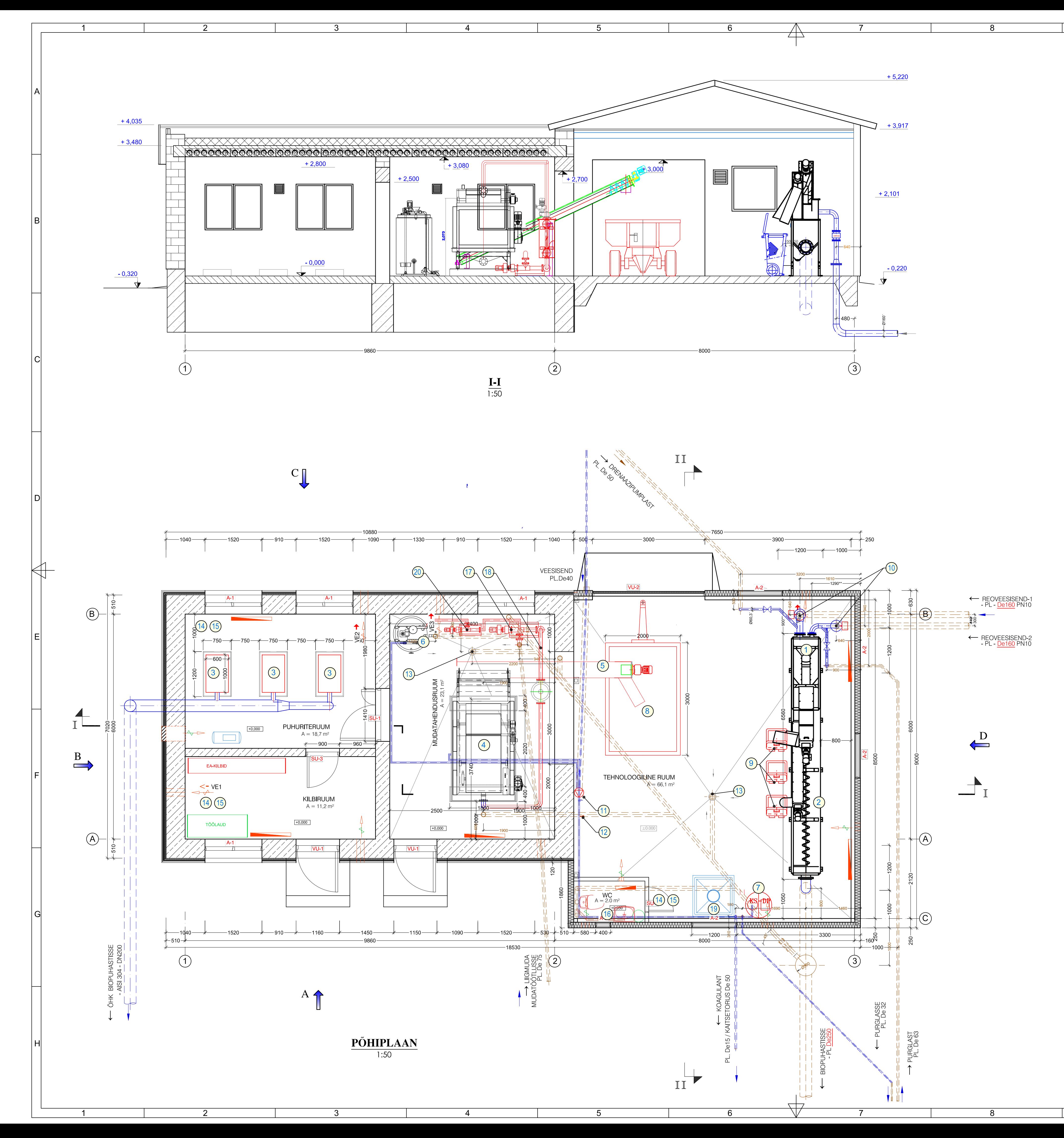

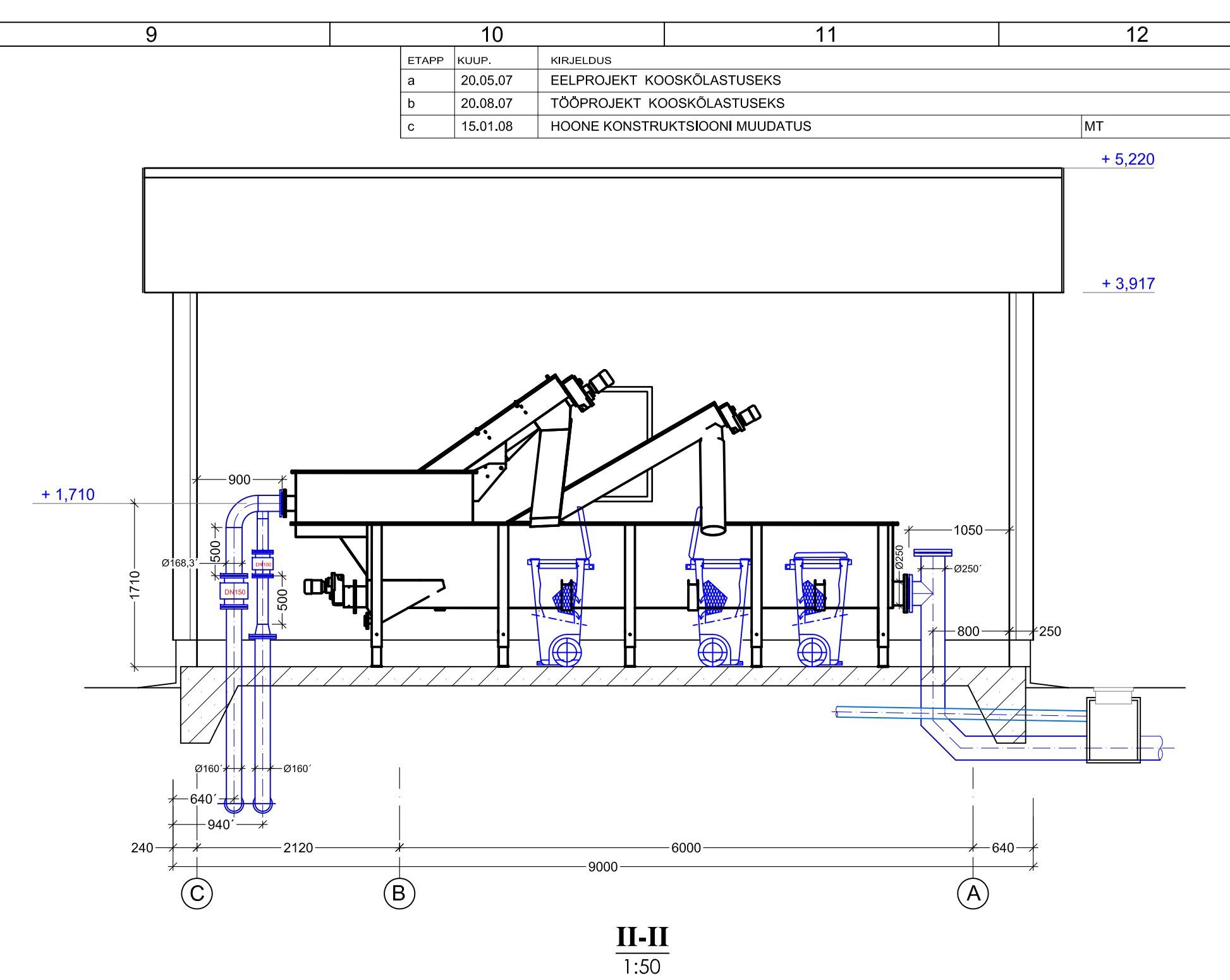

# **SEADMETE EKSPLIKATSIOON**

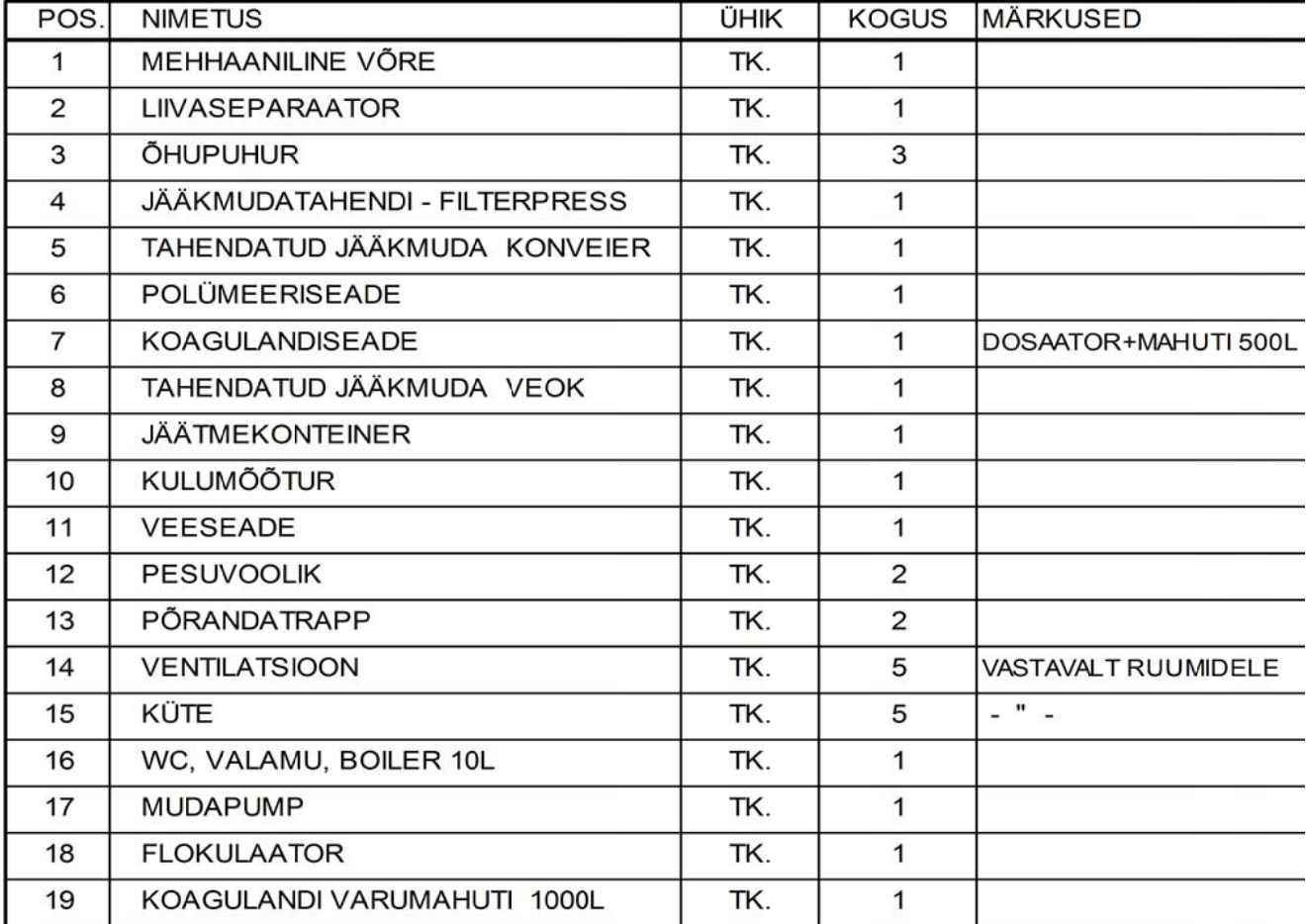

# TINGMÄRGID:

OLEV HOONEOSA

RAJATAV HOONEOSA

# **MARKUSED:**

1. MÕÕDUD JOONISEL ON MM

2. KÕRGUSMÄRGID ON SUHTELISED, SEOTUD ASENDIPLAANIGA ± 0.00 = 38.40 m abs. 3. \* MÕÕT ON LIGIKAUDNE, TÄPSUSTATAKSE KOHAPEAL KOHA JÄRGI

JOONESTAJA M.TAKLAI MT IEKT:<br>ASULA REOVEEPUHASTI EHITUS 1007 NTROLLIS J. VENE ∣ JV OOSKÕLASTAS **X**  $\begin{array}{|c|c|c|} \hline 1 & 50 \\ \hline \end{array}$ **NIMI Biotek Projekt** TEHNOHOONE PÕHIPLAAN JA LÕIGE Narva mnt. 150/90 Tallinn 13619<br>| tel.-fax 6014772; GSM 05041752 LABIVAATUS 1007 VK 301  $\mathbf{C}$  $10$ 11  $12<sup>2</sup>$ 

# Kooskõlastuseks

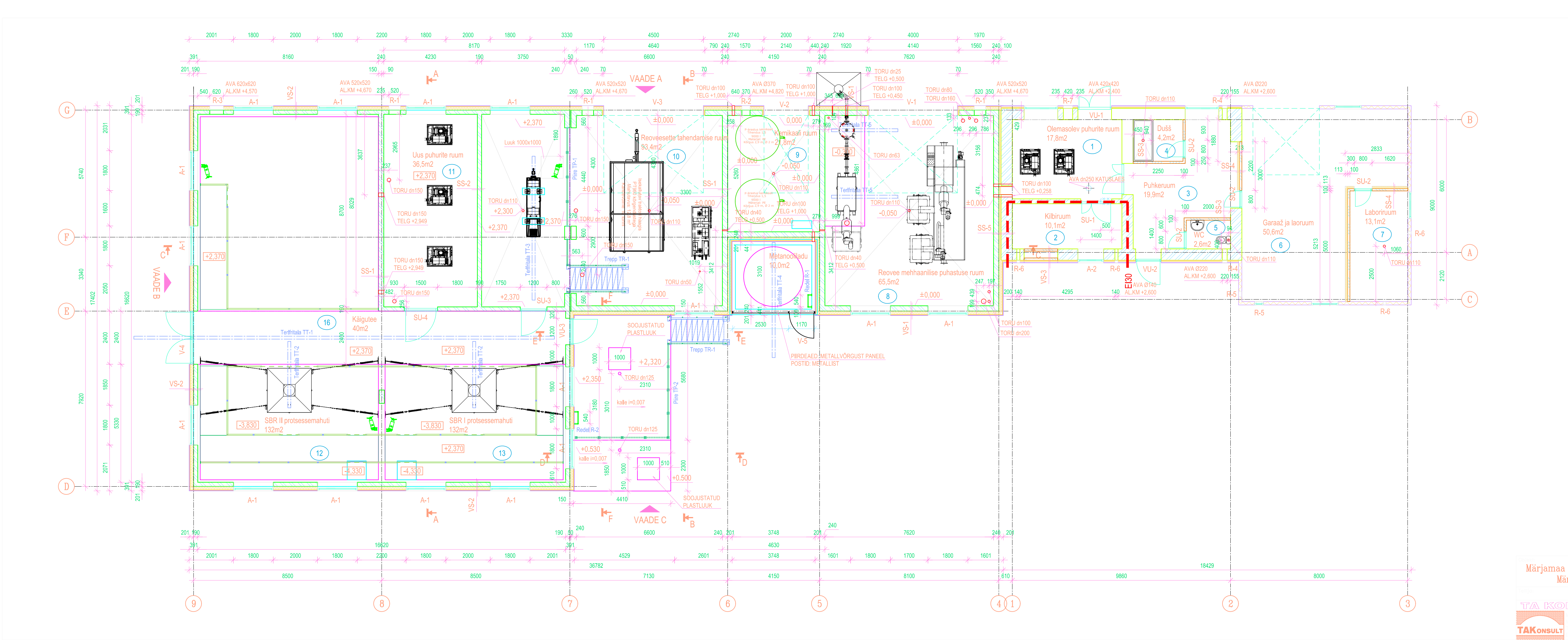

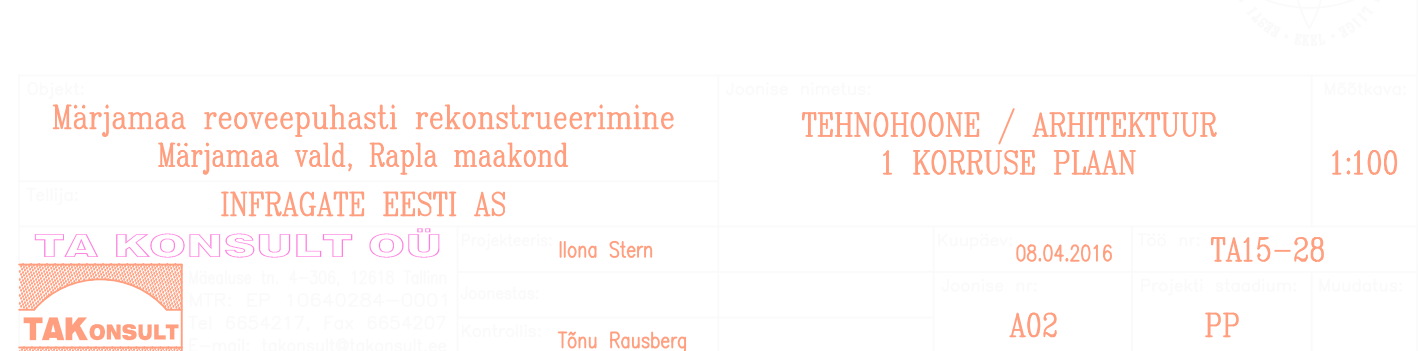

# TEHNOLOOGILINE SKEEM

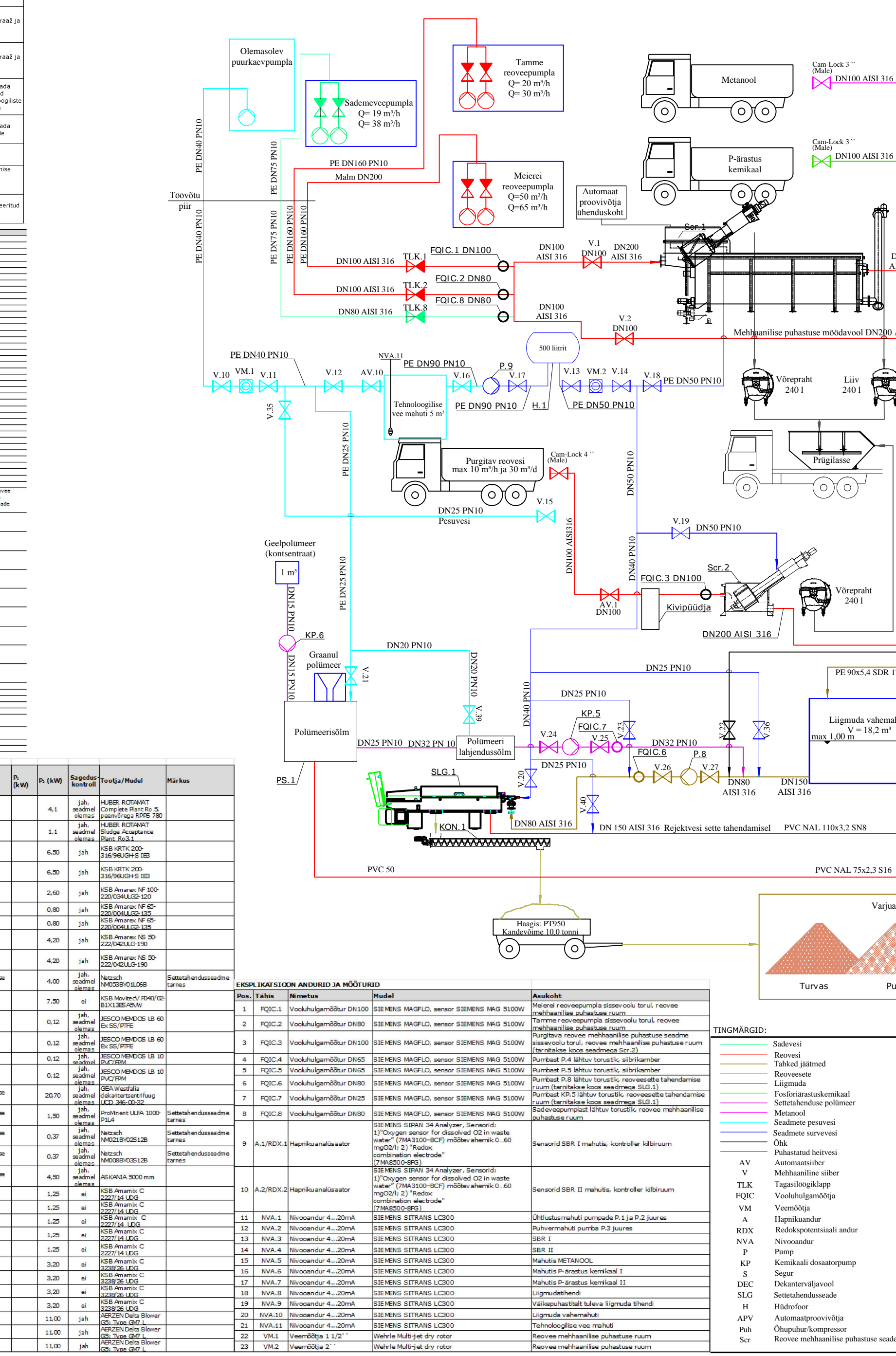

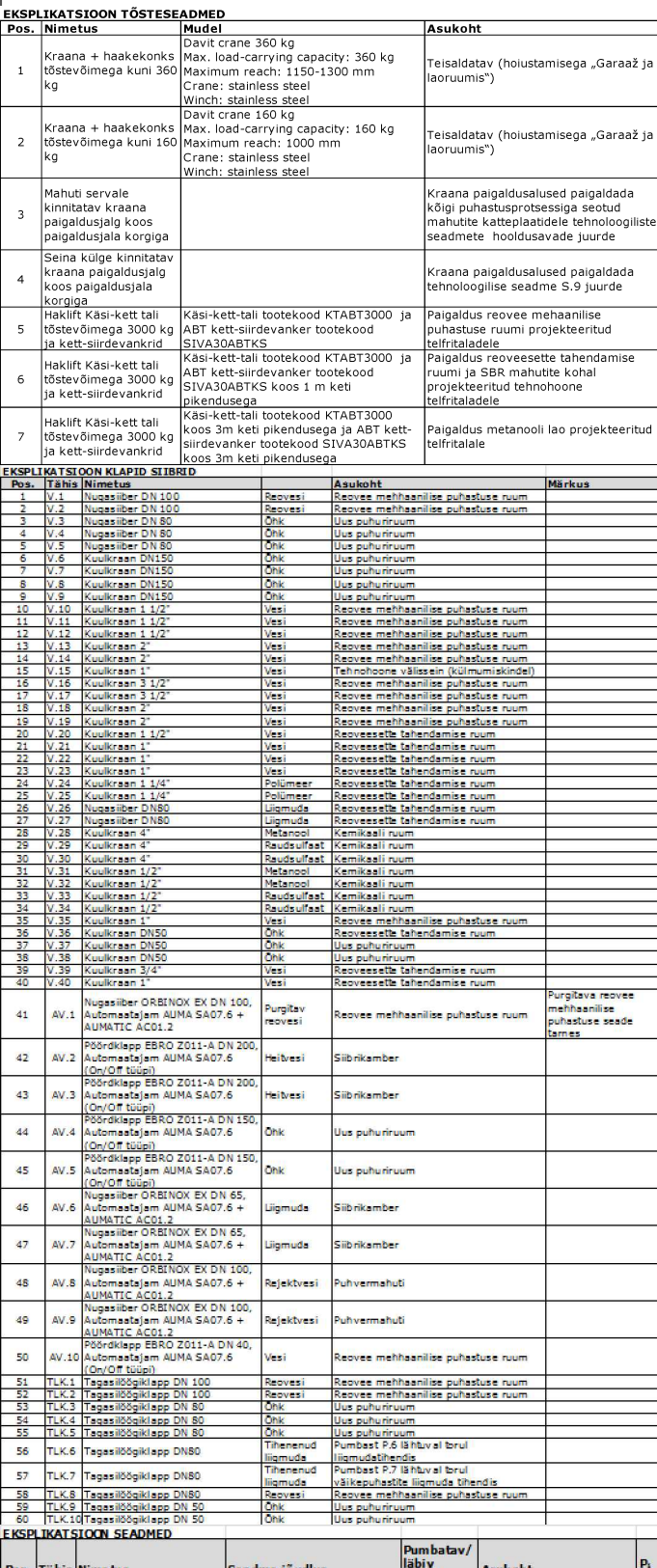

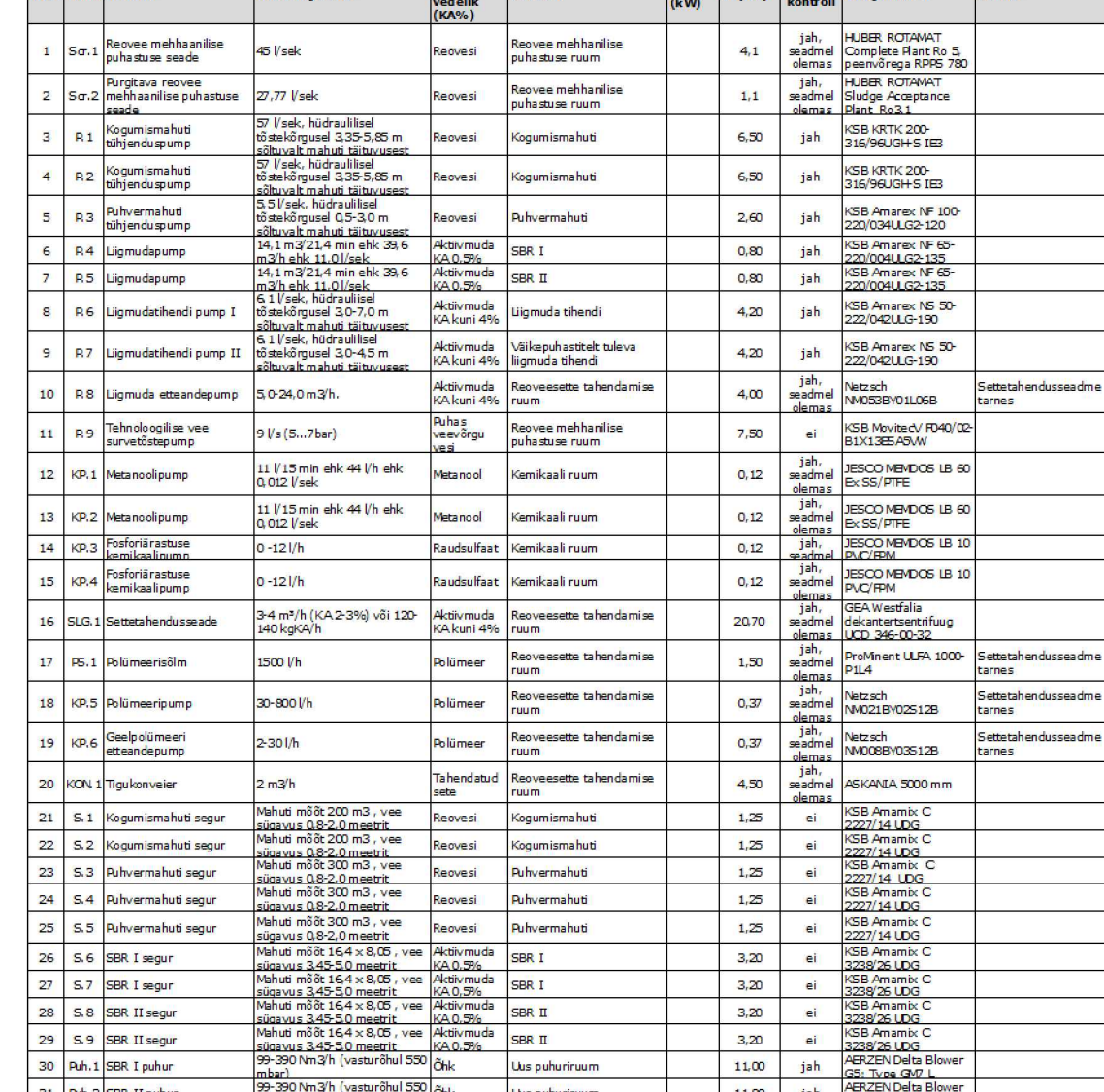

mbar)<br>99-390 Nm3/h (vasturõhul 550 Õhk Uus puhuriruum

mbar)<br>99-390 Nm3/h (vasturõhul 550 Chk Lus puhuriruum

30 Puh.1 SBR I puhur<br>31 Puh.2 SBR II puhur

32 Puh.3 SBR varupuhur

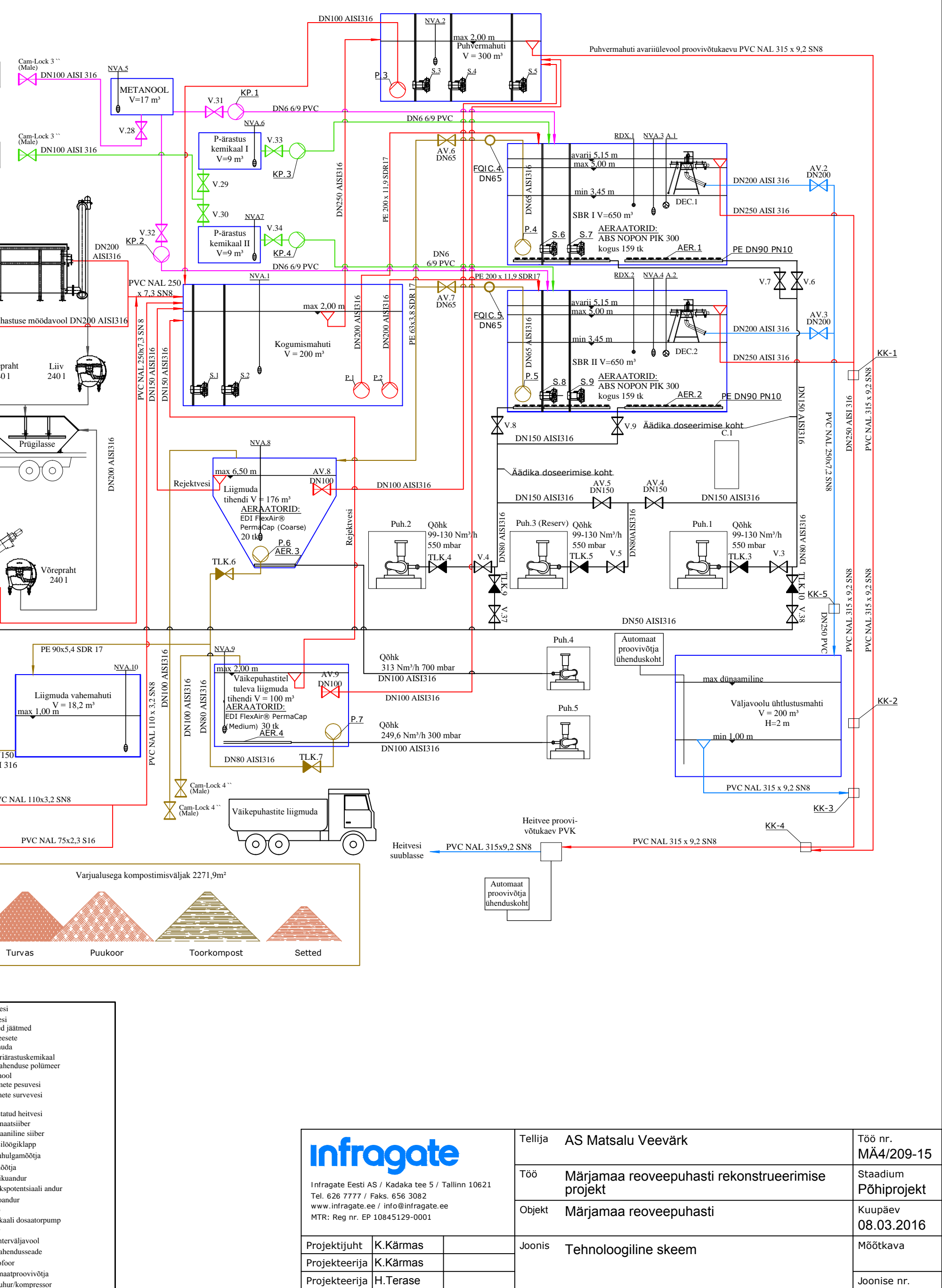

Joonestaja  $|R$ . Lust

TEH-1

#### **Lisa 3 3D mudel**

Käesoleva töö raames koostatud järgmised osamudeli asuvad IFC formaadis käesoleva tööga kaasasoleval CD plaadil:

- EK\_Olemasolev tehnohoone\_IFC\_27.05.2016
- V\_Olemasolev tehnohoone\_IFC\_27.05.2016
- EK\_Uus tehnohoone konstruktsioon\_IFC\_27.05.2016
- V\_Uus tehnohoone ventilatsioon\_ IFC\_27.05.2016
- EK\_MRP 1000\_IFC\_27.05.2016
- K\_Reoveepuhasti\_IFC\_27.05.2016
- EL\_Reoveepuhasti\_IFC\_27.05.2016
- TEH-Reoveepuhasti\_IFC\_27.05.2016
- EK\_Kompostimisvarjualuse\_IFC\_27.05.2016
- AS\_Teed ja platsid\_IFC\_27.05.2016
- AS\_Olemasolev olukord\_IFC\_27.05.2016
- Vesi\_IFC\_27.05.2016
- KOOND\_IFC\_27.05.2016

Mudeli vaatamiseks on vaja spetsiaalselt tarkvara. Selleks on mitmeid tasulisi kui vabavaralisi programme. Tööga kaasasolevale CD plaadile on lisatud kahe vabavaralise programmi Solibri Model Viewer ja TEKLA BIMSIGHT installi failid, mida saab allalaadida ka tootjate kodulehtedelt mis on vastavalt Solibri Model Viewer: https://www.solibri.com/products/solibri-model-viewer/ ja TEKLA BIMSIGHT https://www.teklabimsight.com/download [101], [102]. Mudeleid on võimalik vaadelda ka nutiseadmetes. Selleks sobiv app on Tekla Field3D mis on olemas nii Androidile kui Apple toodetele ning saab allalaadida Apple App Store või Google Play veebikeskkonnast [103], [104].

# **Lisa 4 Automaatsed mahutabelid**

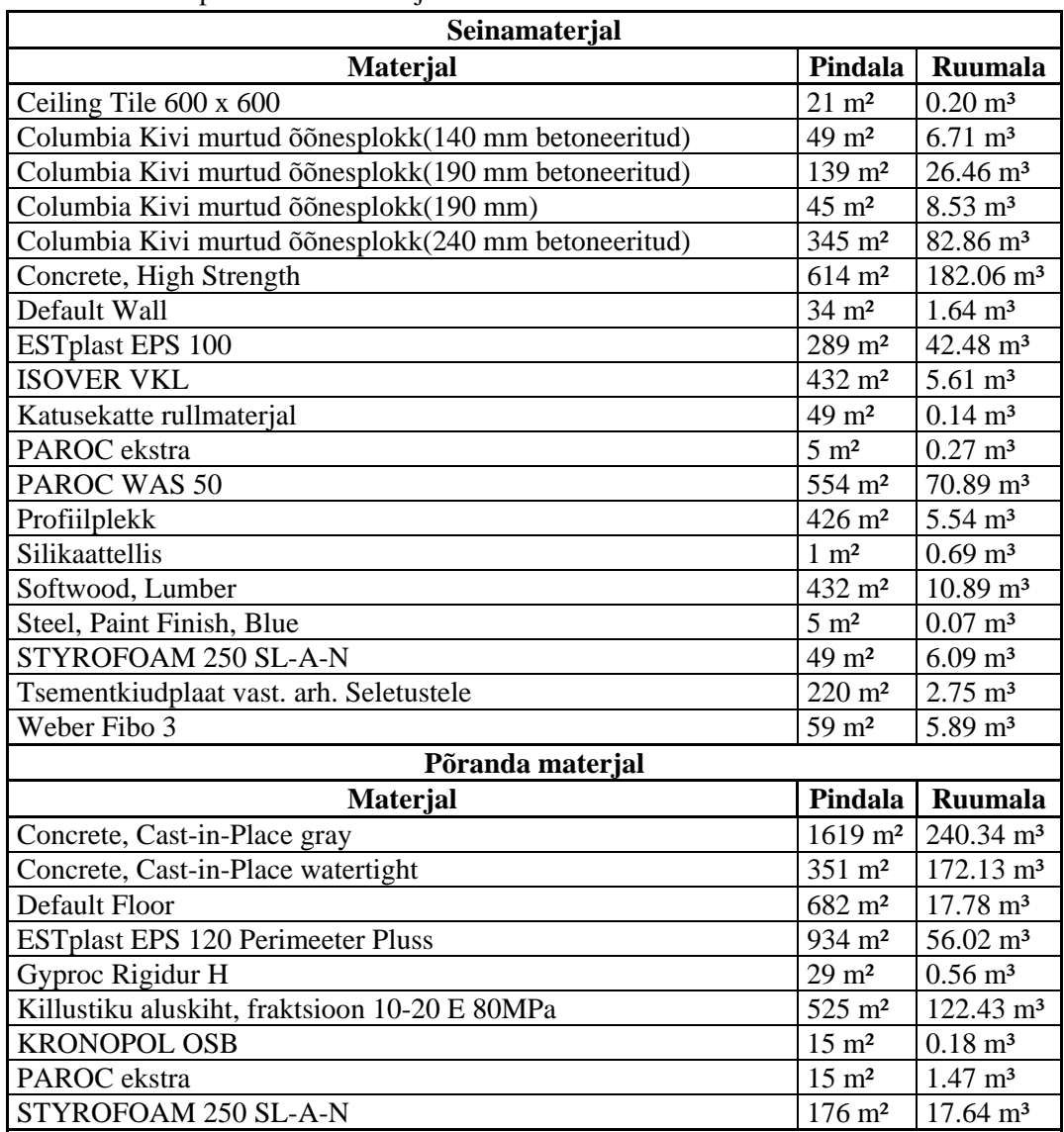

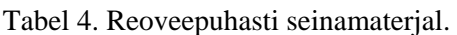

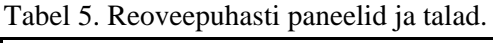

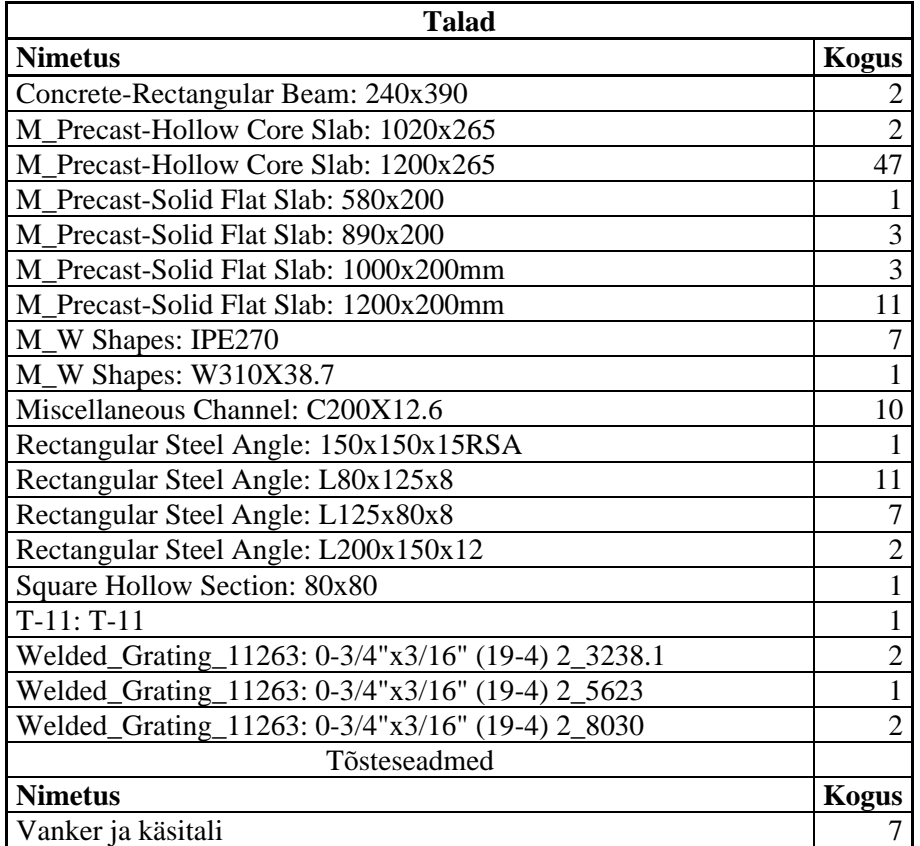

Tabel 6. Reoveepuhasti lammutus.

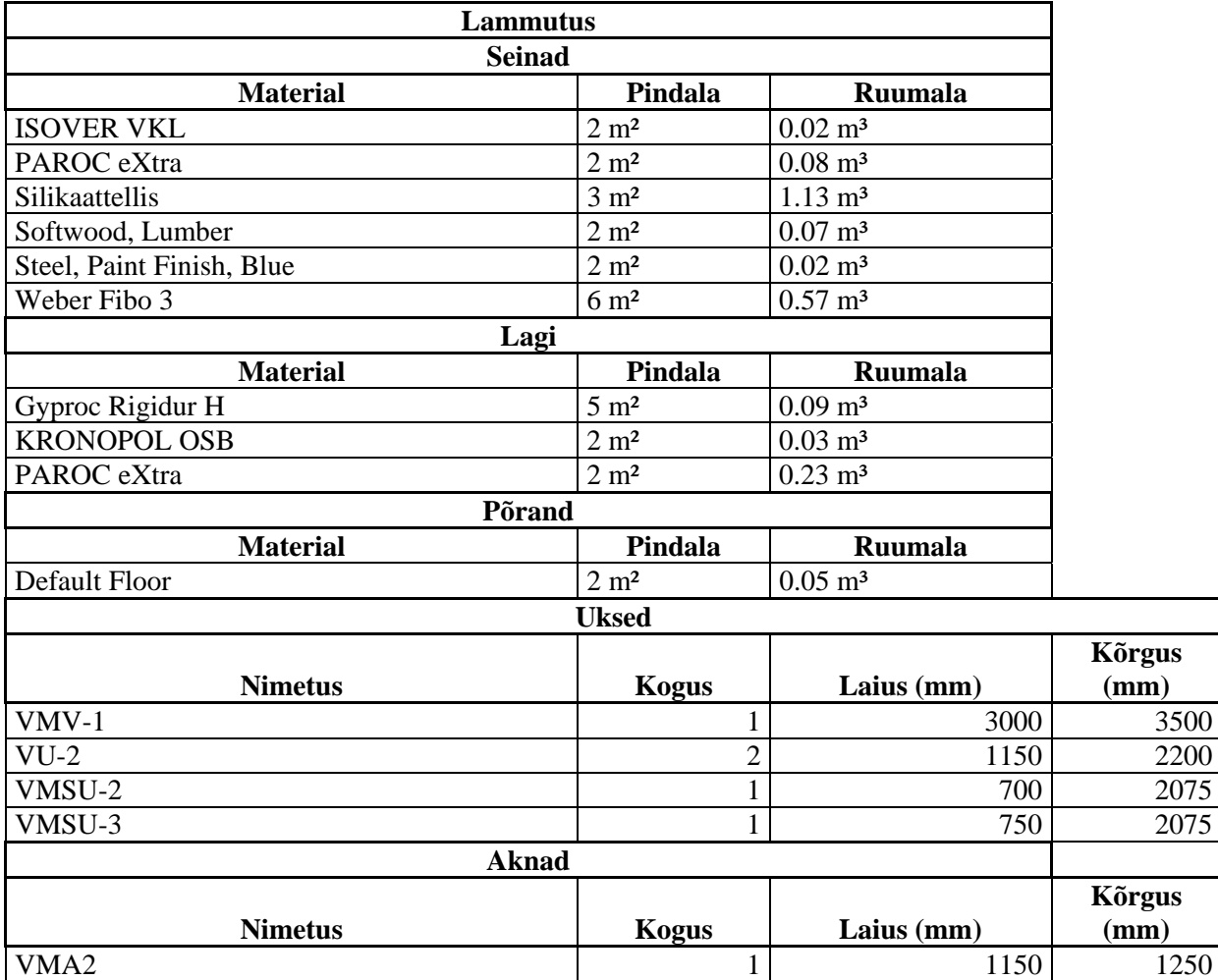

 $\overline{\phantom{a}}$ 

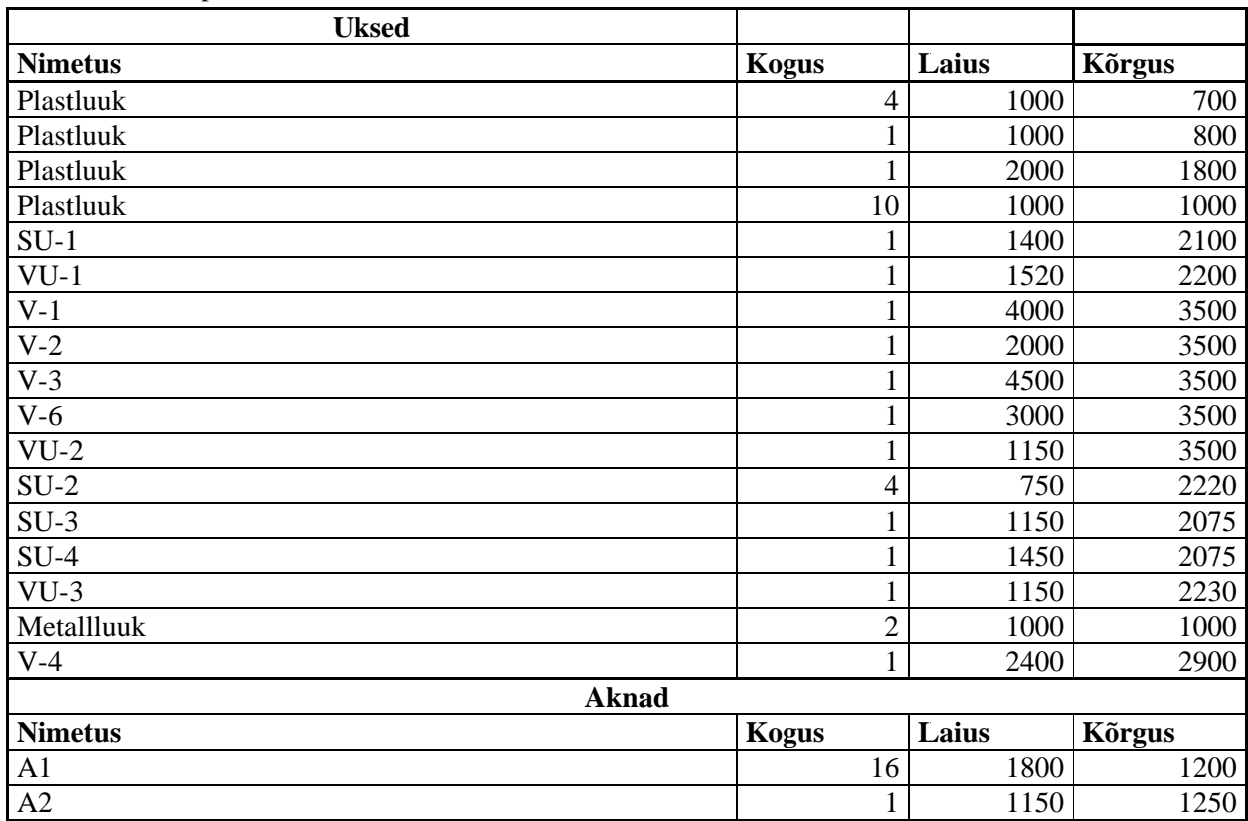

#### Tabel l 7. Reoveep puhasti avatäi ted.

#### Tabel l 8. Kompos timisvarjualu se ehitusma aterjal.

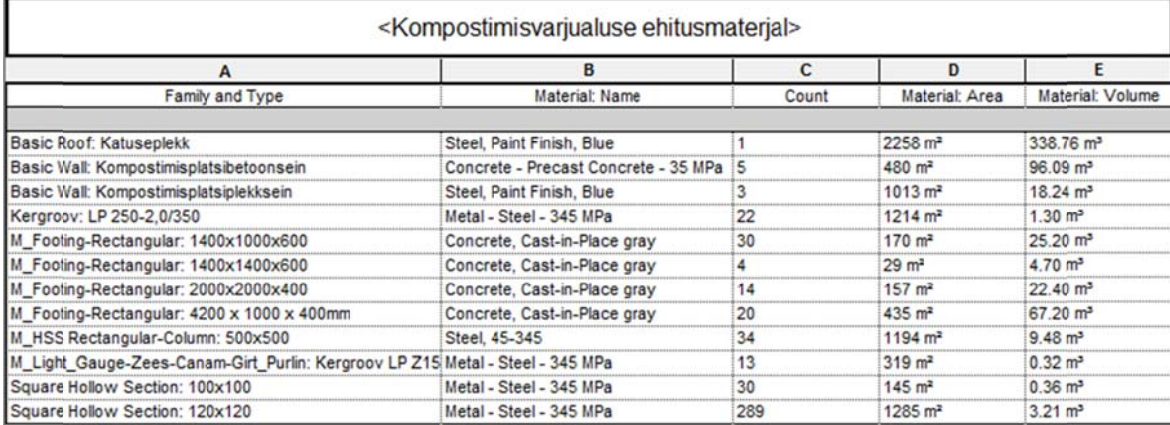

| <torud></torud>            |                  |                    |  |  |  |
|----------------------------|------------------|--------------------|--|--|--|
| A                          | B                | C<br><b>Pikkus</b> |  |  |  |
| <b>Material</b>            | <b>Diameeter</b> |                    |  |  |  |
| PE                         | $10.0$ mm        | 104.01             |  |  |  |
| PE                         | 15.0 mm          | 1.85               |  |  |  |
| PF                         | 20.0 mm          | 0.39               |  |  |  |
| PE                         | 25.0 mm          | 32.46              |  |  |  |
| PE                         | 32.0 mm          | 11.23              |  |  |  |
| PE                         | 40.0 mm          | 60.10              |  |  |  |
| PE                         | 50.0 mm          | 12.11              |  |  |  |
| PE                         | 75.0 mm          | 17.46              |  |  |  |
| PE                         | 90.0 mm          | 177.38             |  |  |  |
| PE                         | 160.0 mm         | 89.64              |  |  |  |
| PF                         | 200.0 mm         | 55.98              |  |  |  |
| Polyvinyl Chloride - Rigid | 50.0 mm          | 3.01               |  |  |  |
| Polyvinyl Chloride - Rigid | 110.0 mm         | 65.06              |  |  |  |
| Polyvinyl Chloride - Rigid | 150.0 mm         | 0.25               |  |  |  |
| Polyvinyl Chloride - Rigid | 200.0 mm         | 14.68              |  |  |  |
| Polyvinyl Chloride - Rigid | 250.0 mm         | 14.99              |  |  |  |
| Polyvinyl Chloride - Rigid | 300.0 mm         | 108.79             |  |  |  |
| <b>Stainless Steel</b>     | 50.0 mm          | 30.60              |  |  |  |
| <b>Stainless Steel</b>     | 65.0 mm          | 36.04              |  |  |  |
| <b>Stainless Steel</b>     | 80.0 mm          | 39.38              |  |  |  |
| <b>Stainless Steel</b>     | 100.0 mm         | 109.81             |  |  |  |
| <b>Stainless Steel</b>     | 150.0 mm         | 58.38              |  |  |  |
| <b>Stainless Steel</b>     | 200.0 mm         | 31.62              |  |  |  |
| <b>Stainless Steel</b>     | 250.0 mm         | 4.35               |  |  |  |

Tabel 9. Tehnoloogilise osamudeli torustik kud.

| <b>Suurus</b>                                         | <b>Nurk</b>     | <b>Tüüp</b>       | <b>Kogus</b>   |  |  |  |  |  |
|-------------------------------------------------------|-----------------|-------------------|----------------|--|--|--|--|--|
| <b>AISI 316</b><br>põlv                               |                 |                   |                |  |  |  |  |  |
| 50 mmø-50 mmø                                         | $90.00^\circ$   | AISI 316 põlv     | 16             |  |  |  |  |  |
| $65 \text{ mm}$ $65 \text{ mm}$ $9$                   | $45.00^\circ$   | AISI 316 põlv     | 1              |  |  |  |  |  |
| 65 mmø-65 mmø                                         | $90.00^\circ$   | AISI 316 põlv     | 5              |  |  |  |  |  |
| 80 mmø-80 mmø                                         | $45.00^\circ$   | AISI 316 põlv     | $\overline{2}$ |  |  |  |  |  |
| 80 mmø-80 mmø                                         | $90.00^\circ$   | AISI 316 põlv     | 10             |  |  |  |  |  |
| $100 \text{ mm}$ $\phi$ - $100 \text{ mm}$ $\phi$     | $45.00^\circ$   | AISI 316 põlv     | 4              |  |  |  |  |  |
| $100 \text{ mm}$ $\phi$ - $100 \text{ mm}$ $\phi$     | $90.00^\circ$   | AISI 316 põlv     | 44             |  |  |  |  |  |
| 150 mmø-150 mmø                                       | $90.00^\circ$   | AISI 316 põlv     | 24             |  |  |  |  |  |
| 200 mmø-200 mmø                                       | $45.00^\circ$   | AISI 316 põlv     | $\overline{2}$ |  |  |  |  |  |
| 200 mmø-200 mmø                                       | $90.00^\circ$   | AISI 316 põlv     | 9              |  |  |  |  |  |
| 250 mmø-250 mmø                                       | $90.00^\circ$   | AISI 316 põlv     | $\overline{2}$ |  |  |  |  |  |
| <b>AISI</b> üleminek                                  |                 |                   |                |  |  |  |  |  |
| 90 mmø-80 mmø                                         |                 | AISI üleminek     | $\mathbf{1}$   |  |  |  |  |  |
| 100 mmø-50 mmø                                        |                 | AISI üleminek     | $\overline{2}$ |  |  |  |  |  |
| 100 mmø-80 mmø                                        |                 | AISI üleminek     | $\overline{c}$ |  |  |  |  |  |
| 150 mmø-80 mmø                                        |                 | AISI üleminek     | $\overline{4}$ |  |  |  |  |  |
| 200 mmø-100 mmø                                       |                 | AISI üleminek     | $\overline{c}$ |  |  |  |  |  |
| 250 mmø-200 mmø                                       |                 | AISI üleminek     | $\mathbf{1}$   |  |  |  |  |  |
| 300 mmø-250 mmø                                       |                 | AISI üleminek     | $\mathbf{1}$   |  |  |  |  |  |
| <b>ABS</b> Nopon PIK 300                              |                 |                   |                |  |  |  |  |  |
| $10 \text{ mm}$ ø                                     |                 | ABS Nopon PIK 300 | 318            |  |  |  |  |  |
| 90 mmø-90 mmø-90 mmø                                  |                 | Aeraatori ühendus | 368            |  |  |  |  |  |
|                                                       | <b>PermaCap</b> |                   |                |  |  |  |  |  |
| 10 mmø                                                |                 | PermaCap          | 50             |  |  |  |  |  |
|                                                       | AISI 316 kolmik |                   |                |  |  |  |  |  |
| 50 mmø-50 mmø-50 mmø                                  |                 | AISI 316 kolmik   | 1              |  |  |  |  |  |
| 65 mmø-65 mmø-65 mmø                                  |                 | AISI 316 kolmik   | $\mathbf{1}$   |  |  |  |  |  |
| 80 mmø-80 mmø-80 mmø                                  |                 | AISI 316 kolmik   | 5              |  |  |  |  |  |
| 100 mmø-100 mmø-80 mmø                                |                 | AISI 316 kolmik   | $\overline{1}$ |  |  |  |  |  |
| 100 mmø-100 mmø-100 mmø                               |                 | AISI 316 kolmik   | 3              |  |  |  |  |  |
| 150 mmø-150 mmø-100 mmø                               |                 | AISI 316 kolmik   | $\overline{2}$ |  |  |  |  |  |
| 150 mmø-150 mmø-150 mmø                               |                 | AISI 316 kolmik   | 5              |  |  |  |  |  |
| 200 mmø-200 mmø-150 mmø                               |                 | AISI 316 kolmik   | $\overline{4}$ |  |  |  |  |  |
| 200 mmø-200 mmø-200 mmø                               |                 | AISI 316 kolmik   | 4              |  |  |  |  |  |
| 250 mmø-250 mmø-250 mmø                               |                 | AISI 316 kolmik   | 1              |  |  |  |  |  |
| AISI 316 pime                                         |                 |                   |                |  |  |  |  |  |
| $200 \text{ mm}$ ø                                    |                 | AISI 316 pime     | 4              |  |  |  |  |  |
| <b>PE</b> kolmik                                      |                 |                   |                |  |  |  |  |  |
| 25 mmg-25 mmg-25 mmg                                  |                 | PE kolmik         | $\overline{c}$ |  |  |  |  |  |
| 40 mmg-40 mmg-40 mmg                                  |                 | PE kolmik         | 5              |  |  |  |  |  |
| 50 mmø-50 mmø-50 mmø                                  |                 | PE kolmik         | $\overline{3}$ |  |  |  |  |  |
| $160 \text{ mm}$ $\phi$ -160 mm $\phi$ -160 mm $\phi$ |                 | PE kolmik         | 76             |  |  |  |  |  |

Tabel 10. Tehnoloogilise osamudeli toruühendused.

Tabel jätkub järgmisel lehel

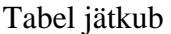

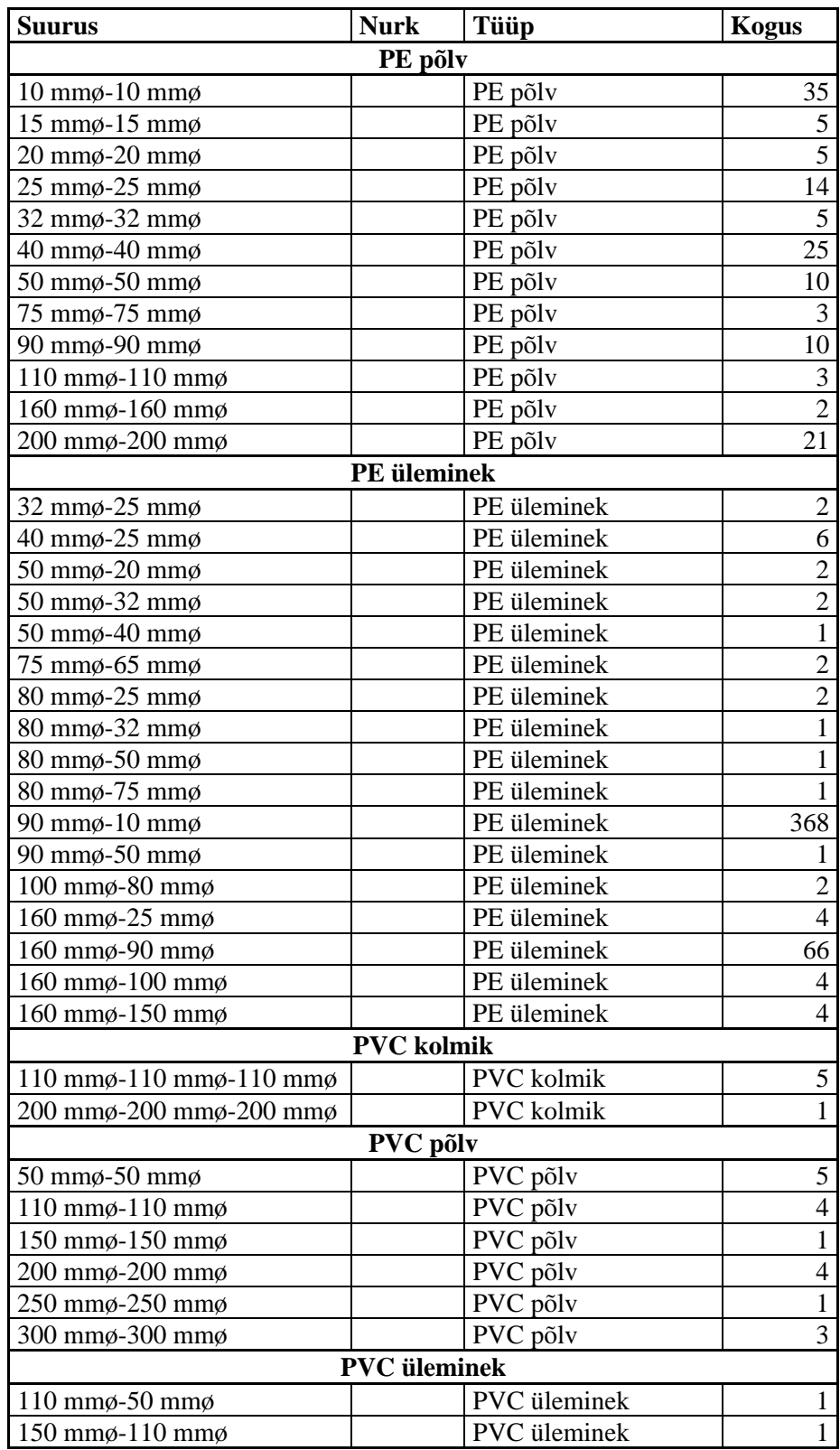

## Lisa 5 Visualiseerimispildid

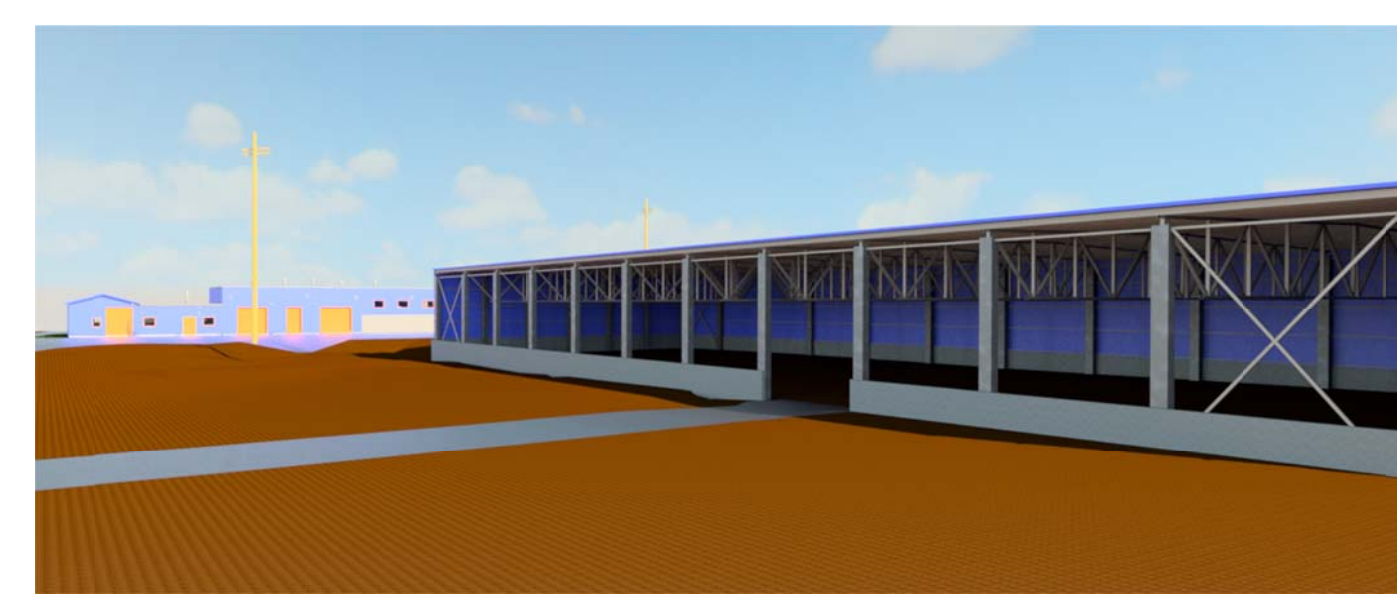

Joonis 27. 3D vaade reoveepuhastile lõunaküljelt.

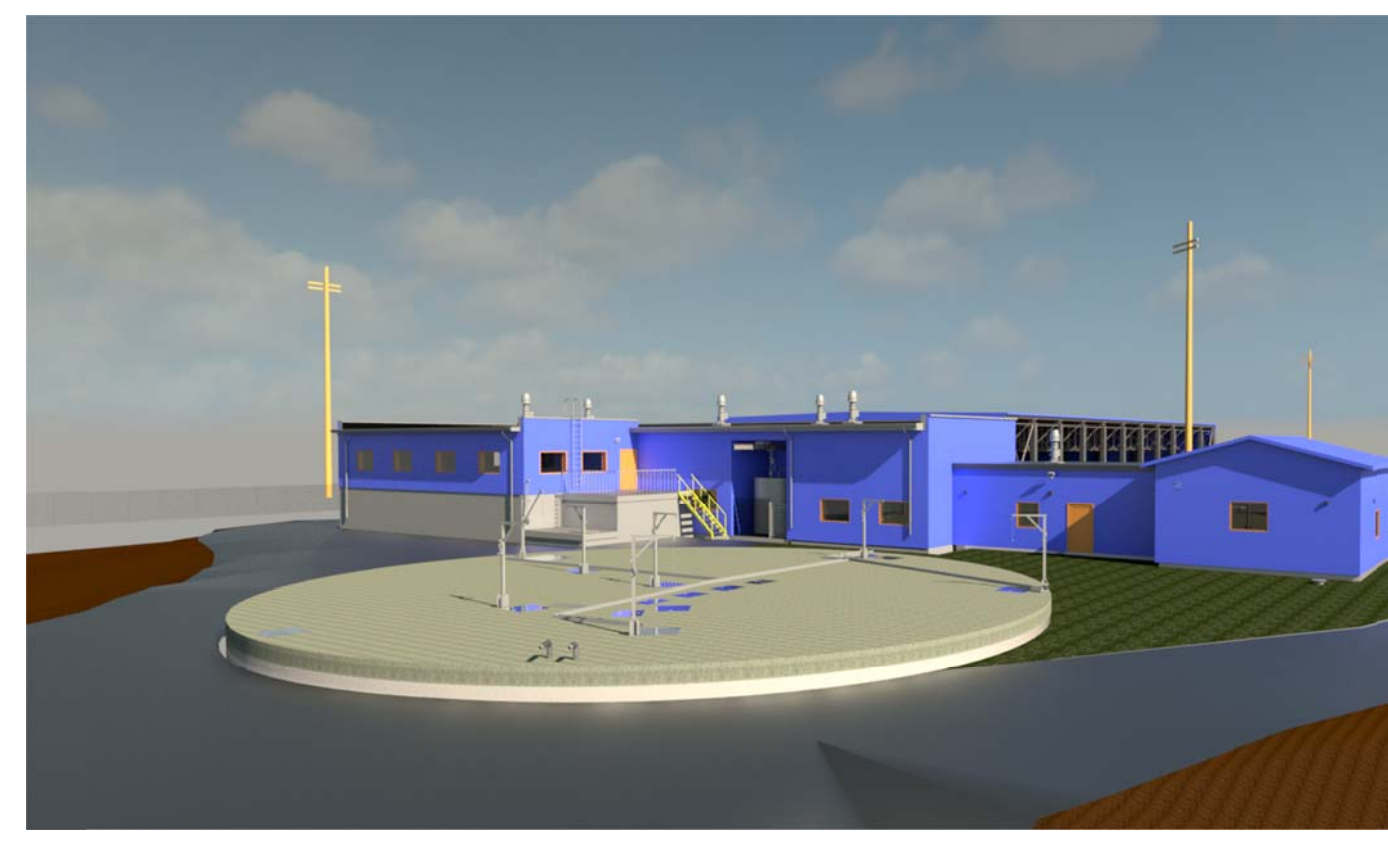

Joonis 28. 3D vaade reoveepuhastile põhjaküljelt.

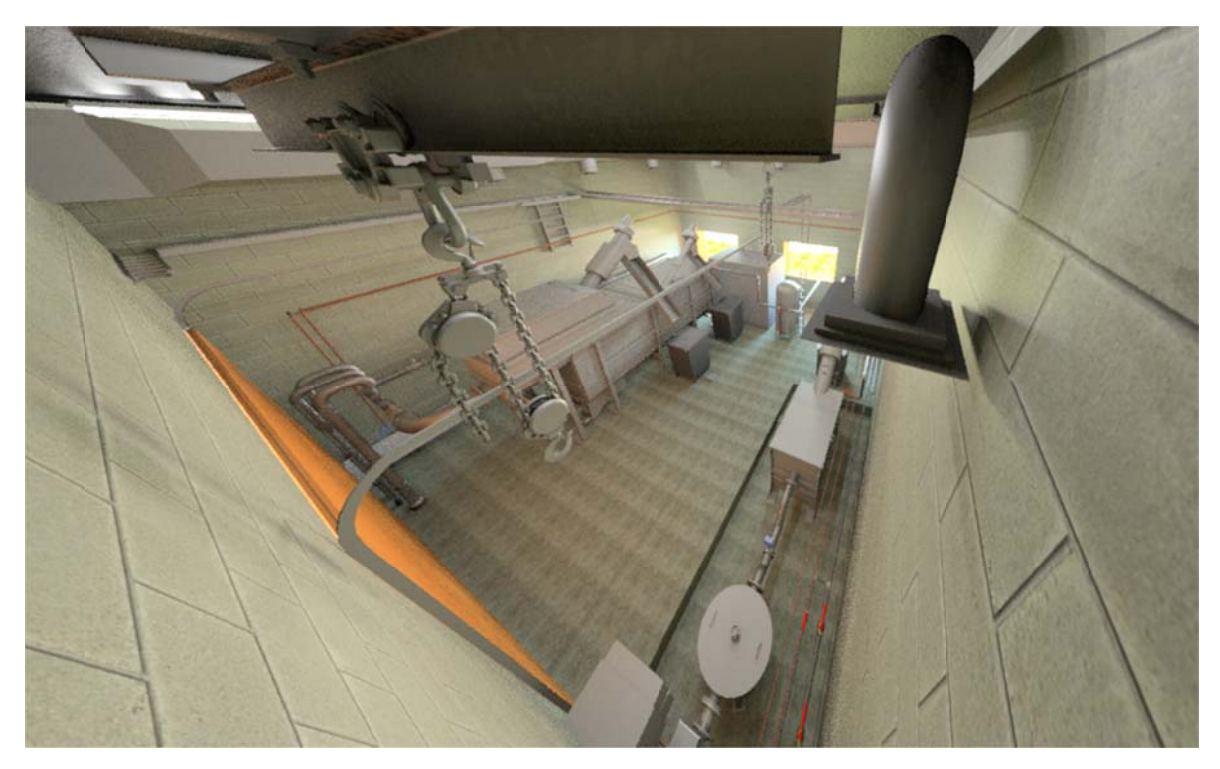

Jooni s 29. Reovee mehhaanili se ruumi 3D sisevaade.

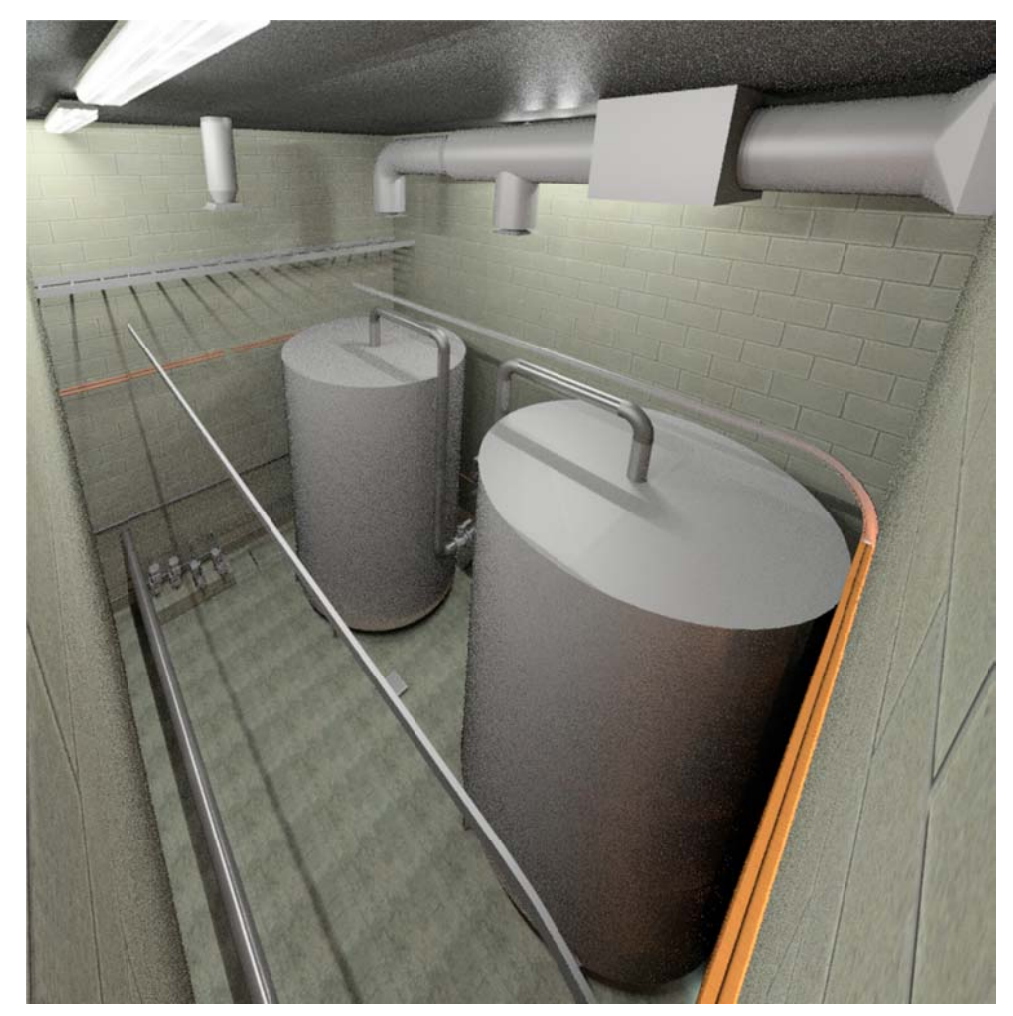

Jooni s 30. Kemik aali ruumi 3 D sisevaade .

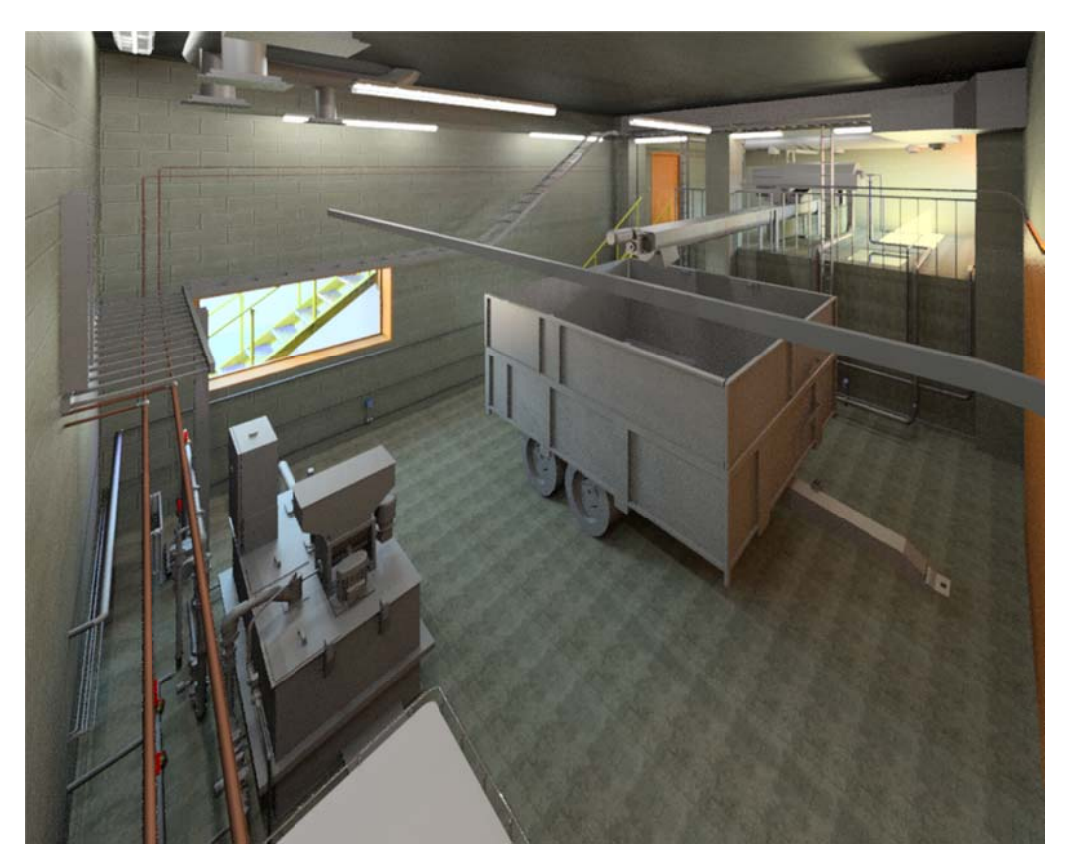

Joonis 31. Reoveesette tahendamise ruumi 3D sisevaade.

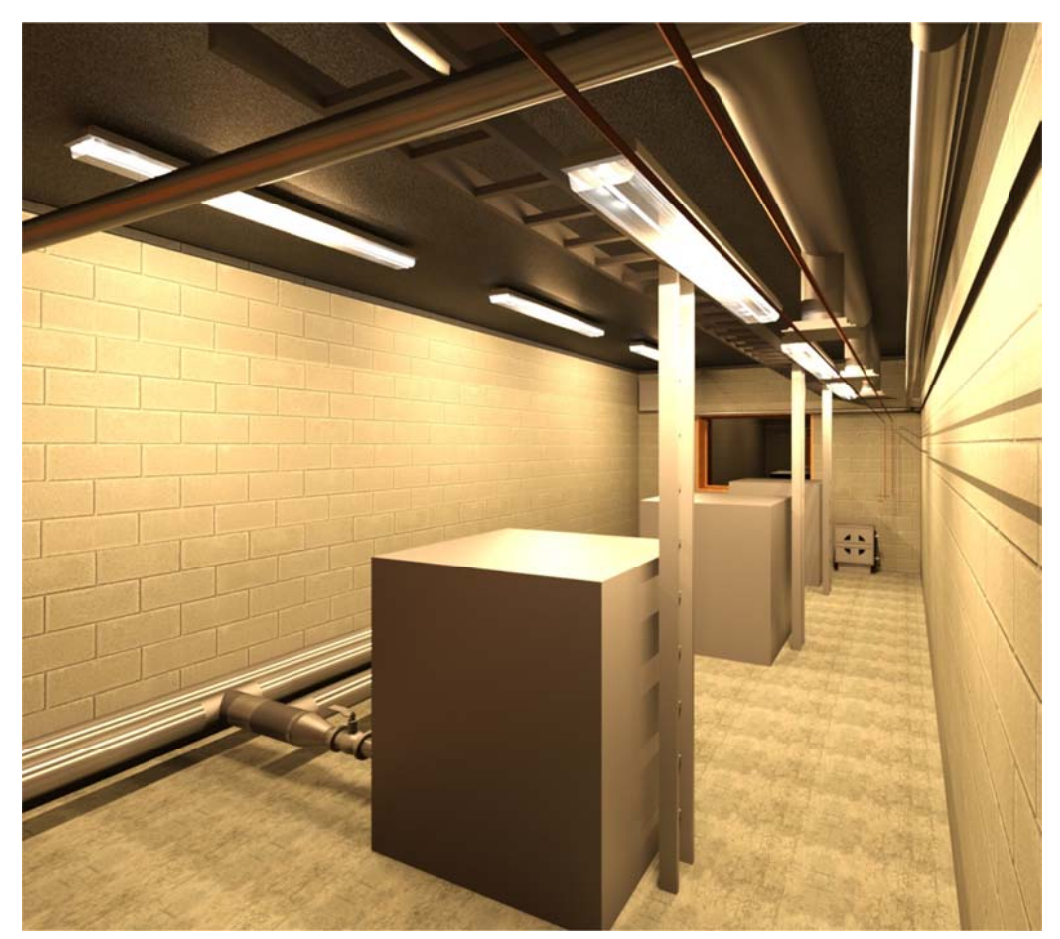

Joonis 32. Uue puhuriruumi 3D sisevaade.

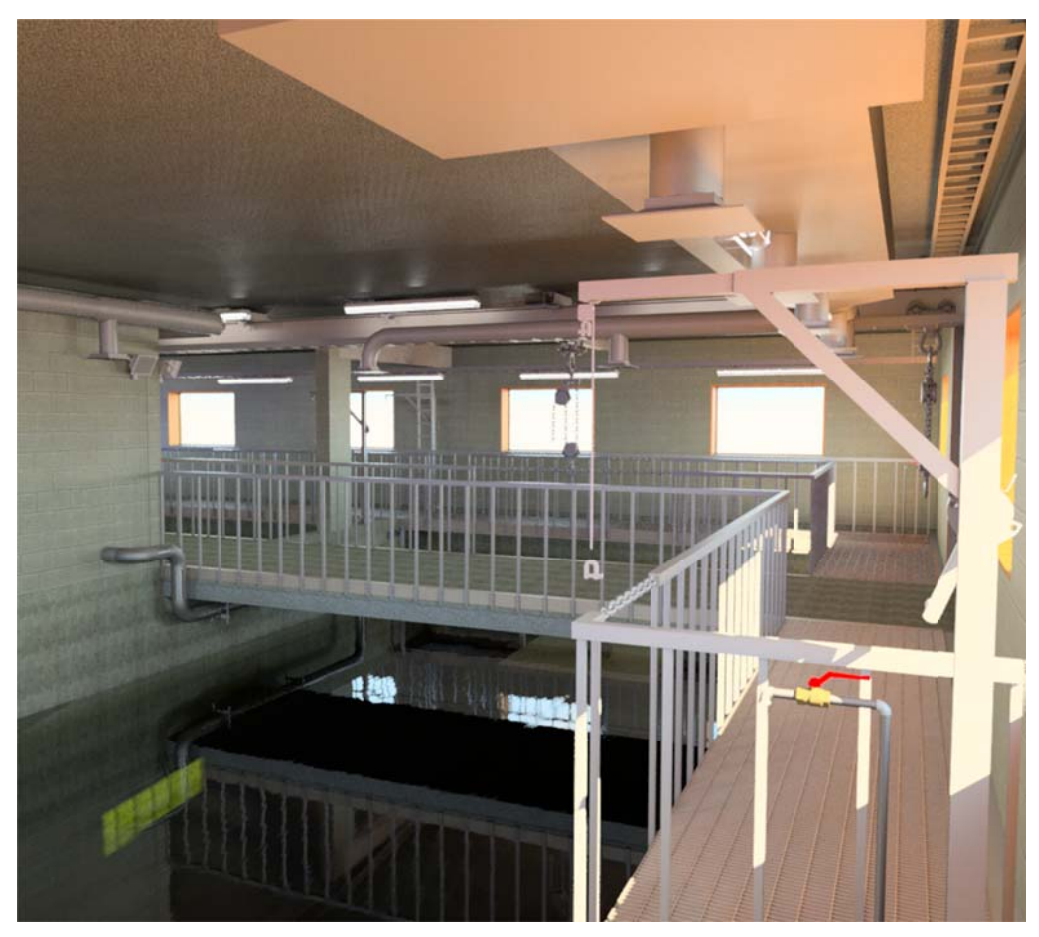

Jooni s 33. SBR m ahuti pealse ruumi 3D s sisevaade.

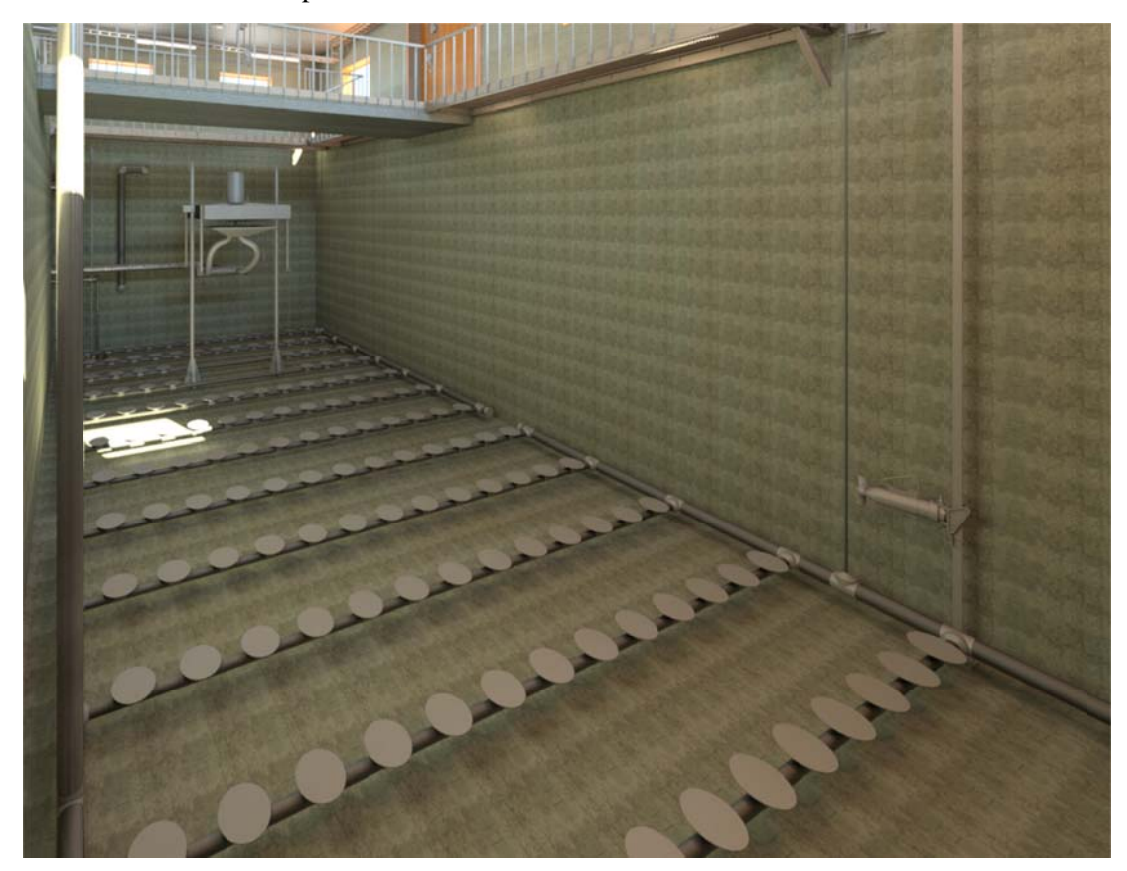

Jooni s 34. SBR m ahuti 3D sis evaade.
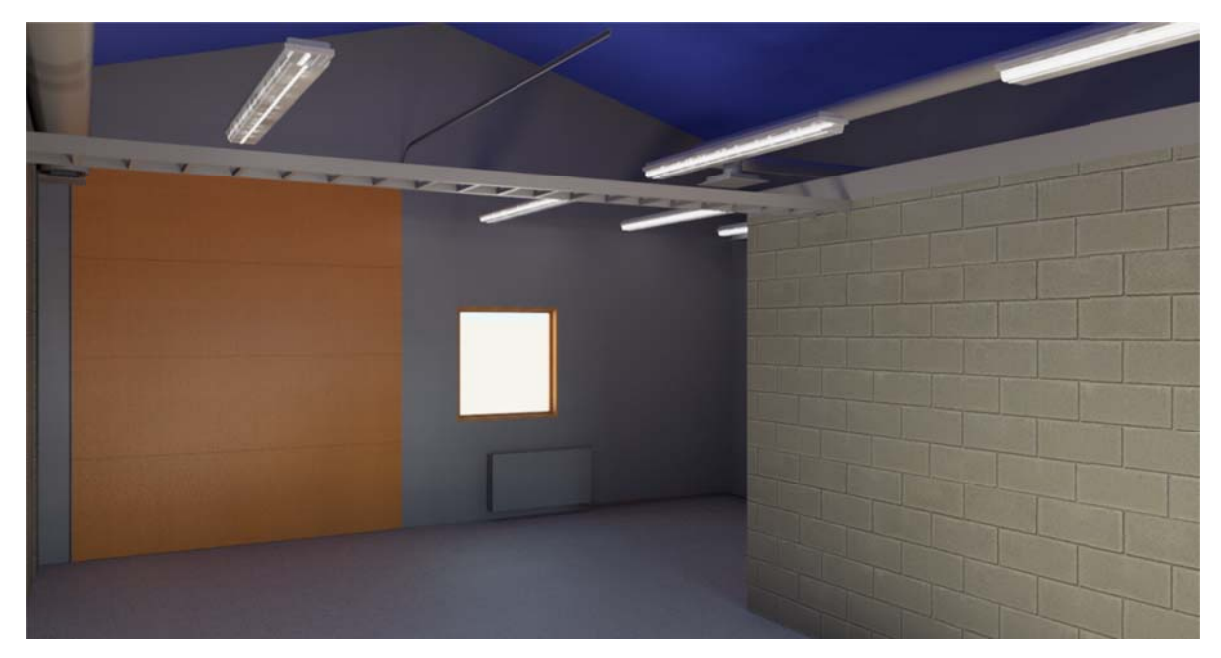

Joonis 35. Garaaži ja laoruumi 3D sisevaade.

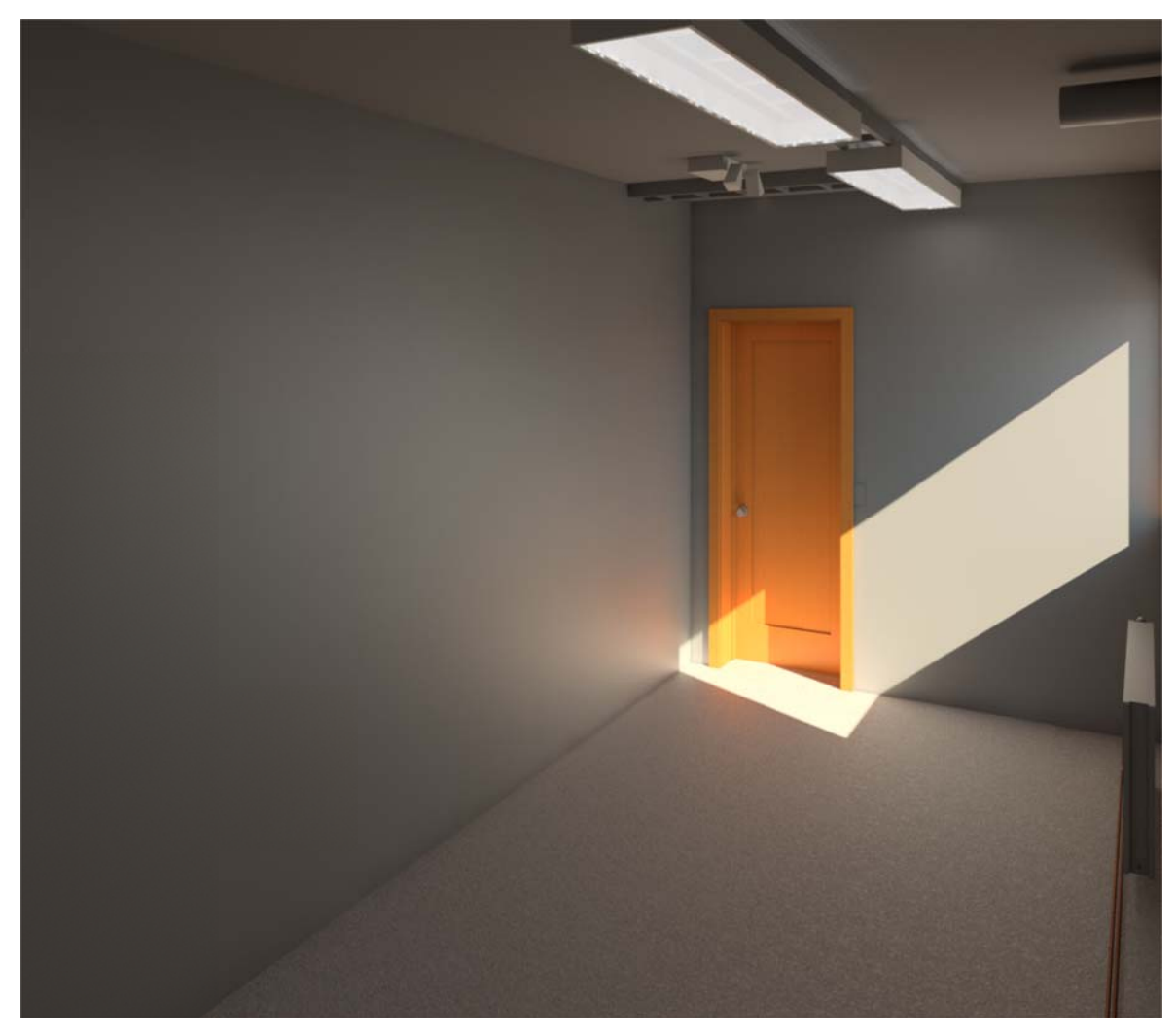

Joonis 36. Laboriruumi 3D sisevaade.

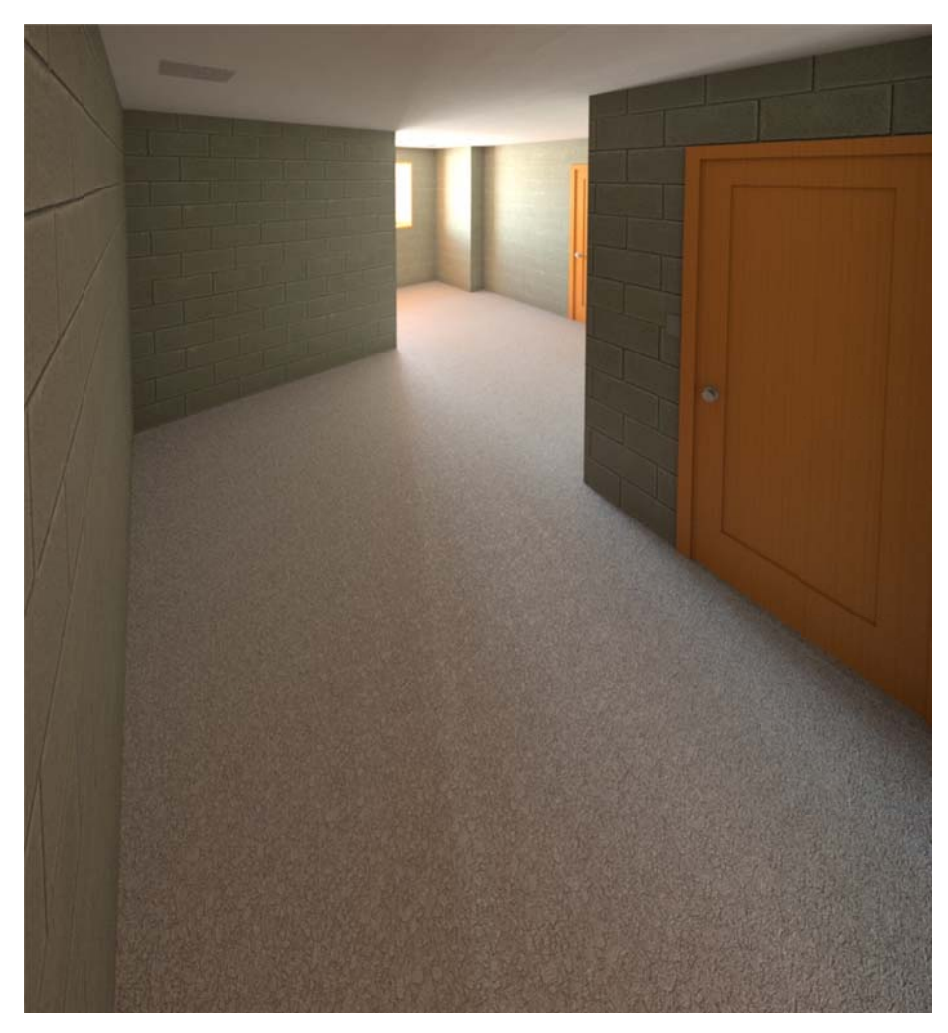

Joonis 37. Puhkeruumi 3D sisevaade, lisavalgustusega.

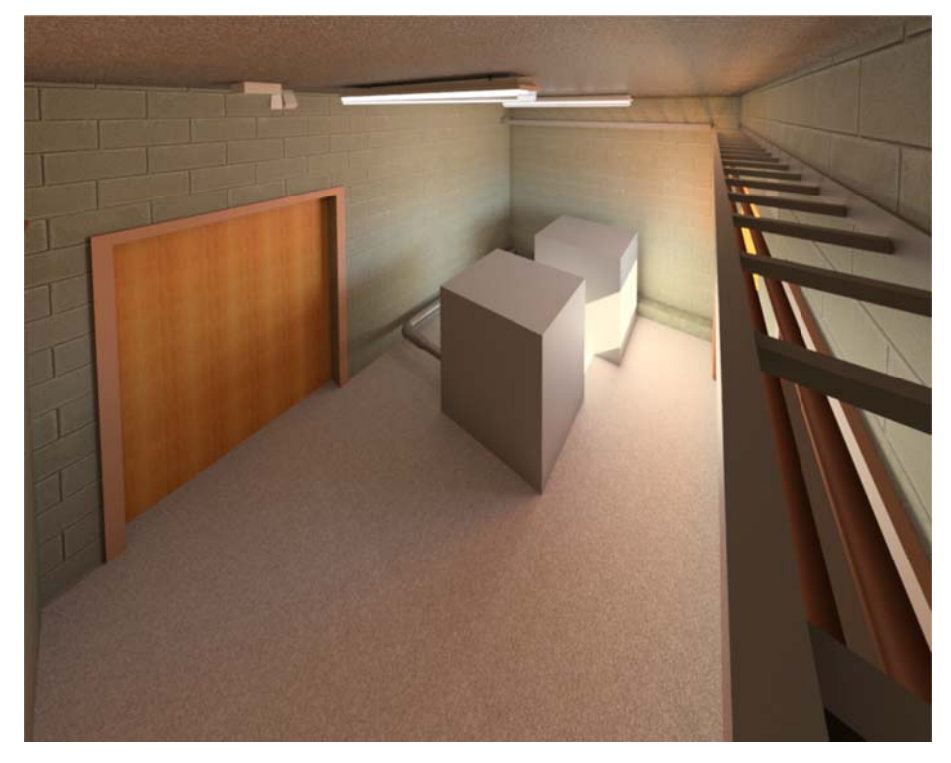

Jooni s 38. Olema soleva puhur iruumi 3D s sisevaade.

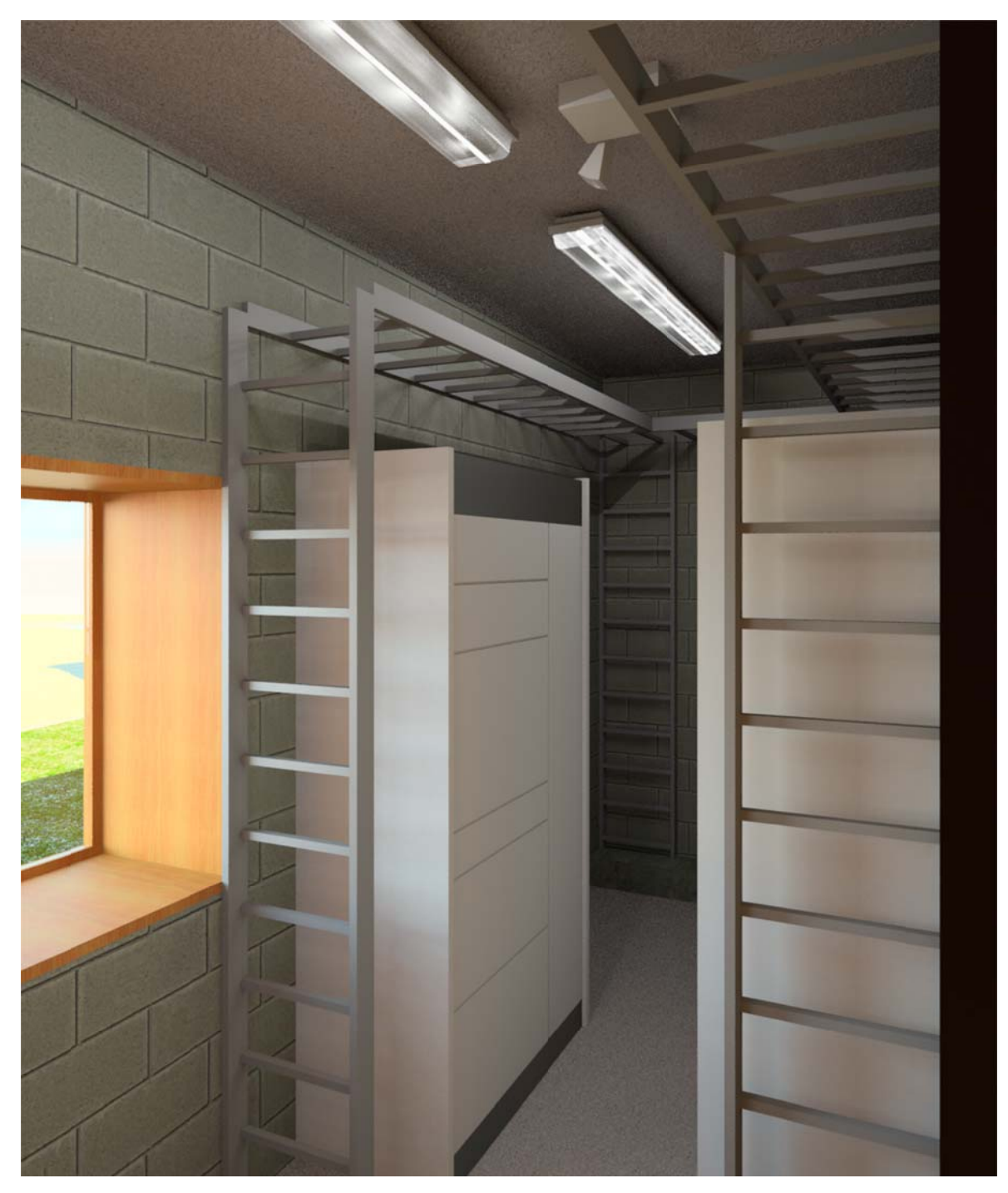

Joonis 39. Kilbiruumi 3D sisevaade.

## Lisa 6 "Jalutuskäigu" video

Käesoleva töö raames koostati 3D mudelist video mis on lisatud tööga kaasasolevale CD plaadile

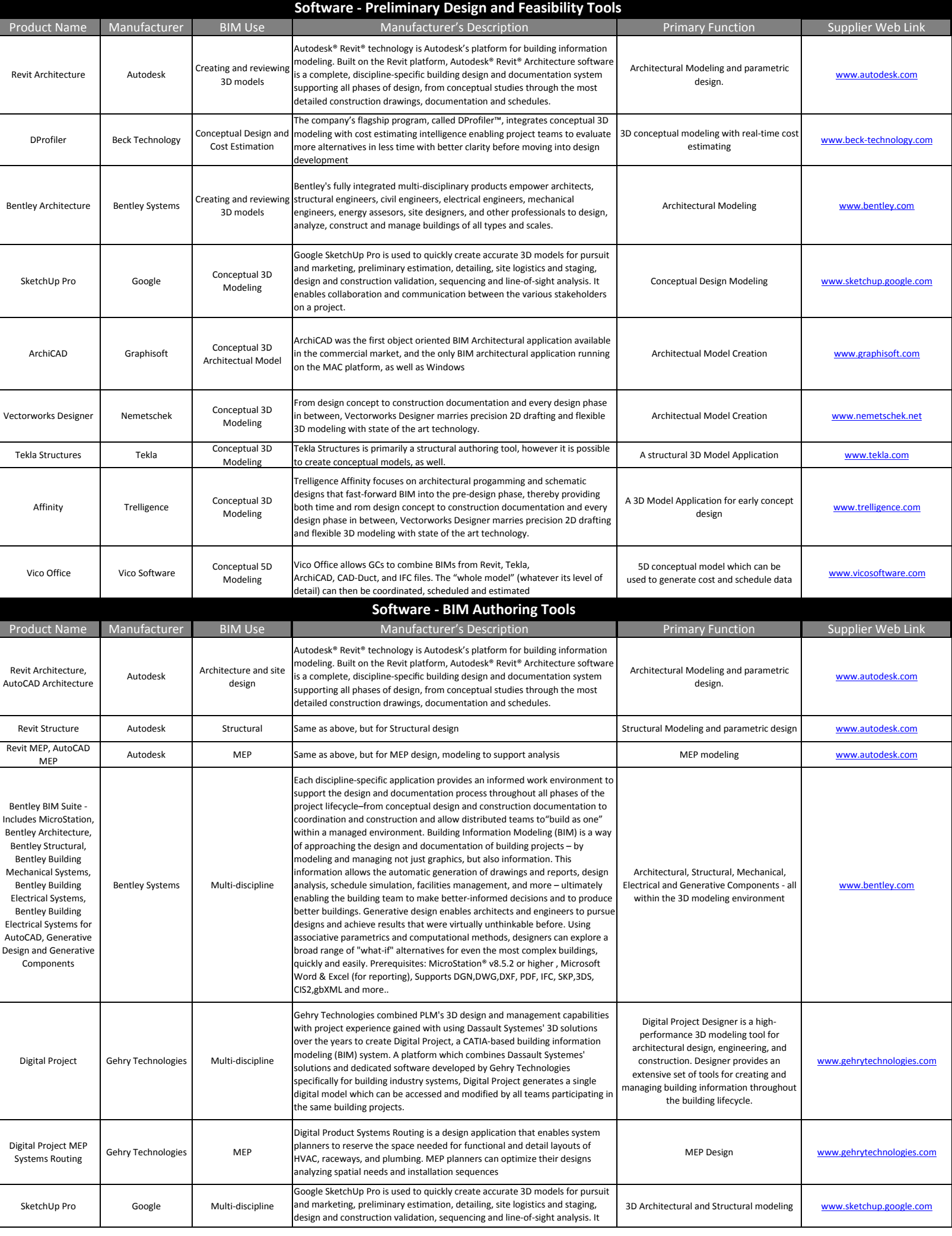

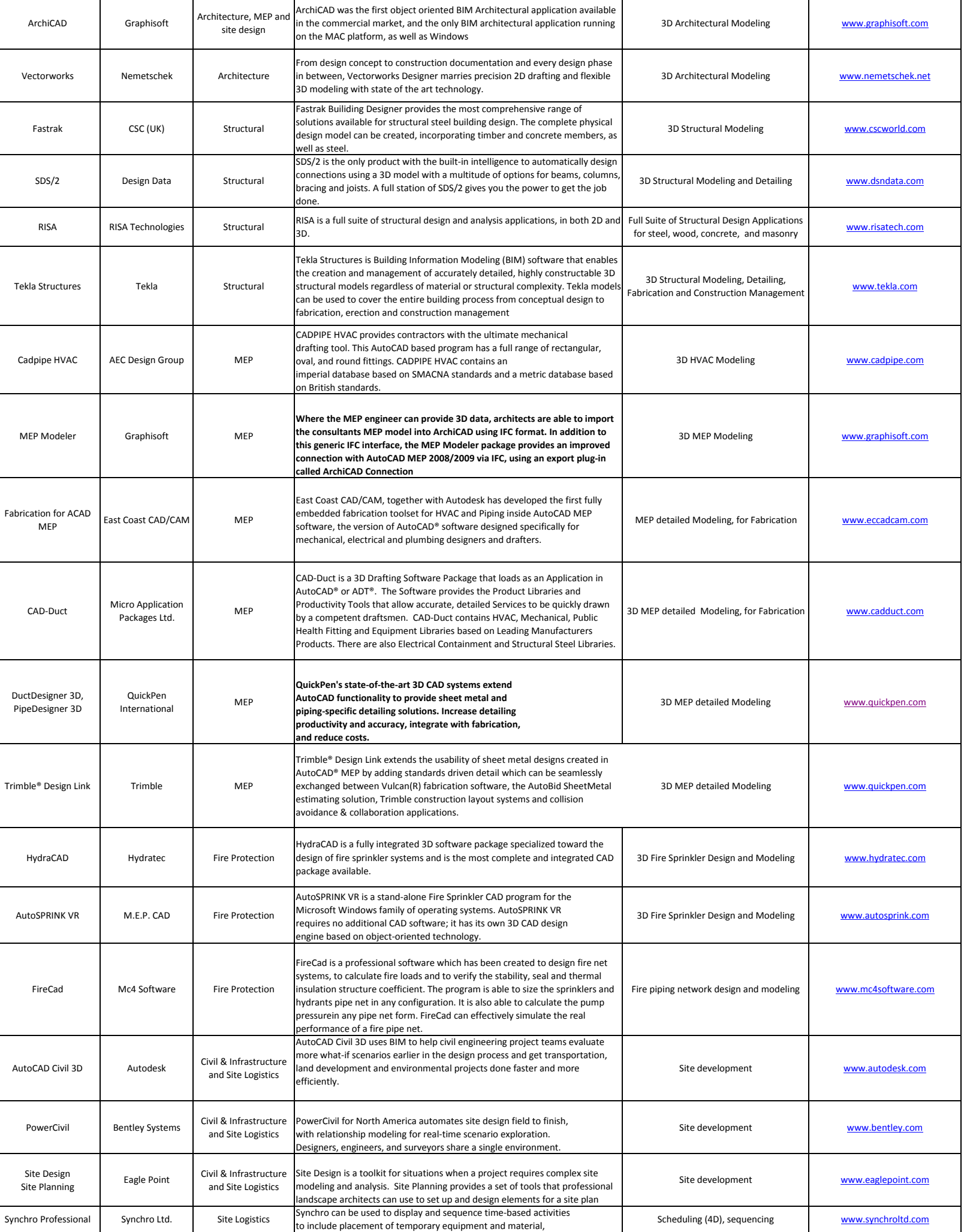

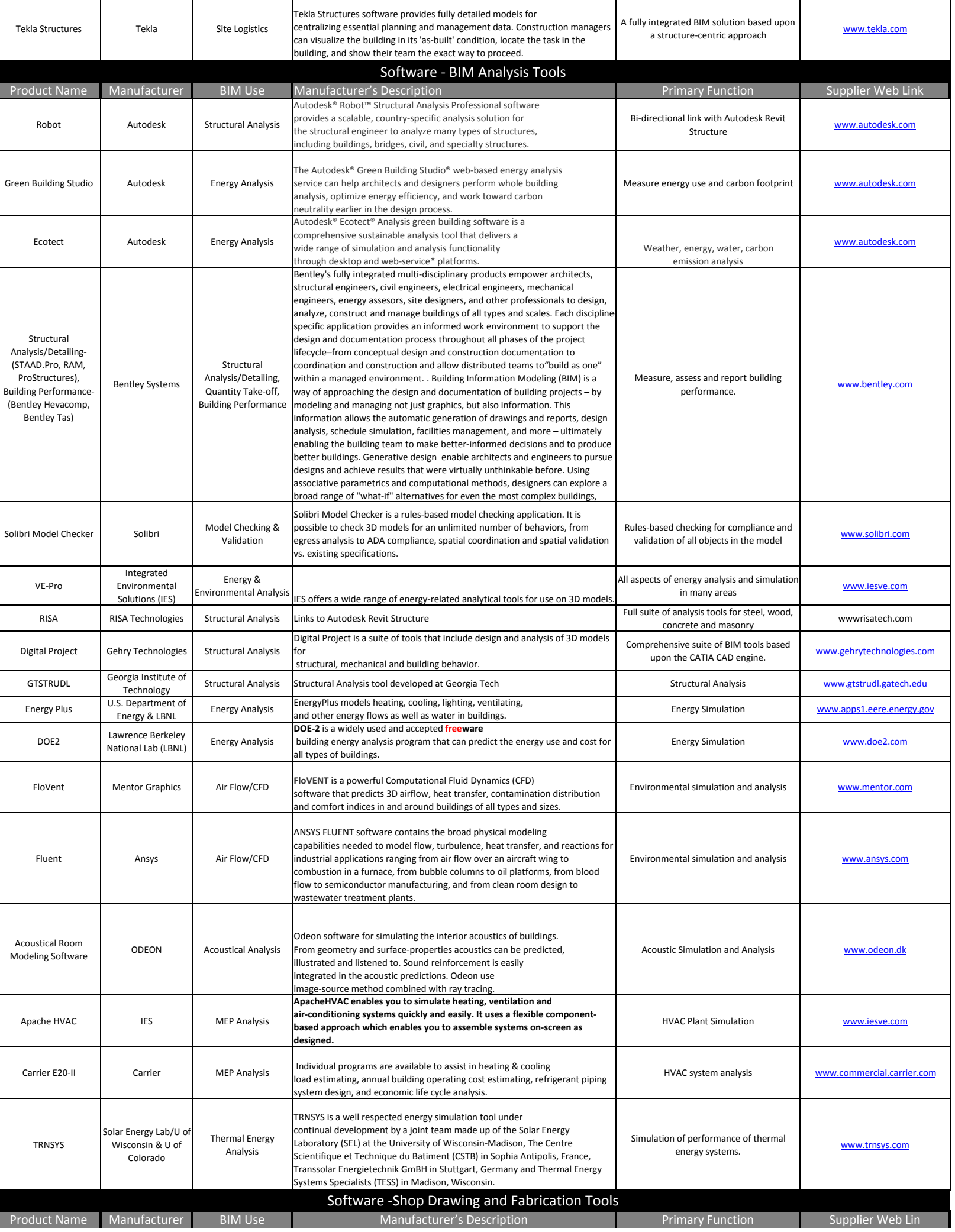

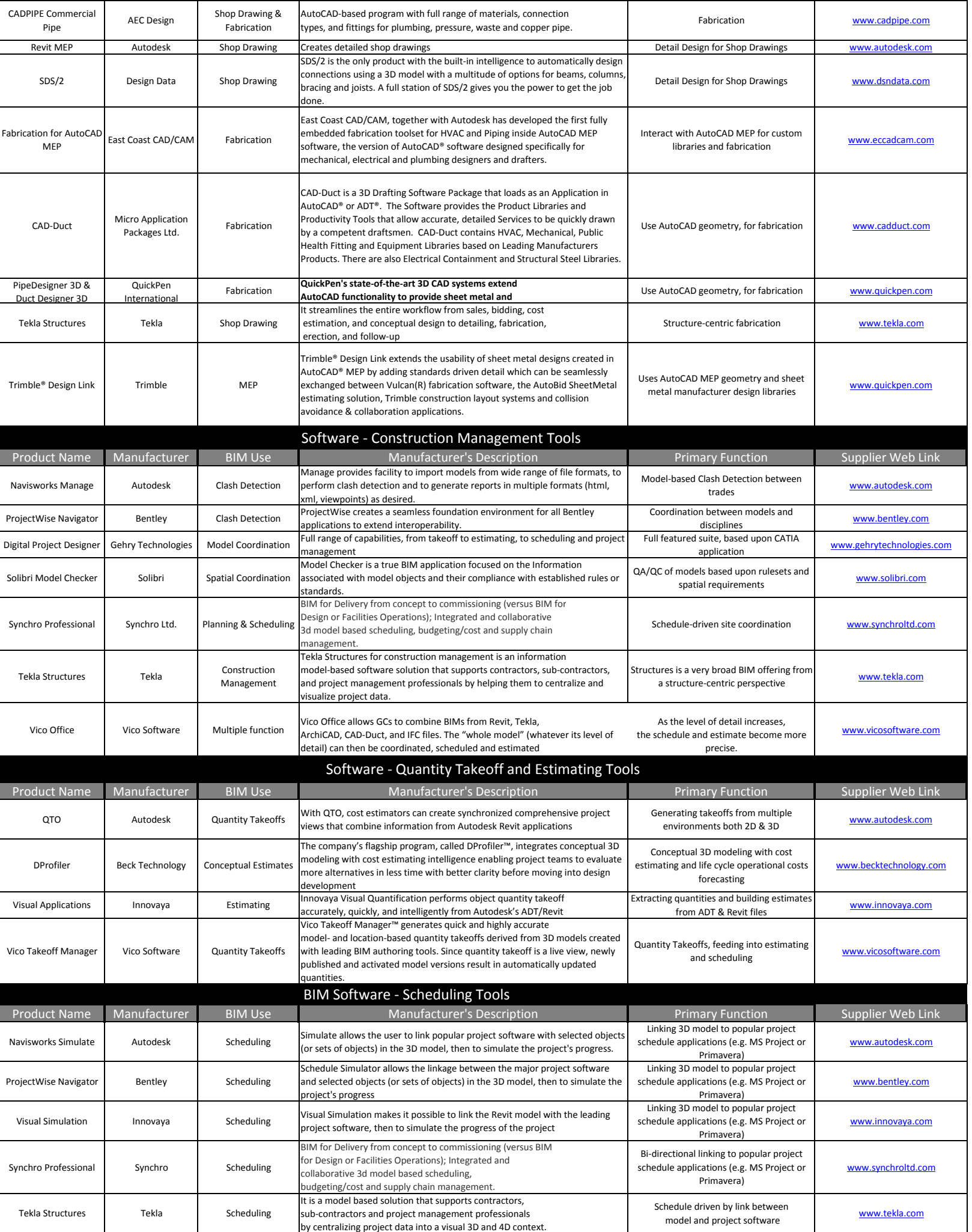

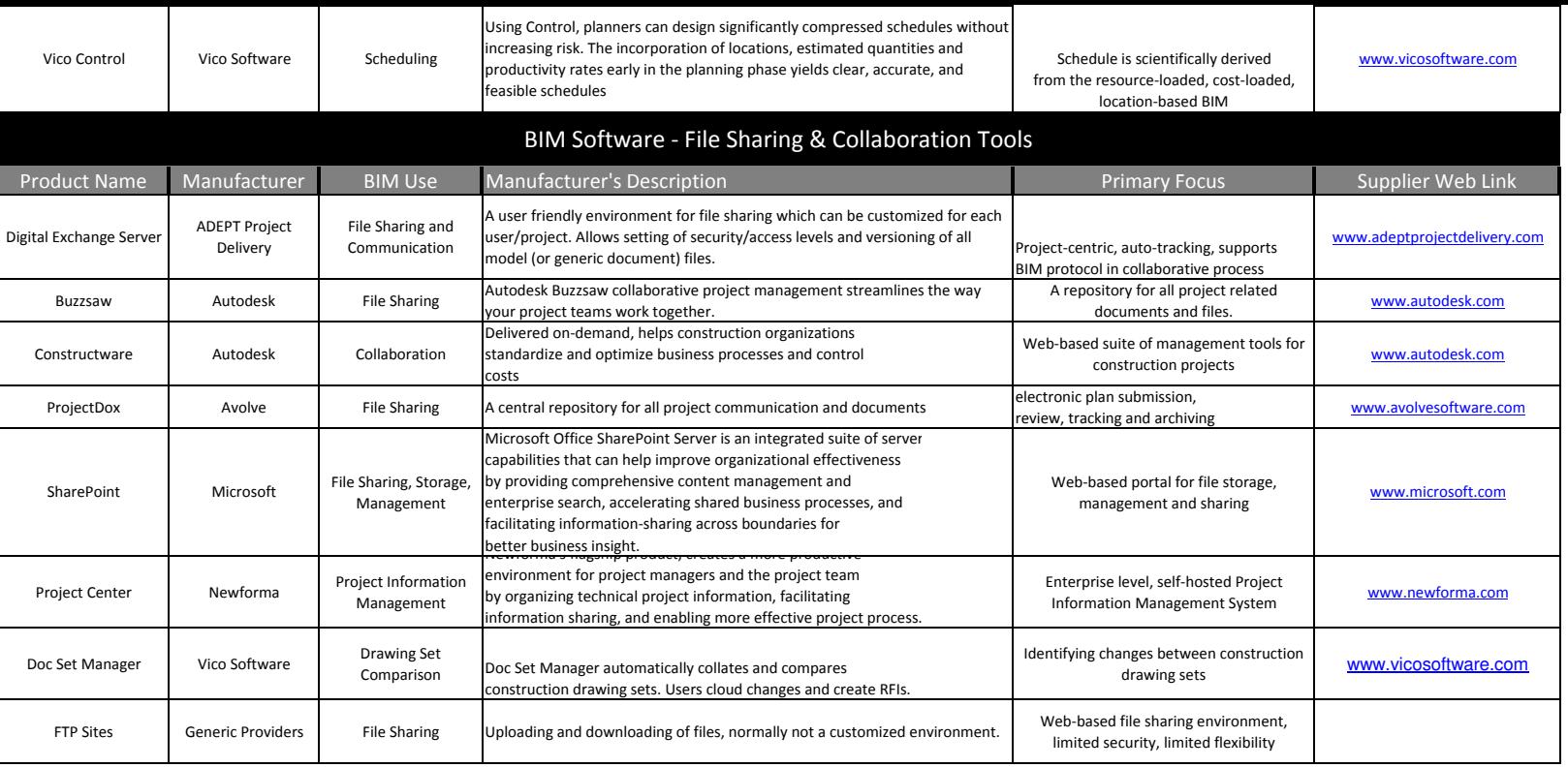